# VISTA-128BPT/VISTA-250BPT

商业安防系统 报警控制主机 含子系统和时间表控制功能

安装配置指南

目录

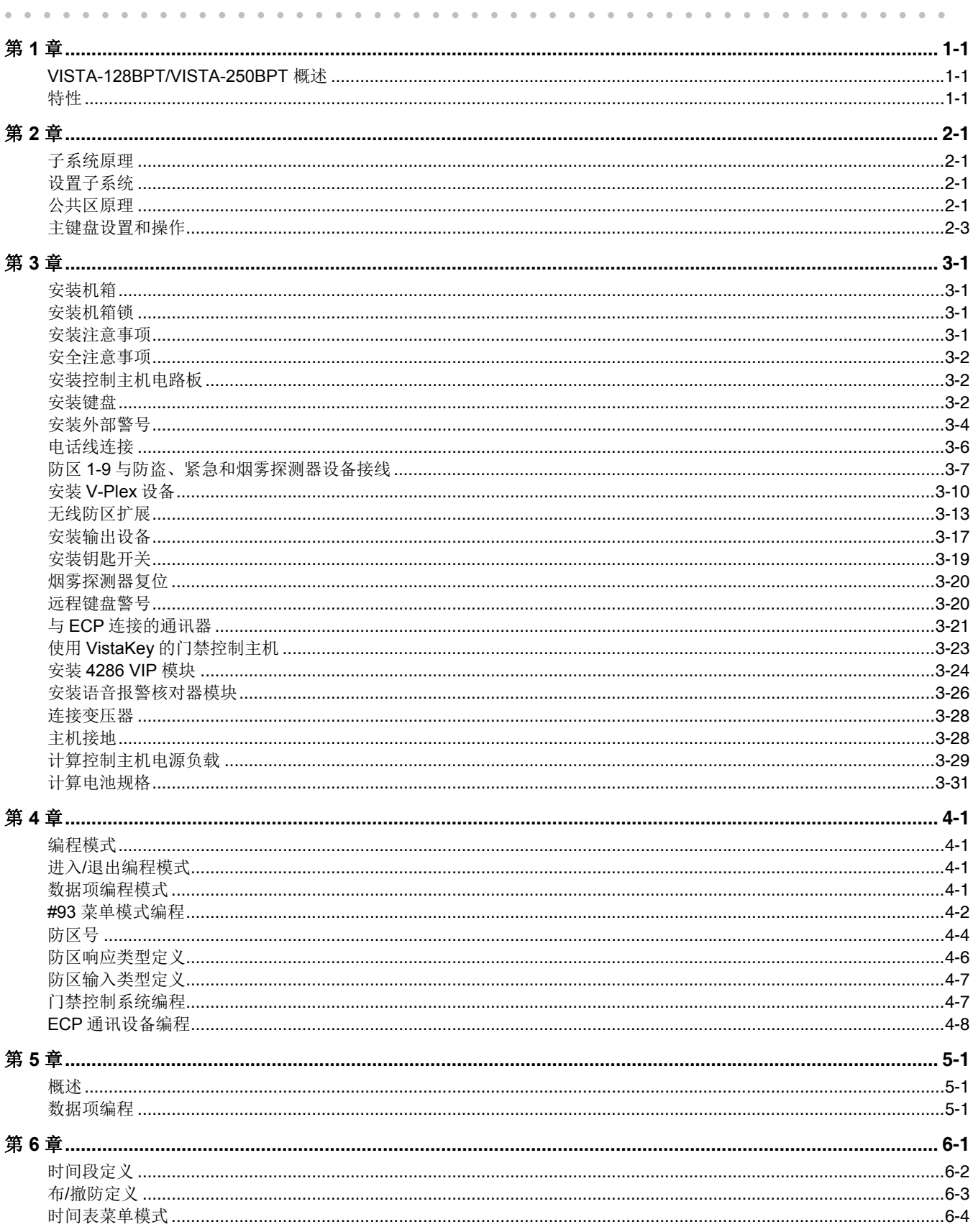

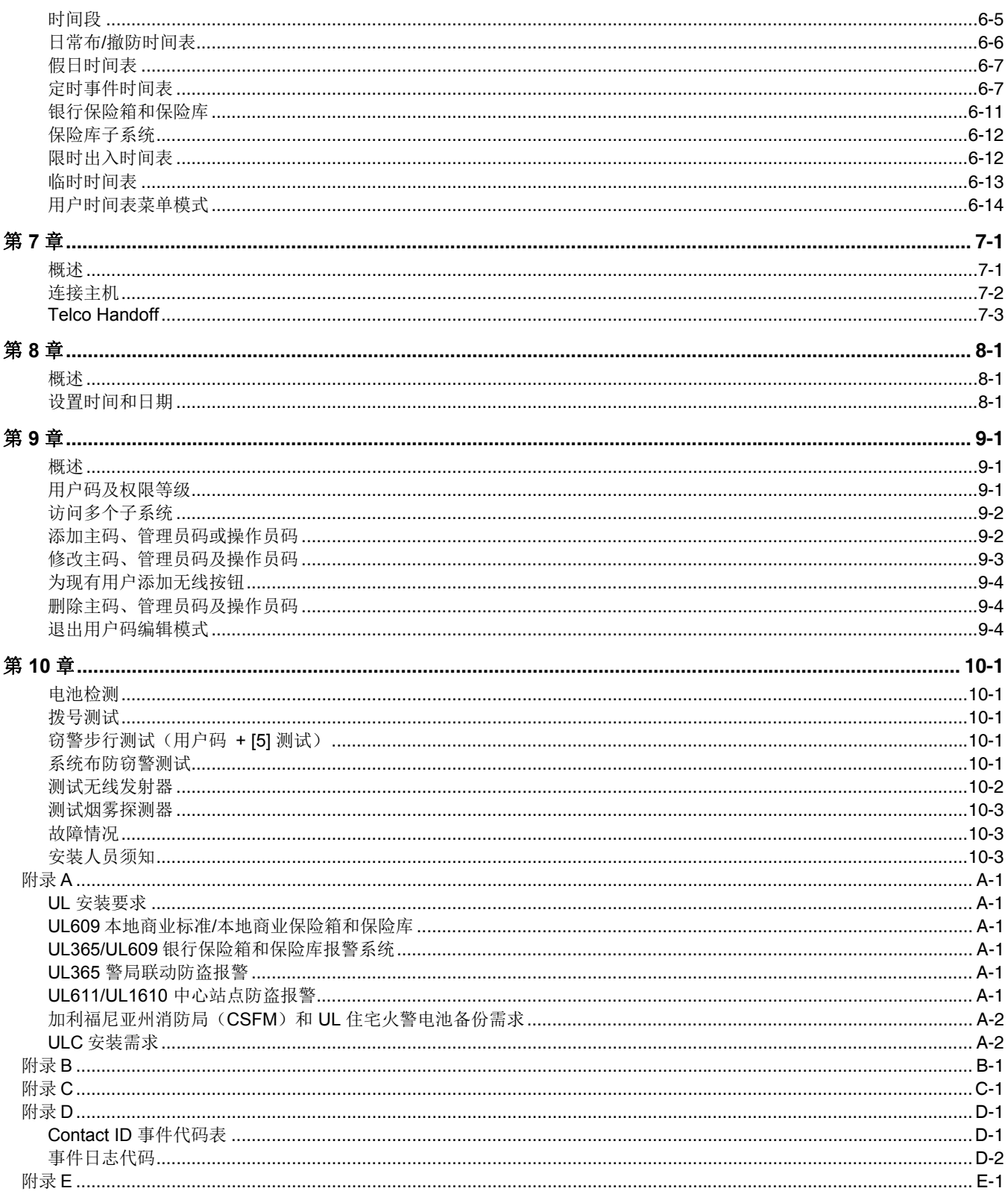

图

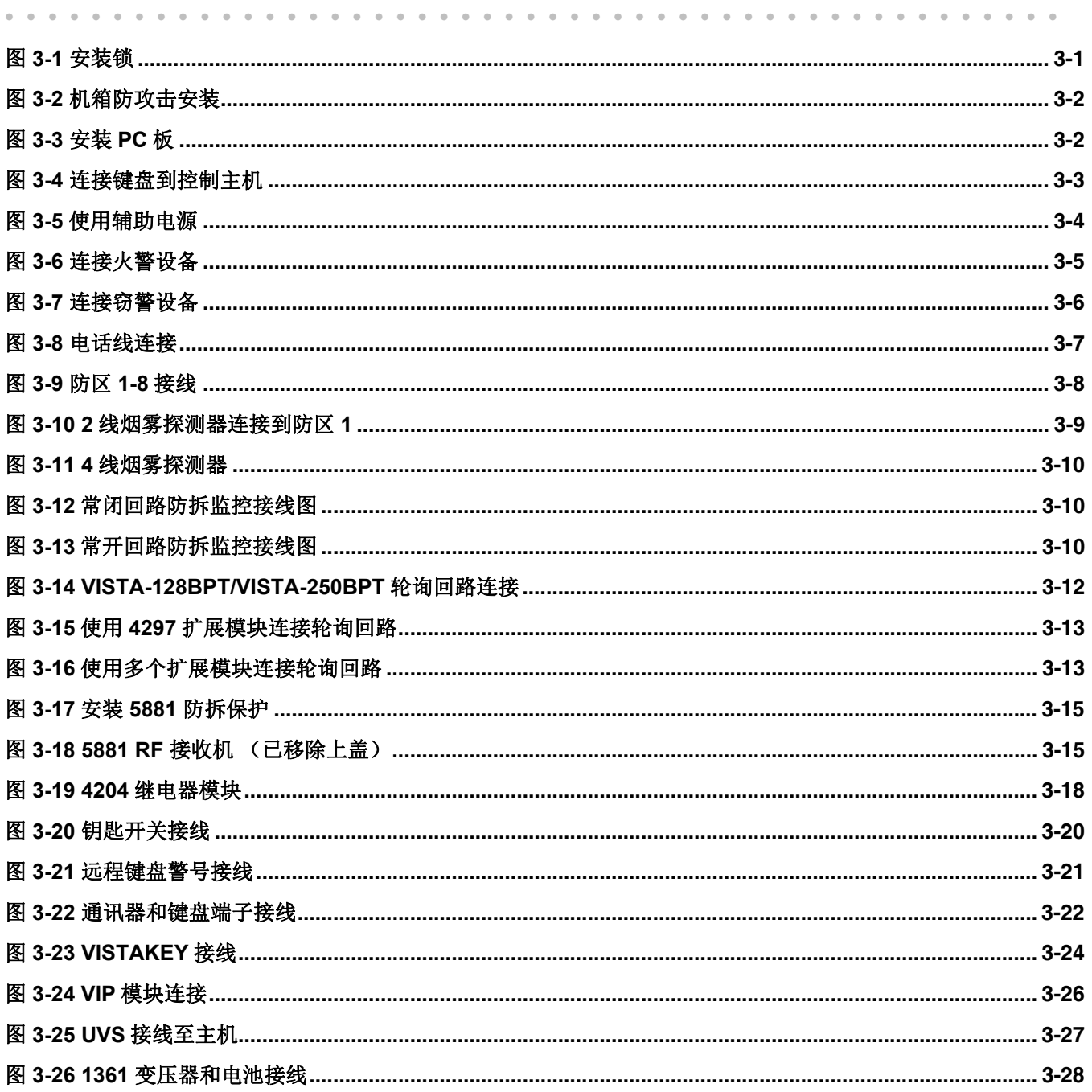

 $\overline{a}$  $\sim$  $\Delta$  $\sim$ 

 $\overline{a}$  $\lambda$ 

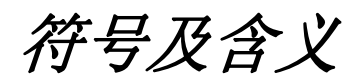

使用本手册之前,请首先了解以下符号(图标)的含义。

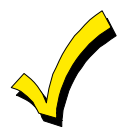

表示安装之前应当注意的事项,如果忽略这些信息,可能导致误操作。

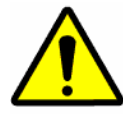

表示重要注意事项,与系统操作密切相关,忽略这些信息,可能导致系统崩溃及人身伤害。 请仔细阅读每一条重要注意事项。

. . . . . . . . . .

ZONE PROG?  $1 = YES$   $0 = NO$  0 交互信息,在单线框中显示,用户可根据提示通过键盘进行选择。

\***00** 附加系统选项,由符号"\*"和编程地址组成,通过数据项编程设置。

#### 产品型号:

请参考霍尼韦尔系列的相关产品型号,特别声明除外。

第 *1* 章

概述

# **VISTA-128BPT/VISTA-250BPT** 概述

VISTA-128BPT/VISTA-250BPT 控制系统可分为 8 个子系统, 且经过 UL 认证, 具有如下特性:

- 可支持有线、无线、轮询回路(总线回路)三种类型的防区。
- 监控警号、键盘、RF 接收机和输出设备。
- 时间计划(部分操作可实现自动控制)。
- VISTA-128BPT/VISTA-250BPT 控制系统可与如下设备连接:
- 图形/触摸屏键盘

**UI** VISTA-128BPT/VISTA-250BPT 控制主机与图形/触摸屏键盘(AUI 和 GUI)的连接未经 UL 认证。

- 能发送 Contact ID 的 ECP 通讯设备
- 使用 ADEMCO VistaKey 模块(通过轮询回路)的门禁系统

**UL** VISTA-128BPT/VISTA-250BPT 控制主机应用门禁控制功能未经 UL 安装认证。

## 注意:本手册中列出的防区数量、用户码数量、门禁卡的数量和事件日志容量均属于 **VISTA-250BPT** 的特性。下表列出了 **VISTA-128BPT** 和 **VISTA-250BPT** 控制主机的区别,其它特性相同。

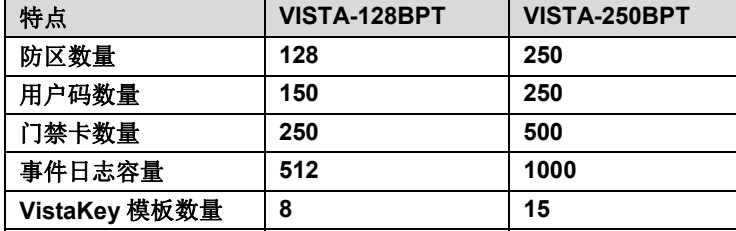

## 特性

#### 有线防区和可选的可扩展防区

- 提供 9 个有线防区。
- 防区 1 最多支持 16 个 2 线烟雾探测器。
- 输入用户码并按"OFF"后, 使用 J7 输出端子自动复位 4 线烟雾探测器。
- 一个烟雾探测器发出警报后,将触发其它有线烟雾探测器的内置警号。此功能要求安装 4202 继电器模块。
- 有线防区提供防拆监控。
- 通过内置轮询回路提供多达 241 个可扩展防区(VISTA-128BPT 支持 119 个)。
- 支持多达 249 个无线防区 (VISTA-128BPT 支持 127 个) (若使用有线和/或轮询回路防区, 则数目更少)。

**UL** 5881 RF 接收机、5869 锁定式防拆开关发射器和 5817CB 无线商业住宅发射器已通过 UL 商业防盗应用认证。其它 RF 接收机和发射机未经此项认证。

**UI C**. 无线设备未经 ULC 认证, 不得用于 ULC 安装。

- 设置报警情况下窃警防区静音(报警输出静音且键盘不显示或不发出报警)。
- 提供 3 组紧急按键: 1+\* (A) 、\*+# (B) 和 3+# (C) 。
- "远程交互服务(RIS)"允许其通过无线电话或网页浏览器与 7845i-ent 通讯器连接。

**UL** 远程交互设备应用未经 UL 安装认证。

#### VISTA-128BPT/VISTA-250BPT 安装配置指南

若选择防区类型 04(内部),或防区类型 10(内部延时)和输入类型 06(序号式总线),则使用"防遮挡"功能。故障 报告码用于报告屏蔽状态。

**UL** 防遮挡功能未经 UL 安装认证。

- 对于支持"智能连接"(如 5193SDT 烟雾探测器或 PIR)的设备,可能已选择"智能连接"选项。
- 电池电压太低时,电池感应设备能及时感应并阻止大幅度放电。

#### 外围设备

- 可支持 31 个外围设备地址(键盘、RF 接收机、继电器模块等)
- 最多支持 32 个监控设备(键盘、接收机和继电器模块)和单独的继电器,以及系统防区(RF 接收机和键盘紧急报警)
- 提供 96 个输出, 使用 4204 继电器模块、V-Plex 继电器模块和 X-10 设备, 在特定的时间、任意时间或使用#70 继电器命令 模式,针对系统事件(报警条件)启动输出。
- 支持 ADEMCO 4286 VIP 模块和 Telecommand 语音模块,该模块支持远程访问或通过设备访问系统。

**UI** VISTA-128BPT/VISTA-250BPT 控制主机使用 VIP 模块未经 UL 安装认证。

可在 8 个子系统中的一个子系统上安装 ADEMCO 4146 布撤防开关。

#### 布防**/**撤防**/**旁路

- 能布防具有失效防区(通道防区)的系统。这些失效防区被自动旁路,并可通过编程使其恢复后自动解除旁路。
- 进入/外出和内部防区故障(Arm w/Fault)时仍能布防。该失效防区必须在外出延时时间内恢复,否则将触发报警。
- **BL** 安装中不得使用通道防区。
	- UL 安装中必须禁用"强制布防"项(该项和 Arm w/Fault 一起使用)。

**UI C** ULC 安装中必须禁用"强制布防"项(该项和 Arm w/Fault 一起使用)。

- 整体布防功能(用一个指令布防所有用户码能访问的子系统)。
- 快速退出已布防场所,而不用先撤防再重新布防。

**UL** UL 安装中, VISTA-128BPT/VISTA-250BPT 控制主机不允许使用快速退出功能。

- 在 3 个留守布防或即时布防模式中的一个模式下可布防,且自动旁路指定窃警防区,不考虑其防区响应类型。
- 若布防后,无人员退出该场所,能自动旁路指定防区(留守布防)。若通过 RF 中继器、VIP 模块、时间控制、访问控制、 按键开关、RS232 (TB4) 自动控制或下载布防系统, 则不会留守布防。
- 能通过一组按键操作旁路一组防区。
- 支持"外出错误逻辑",同时系统能区分普通报警和由进入/外出开门而引起的报警。若接下来未撤防,则旁路故障区域 E/E 防区和/或内部防区且布防系统。
- 支持最近布防报告,通知接警中心外出延时结束后 2 分钟内发生报警。

#### 子系统

- 8 个子系统,分别独立控制。
- 提供公共区子系统,可对其进行编程使其在最后一个子系统布防后布防该子系统,任一个子系统撤防后撤防该子系统。
- 提供一个"主子系统"(9),用于同时查看所有子系统的状态。
- 在所有其它子系统的键盘上显示火警、窃警、紧急和故障状态(可选)。

#### 时间控制

**UI C** "时间表"功能未经 ULC 安装认证。

- 能自动控制系统功能,如布防、撤防和启动输出端口(例:灯)。
- 提供时间表(按时间限制用户对系统的访问)。
- 提供"终端客户输出编程模式",允许用户控制输出端口。

#### 门禁控制

- 支持多达 15 个 VistaKey 模块(15 个门禁点)(VISTA-128BPT 支持 8 个模块)用于门禁控制。VistaKey 模块系单门禁控 制模块。
- 支持多达 500 张门禁卡(VISTA-128BPT 支持 250 张)。

能在事件日志中储存门禁控制事件。

## 系统通讯

支持 ADEMCO Contact ID、ADEMCO 10 位 Contact ID 和 4+2 Express 格式。

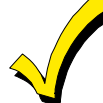

系统默认设置 Contact ID 通讯。该格式为唯一能报告 250 个防区,且能报告 250 个用户布/撤防的格式。要求 接警中心必须安装 MX8000 接收机或其它能完全支持全新 VISTA-128BPT/VISTA-250BPT 报告码的设备。若 需更新 MX8000 接收机, 请与经销商联系。

- 支持动态信号。当内置拨号器和通讯设备同时使用时,阻止冗余信号发送到接警中心。
- 若拨号器和接警中心的通讯断开,提供拨号报告队列。共能记录 128 个事件(91 个窃警事件+37 个生命安全事件)。若超 过最大值,将发送拨号队列溢出报告。注意: "生命安全"包括火警、CO、24 HR 静音/有声/辅助和挟持报警。若无窃警 事件,生命安全事件数目可大于 37(最多 128)。若在与接警中心的通讯恢复之前,所有的尝试拨号结束,将清除报告队 列。

## 遥控编程

- 支持上传和遥控编程功能。
- 周期性按时间表自动下载。
- 可使用 Compass 版本 1.5.8 或更高版本,通过 7845i-ent、7845GSM 或 7845i-GSM 进行下载。

**ULL** Unattended 和 Scheduled 下载未经 UL 认证。

下载门禁控制持卡人的信息。

# 事件日志

- 提供事件日志(历史日志),能储存 1000 条记录(VISTA-128BPT 能储存 512 条)。
- 可以在字母或图形/触摸屏键盘上查看日志。

## 其它功能

- 60 条防区自定义描述。
- 提供 32 条键盘宏指令(每个宏都是一系列键盘命令,每个命令至多 32 个字符),可分配给每个子系统键盘上的 A、B、C 和 D 键。
- 具有交叉防区功能,阻止误报警。两个防区必须在5分钟内相继被触发才能引发报警。
- 内置使用手册,若用户长按键盘上的功能键达 5 秒, 则屏幕上显示该功能键的简单说明。
- 为串口数据提供 RS232 输入(TB4)。此功能用于连接系统与自动控制软件。若系统使用串口打印机,则不能使用自动控 制软件。

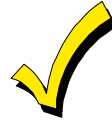

必须为系统连接至少一个 2 行 Alpha 键盘(6160)用于编程(若用户使用键盘编程),且必须与系统保持连 接,以便主用户后期将其它用户码编入该系统。

第 *2* 章

子系统

# 子系统原理

本系统可对 8 个不同区域进行布防/撤防,每个区域的控制相互独立,每个区域被称为一个子系统。当用户希望撤防某些区域同 时布防其它区域,或限制用户进入某些区域时,可使用子系统。每个系统用户都可以操作一个或多个子系统,且同一用户在不同 的子系统中权限可以不同。

在设置每个子系统功能前,必须先确定需要多少个子系统(1-8 个)。

#### 键盘

每个键盘地址唯一,并只能分配给一个子系统(如果需要"主"键盘功能,可以将键盘分配给子系统 9,详情请参考"主键盘设 置和操作"部分内容)。

#### 防区

每个防区都必须分配给一个子系统。子系统中的全部防区都会显示在该子系统的键盘上。

#### 用户

每个用户可被分配至一个或多个子系统。如果同一用户控制多个子系统,并希望通过单一命令布防/撤防全部或部分子系统,必 须使能用户对这些子系统的"整体布防"功能。

若一个用户能访问多个子系统,日使能每个子系统编程地址 2\*18 的"ENABLE GOTO"项,则用户可以通过其中一个子系统的 键盘登录到另一个子系统。

系统可将某个子系统设定为"公共区",其它子系统可以通过自动布防/撤防影响这些子系统(请参考本章节"公共区原理"部 分内容)。

# 设置子系统

设置子系统的基本步骤如下所述。关于编程选项的更多信息,参考"第四章:编程"。

- 1. 确定系统包含的子系统数(编程地址 2\*00)。
- 2. 为子系统分配键盘(#93 设备编程模式)。
- 3. 为子系统分配防区(#93 防区编程模式)。
- 4. 确认全部防区都会显示在相应子系统键盘上。
- 5. 为子系统分配用户。
- 6. 使能 GOTO 功能 (编程地址 2\*18), 以便用户能够从一个子系统登录到其它子系统(仅 Alpha 键盘)。
- 7. 设置指定的子系统(请参考"数据项编程描述"章节的内容)。

# 公共区原理

若一个或多个子系统被同一幢楼中的其它子系统的用户共享,则这些被共享的子系统称为该系统的"公共区"(编程地址为 1\*17)。例如,医院有两个医生办公室和一个公共入口区(参考下文中的示例)。

该功能提供了公共区的自动布防和撤防功能。通过设定两个编程地址决定公共区与其它两个子系统的状态关联: 编程地址 1\*18 (影响公共区)和编程地址 1\*19 (布防公共区)。

**1\*18 –** 影响公共区(必须由子系统设置)

将子系统该编程地址设定为 1,子系统将按照如下方式影响公共区的操作:

- a. 当影响公共区的任一个子系统撤防时,公共区也撤防。
- b. 当影响公共区的全部子系统都布防时,公共区才布防。

#### **1\*19 –** 布防公共区 (必须由子系统设置)

将子系统该编程地址设定为1,子系统将按照如下方式影响公共区的操作:

- a. 当影响公共区的全部子系统都布防时,公共区才布防。
- b. 当影响公共区的子系统布防时,公共区将尝试自动布防。若公共区存在失效防区,或影响该公共区的其它子系统撤防,公共 区将不能布防,并会显示"UNABLE TO ARM LOBBY PARTITION(不能布防公共区)"。

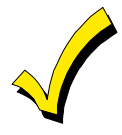

只有通过影响公共区的子系统才可布防公共区,使能编程地址 1\*19 之前必须先使能地址 1\*18。

以下图表说明不同子系统在地址 1\*18 和 1\*19 设定不同选项时,公共区将如何操作。

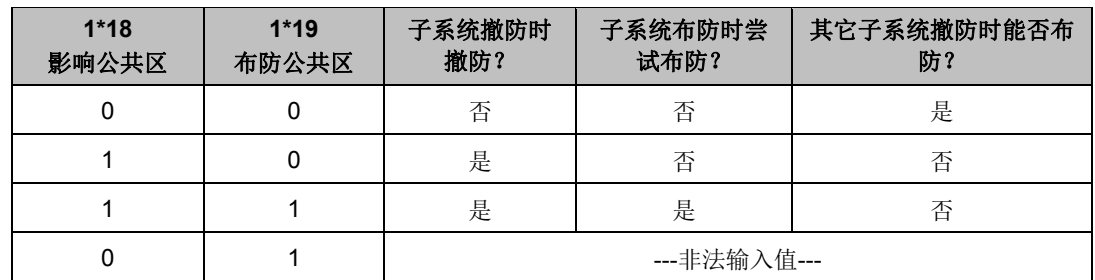

#### 示例

以下示例说明公共区在特定设置下的自动布/撤防方式。

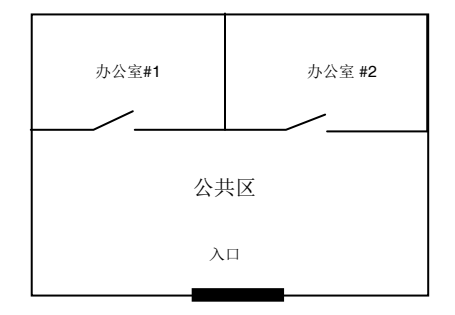

用户 #1 可以进入办公室 #1 和公共区。

用户#2 可以进入 办公室 #2 和 公共区。

办公室 #1 可以影响公共区,但不能对其布防。

办公室 #2 可以影响并布防公共区。

注意: 在下面表格中, 括号中的内容说明用户操作时其它子系统的当前状态。

#### 场景 **#1:**

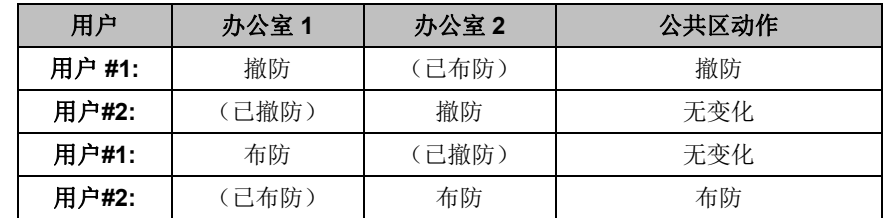

#### 场景 **#2:**

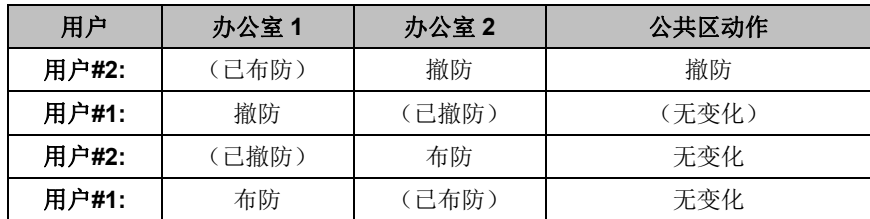

注意: 在场景 #1 中,因为办公室#2 最后一个布防,所以公共区也布防(办公室#2 被设置为影响并布防公共区)。在场景 #2 中,当办公室#2 布防时公共区不能布防,因为影响公共区的办公室#1 仍然处于撤防状态。

当办公室#1 布防时, 公共区不会布防, 因为办公室#1 没有被设置为布防公共区。用户#1 必须手动布防公共区。因此, 若子系统 的用户最后退出公共区,则可将该子系统设置为"影响并布防公共区"。

#### 用户码如何影响公共区

#### 可"整体布防"的用户码:

若用户码具有"整体布防"的权限(参见第九章),键盘将提示用户选择布防的子系统,且只显示用户能访问的子系统。该操作 允许用户选择要布防或撤防的子系统,避免了公共区的自动布/撤防操作。若系统进行整体布防时,仍有影响公共区的子系统处 于撤防状态,那么公共区将不能布防,并且键盘将显示"UNABLE TO ARM LOBBY PARTITION(不能布防公共区)"。

#### 不可"整体布防"的用户码:

若用户码无整体布防权限,公共区将仍按地址 1\*18 和 1\*19 的设置,自动布/撤防。

#### 其它布防**/**撤防方式

当通过如下方式布防或撤防子系统以影响和/或布防公共区时,公共区被激活:

- 快速布防
- 钥匙开关
- 无线按钮
- 无线键盘

#### 远程布防**/**撤防

若远程进行布防或撤防(通过 Compass 下载软件)操作,公共区将不会按照影响公共区的子系统状态自动进行布/撤防,而是在 影响公共区的所有子系统都布防后单独布防。

#### 自动布防**/**撤防

若使用时间表自动布防和/或撤防子系统,公共区将不会按照影响公共区的子系统状态自动进行布/撤防,而是被包含在某个子系 统中,按该子系统的时间表布防/撤防,且必须将其设置为最后布防。

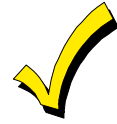

若公共区根据时间表布防/撤防,那么公共区子系统的"自动布防延时"和"自动布防提示"(在地址 2\*05 和 2\*06 中设置)时间之和必须长于影响公共区的任意子系统的"自动布防延时"和"自动布防提示"时间。这样 公共区域才会最后布防。

# 主键盘设置和操作

除 8 个实际子系统之外,本系统提供一个额外子系统,用于设置系统的"主键盘"。

在#93 设备编程模式中分配给子系统 9 的键盘为"主键盘",它将显示某一时刻整个系统(子系统 1-8)的状态。该功能便于管 理员对整个系统进行管理,而不用多次从键盘"登录"不同子系统。

下图为某一次显示示例:

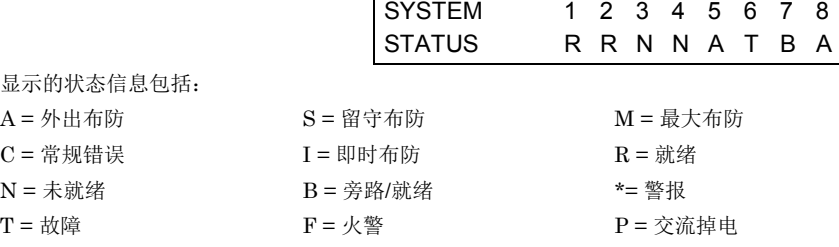

L = 系统电池电压低

要获取某一子系统的更多信息,请输入\* + [子系统号] (例如, \* 4), 只能查看该子系统的信息。若需影响该子系统,用户必须 使用可以登录该子系统的用户码登录该子系统。用户必须拥有访问全部子系统的权限才可访问子系统 9,查看全部子系统的状 态。否则,访问失败。

下图为当子系统 1 (仓库) 的防区 2 (装载窗口) 失效时, 通过子系统 9 的键盘登录时的键盘显示:

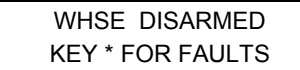

# FAULT 002 LOADING DOCK WINDOW

其它失效防区的信息将显示在键盘上。输入 [\*] + [子系统号] 将显示子系统状态。

只有全部子系统都成功布防,主键盘上"ARM"LED 指示灯才会亮起。只有全部撤防的子系统都"布防就绪"时, "READY" LED 指示灯才会亮起。若只有部分子系统布防或"就绪",以上两种 LED 指示灯都不会亮起。按"\* 0"或"\* 9"返回主子系 统。若 2 分钟内未按任何按键,系统自动返回主子系统。

主键盘上的警号将反映所有子系统的最紧急状态。警号的铃声优先级如下:

- 1. 脉冲式火警铃声
- 2. T4 CO 报警铃声
- 3. 稳定的窃警铃声
- 4. 故障铃声(快速响)

按主键盘或警情所在的子系统的键盘上的任意键,可关闭铃声。

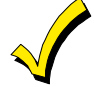

主键盘同子系统 1 使用的紧急按键相同。可通过按主键盘上的紧急按键激活子系统 1 的紧急按键。因此,子系 统 1 必须设置紧急按键。

第 *3* 章

安装和控制

本章介绍控制主机以及外围设备的安装和接线。

注意:本手册中列出的防区数量、用户码数量、门禁卡的数量和事件日志容量均属于 VISTA-250BPT 的特性。第 1 章 "<mark>概述</mark>" 列出了 VISTA-128BPT 和 **VISTA-250BPT** 控制主机的区别。其它特性相同。

# 安装机箱

按以下步骤安装机箱:

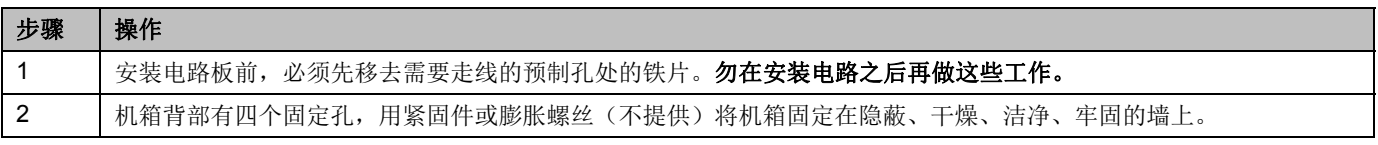

**UL** 提供防盗服务 UL 安装认证,参考特殊需求及图 3-2 机箱防攻击安装。 对于要求防攻击的 UL 商业防盗安装,使用 COM-UL Commercial Enclosure 中列出的机箱。

# 安装机箱锁

- 1. 移除箱盖和锁预制孔处的铁片,将钥匙插入锁中。
- 2. 将锁插入锁预制孔中并置于适当的位置,确保箱盖合上 后锁舌能够着锁托。
- 3. 确定锁的位置后,将固定夹从机箱内侧插入锁槽。 请使用 ADEMCO 6277V1 锁和固定夹 P3422-2 (产品 自带)。

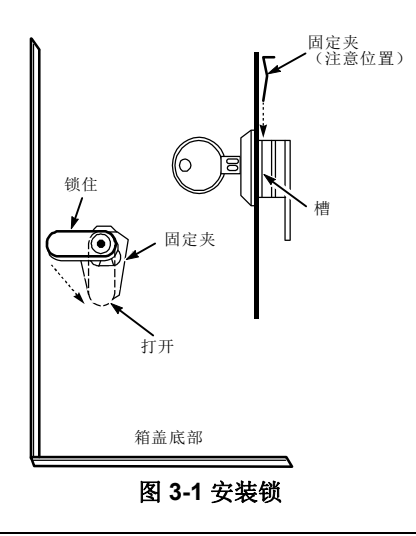

# 安装注意事项

- 必须监控机箱盖。按下图所示方式在机箱右侧墙上安装防拆开关(产品自带),并且将其与有线防区连接。
- 安装具有防拆保护的警号,比如 ADEMCO AB12M。警号的防拆开关及其内部必须与有线防区连接。
- 将防拆装置的有线防区分配至窃警子系统。若只分配给一个窃警子系统,将该有线防区编程为"白天显示故障/夜晚报警" (防区类型 5)。若分配给多个窃警子系统,将其编程为 24 小时有声报警(防区类型 7)。

**UI C** 24 小时有声报警(防区 6 和 7)未经 ULC 认证。

- 警号和主机间的所有线路必须从管道中走线。剩余的电线不必通过管道走线。
- 所有未经过管道的布线必须从机箱底部或后侧的预制孔中穿出。
- 如下图所示,所有未使用的预制孔必须使用圆板塞和车身螺栓(产品自带)堵上。
- 完成接线、编程和检查后,使用18 英寸的 Phillips 头螺丝(产品自带)将机箱盖和机箱固定。

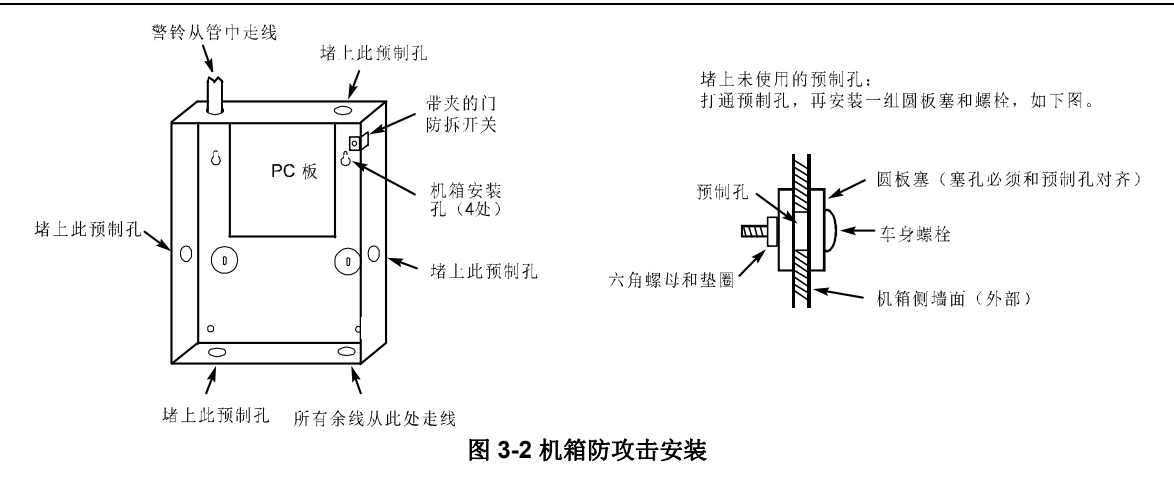

# 安全注意事项

- 接上节"安装注意事项"。
- 在控制主机的背箱安装一个震动探测器,如 5402。按要求安装探测器。必须将该探测器与有线防区连接。
- 为安全操作,必须在机箱内部的预制孔使用经过 UL 认证的接触器用于防拆。

# 安装控制主机电路板

按以下方式安装控制主机电路板:

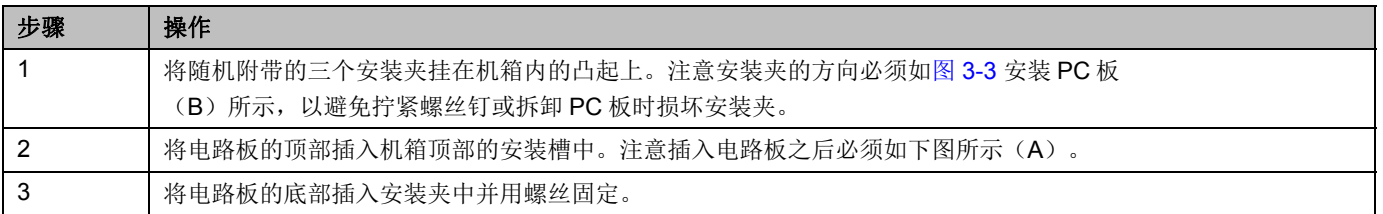

注意:

- 注意拧紧螺丝,保证电路板和机箱间的接地良好。
- 走线必须避开电路板中的微处理器,使用机箱左右两侧的走线(下图 C),以减小控制主机对电视机的射频干扰。

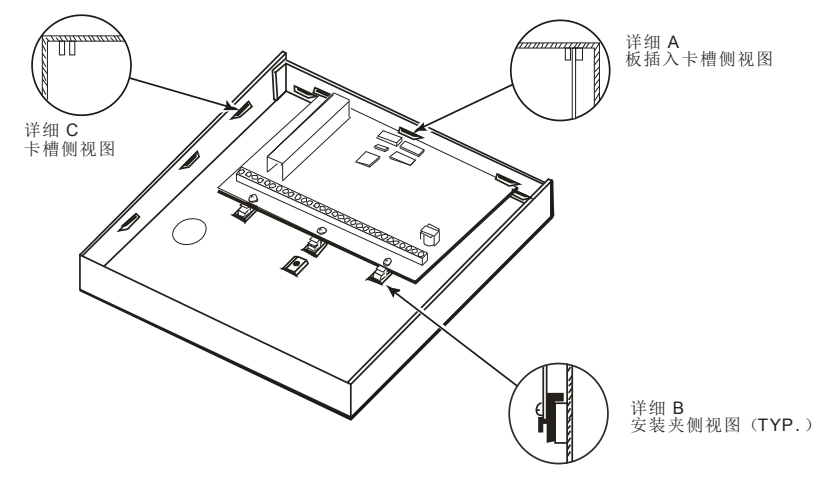

图 **3-3** 安装 **PC** 板

# 安装键盘

可安装 31 个可编址键盘(地址: 00-30。设备总电流超过 750mA 时, 需使用辅助电源)。 注意:关于 6160V 中的词汇,参考《*VISTA-128BPT/VISTA-250BPT* 编程指南》#93 菜单模式中的词汇。 按以下步骤为键盘接线:

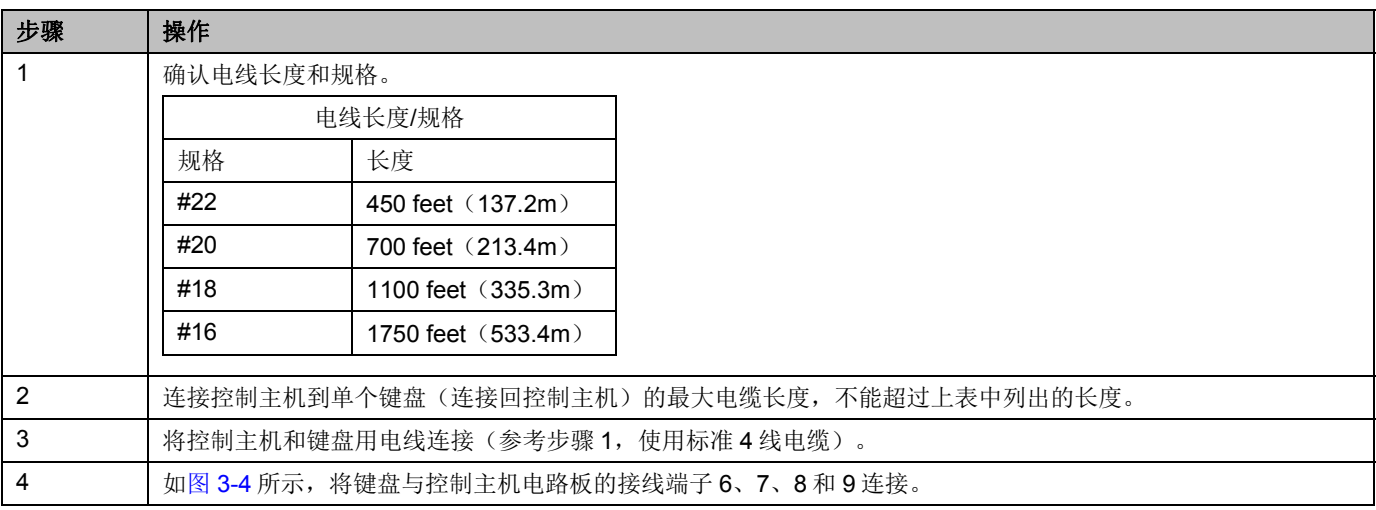

 若使用非屏蔽电缆,则所有键盘连线长度不能超过 2000 英尺(若使用非屏蔽电缆从线管中走线或使用屏蔽 电缆,则最大长度为 1000 英尺)。

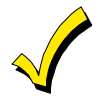

 若多个键盘连接至同一控制主机,则每个键盘和控制主机间的连线最大长度为表中长度除以该主机连接的键 盘数目(例如,若使用规格为 22 的电线将两个键盘连接至同一控制主机,则连线的最大长度为 225 英 尺)。

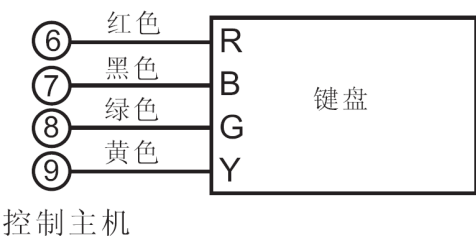

接线端子

# 图 **3-4** 连接键盘到控制主机

#### 设置键盘地址

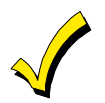

只有为键盘分配了地址,并在系统的设备编程模式中使能该地址,键盘操作才有效。

参考键盘操作指南,为每个键盘设置唯一的地址(00-30)。设置一个 Alpha 键盘地址为"00",其它键盘为更大的地址(00 和 01 在系统默认的地址), 其它地址( "02"或更大)必须在系统编程中使能允许后才有效。每个键盘地址唯一。

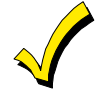

• 禁止将键盘地址设置为"31"(无地址模式)。地址设置为 31 (非法地址)的键盘会干扰连接到键盘端的 其它键盘(或其它设备)。

# ● 若键盘上显示"OC"或"OPEN CIRCUIT(断路)",说明键盘收不到控制主机的数据,需检查布线。

#### 使用补充电源为附加键盘供电

当控制主机辅助电源输出端的负载超过了750mA 时,可以使用常规 12VDC 电源(例如, AD12612 (1.2A))对其它键盘供 电。使用 UL 认证的备用电池进行 UL 安装。

如图 3-5 所示,按颜色提示连接附加键盘。注意键盘总电流不要超过电源的额定值。

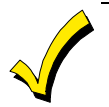

 如图 3-5 所示将键盘引出线直接连接至补充电源/控制主机相应端的螺丝钉处。若键盘有蓝色的引出线,不连接该 线。

注意将电源的负极(-)与控制主机的接线端子 7(-)连接。

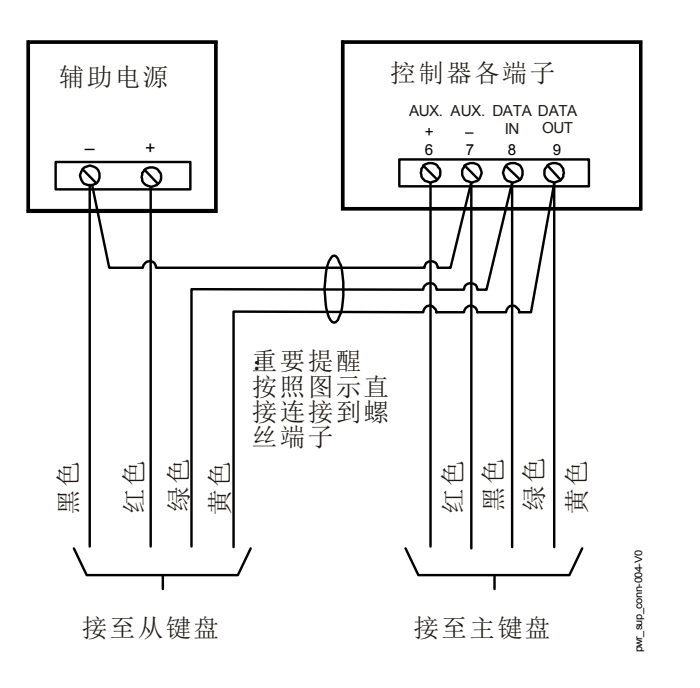

#### 图 **3-5** 使用辅助电源

# 安装外部警号

VISTA-128BPT/VISTA-250BPT 提供警号回路输出,用于火警和防盗报警提醒。该输出端口的额定值为: 10-14VDC, 最大 1.7A。

**UI •** 对于住宅火警以及住宅火警/窃警安装,辅助电源、轮询回路以及报警输出的电流总和不能超过 750mA。

对于住宅窃警安装,报警输出端口的总电流不得超过 1.7A。必须安装电池,当电流大于 750mA 时为辅助电源、 轮询回路和报警输出端口提供电流。

输出端口可进行如下设置:

- 监控
- 布防确认铃声
- 进入/外出或外围防区故障铃声
- 2-30 分钟延时或无延时铃声

**UI** 对于防窃警号电路, 其延时时间必须设置为16分钟, 或更长。

#### **UL985** 住宅火警或住宅火警**/**窃警安装

为遵守 UL 认证安装, 报警输出端口、辅助电源输出端和轮询回路的电流总和不得超过 750mA。

#### **UL1023** 住宅窃警安装

对于住宅窃警安装, 报警输出的总电流不得超过 1.7A。必须安装电池, 当辅助电源、轮询回路和报警输出的总电流超过 750mA 时提供电流。

#### 非 **UL** 认证安装

对于非 UL 认证安装,输出端的总电流最高可达 1.7A。必须安装电池,当总电流超过 750mA 时提供电流。可并联 2 个 719 警报 器。

**UL** 此控制主机符合美国国家消防协会(NFPA)要求,为火警装置提供暂时脉冲铃声。

## 报警输出监控

监控使能后,VISTA-128BPT/VISTA-250BPT 主机监视报警输出端线路的断路和短路。断路、警号端子正极(+)和负极(-) 短路或警号端子正极与接地端子短路时,系统发出故障提示(970 防区)。

**UL** 注意: 监控警号输出(防区 970)端时, 为符合 UL 认证火警安装, 报警输出端(端子 4 和 5)只能连接一个设备。

无论布防或撤防,VISTA-128BPT/VISTA-250BPT 主机均会发出故障提示。键盘上显示子系统 1 的故障信息,并发送事件日志 (若已编程)到接警中心。Contact ID 事件码为 321, 警号故障。输入"用户码+OFF"删除故障显示。

#### 报警输出接线

报警输出接线取决于用户是否需要监视输出端。根据需求按以下步骤操作。

**UL** 为符合 UL 认证安装,仅使用 UL 认证的警号设备。

# 兼容报警设备

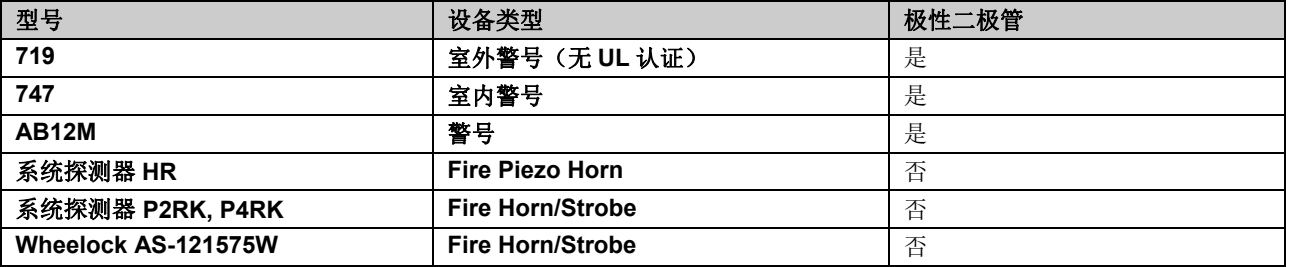

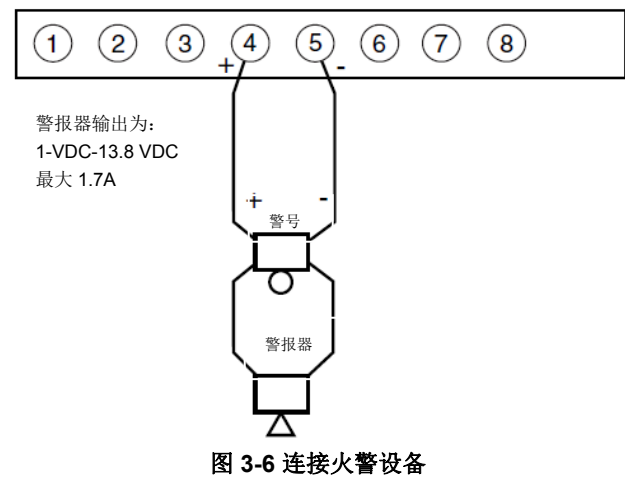

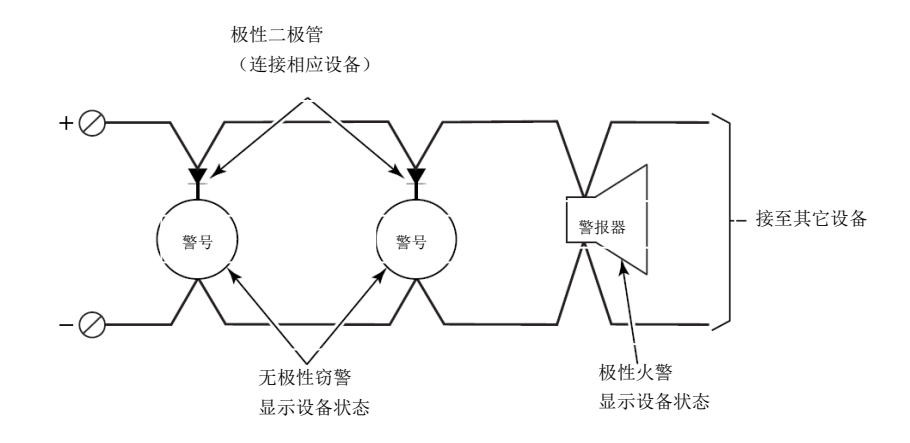

# 图 **3-7** 连接窃警设备

## 监控报警输出

按以下步骤为报警输出端接线:

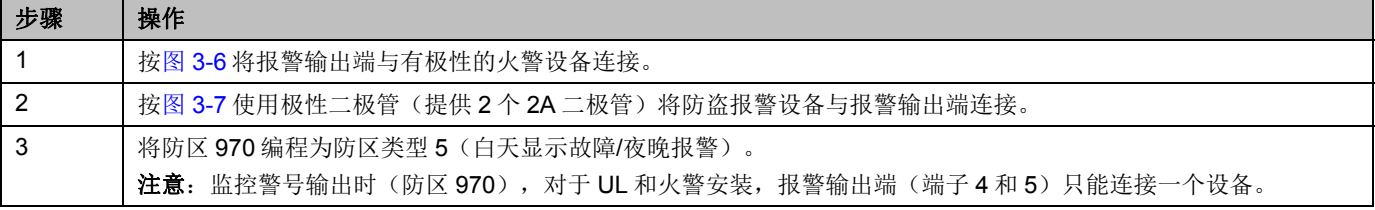

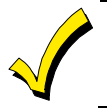

为有效监控,报警输出的最小负载必须超过 5mA/12V。

**UL** 若在 UL 住宅火警安装中使用如带有高阻抗触发输入的警报器驱动(电流小于 5mA)等设备,警报器驱动必须与警 报警号分开接线。

# 安装警报驱动器

按以下步骤安装警报驱动器:

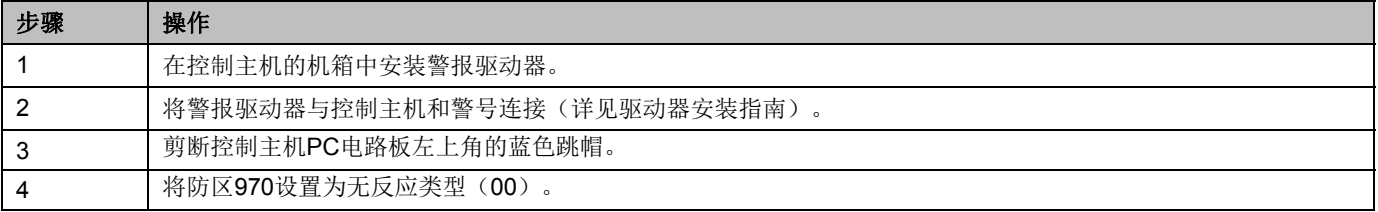

## 禁止监控报警输出端

按以下步骤安装报警输出或禁止监控功能:

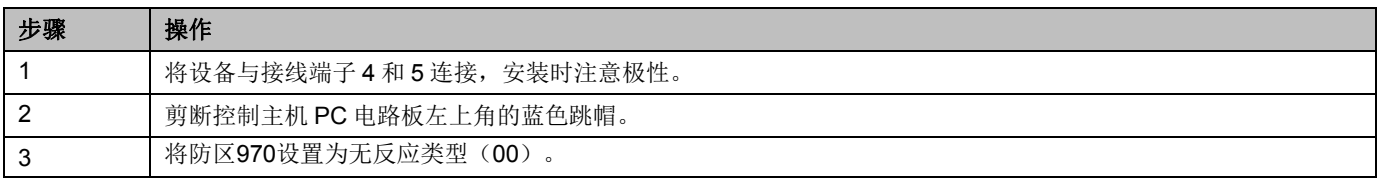

# 电话线连接

使用 RJ31X 线缆将控制器的主拨号端口与电话端口连接。

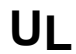

**UI** 依照 UL1459, 电话线输入必须有过压保护, 见 UL985/UL1023 说明。

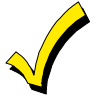

系统默认 Contact ID 格式。Contact ID 格式是唯一能上报 250 个防区以及 250 个用户布/撤防的报告格式。接警中心 必须安装霍尼韦尔 MX8000 接收机或类似接收机。若需更新, 和经销商联系。

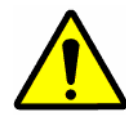

为防止电击,维修前从电话线端口拔下电话线。 若通讯器与 PABX 连接,确保有能维持 PABX 24 小时(接警中心)或 60 个小时(远程站点)的备用电源。许 多 PABX 无备用电源, 若断电, 会引起通讯失败。

# 报告格式

系统支持如下格式:

ADEMCO Contact ID, ADEMCO 10 位 Contact ID 和 4 + 2 Express。

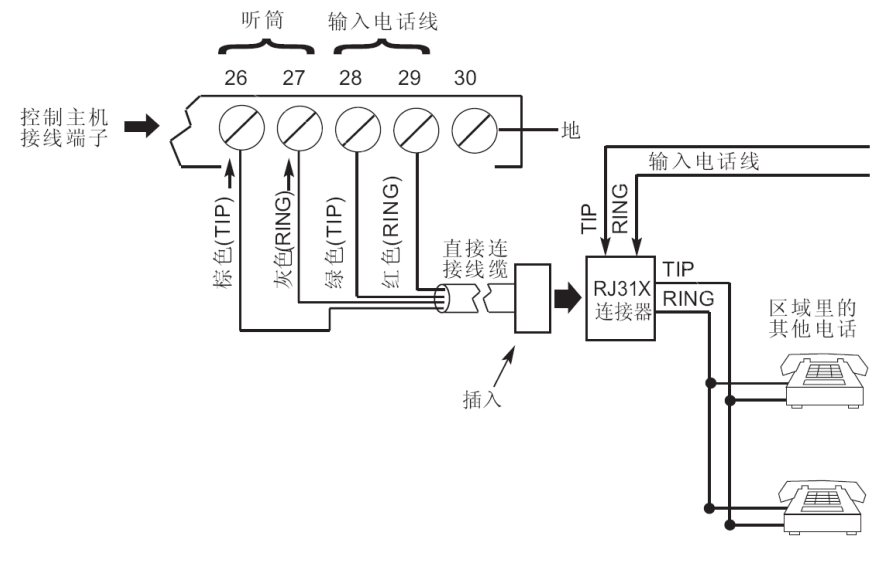

图 **3-8** 电话线连接

# 防区 **1-9** 与防盗、紧急和烟雾探测器设备接线

防区 1 和 8 的最大线尾阻是 2.1K; 其它防区最大线尾阻是 2.3K。

**UL** 烟雾探测器未经 ULC 安装认证。

为将窃警和紧急报警设备接线至防区 1-9,连接传感器/触点到相应的有线防区端子(从控制主机端子 10 到 23)。参考图 3-9, 按如下步骤连接常开和常闭设备:

- 1. 以串联方式连接 N.C.设备(常闭设备)到回路正极(+)。回路(防区)末端必须串联一个 2K 线尾阻。
- 2. 以并联方式 连接 N.O.设备(常开设备)到回路中。回路(防区)末端必须并联一个 2K 线尾阻。

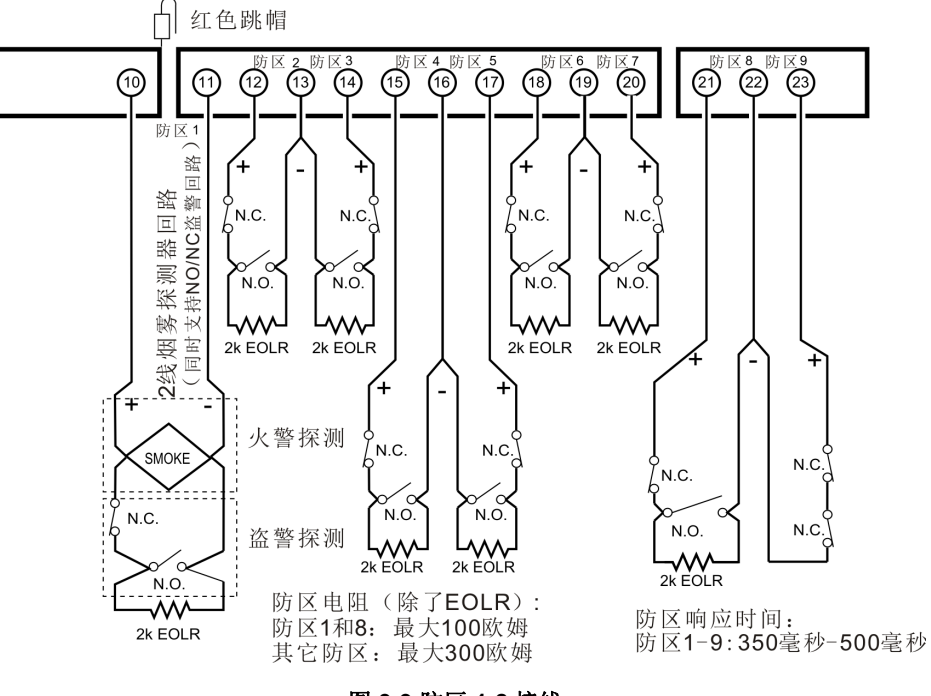

图 **3-9** 防区 **1-8** 接线

# 防区 **1** 使用 **2** 线烟雾探测器

防区 1 能支持 16 个 2 线烟雾探测器。

防区 1 提供的电流只能维持一个烟雾探测器处于报警状态。

# 兼容的 **2** 线 烟雾探测器

探测器类型

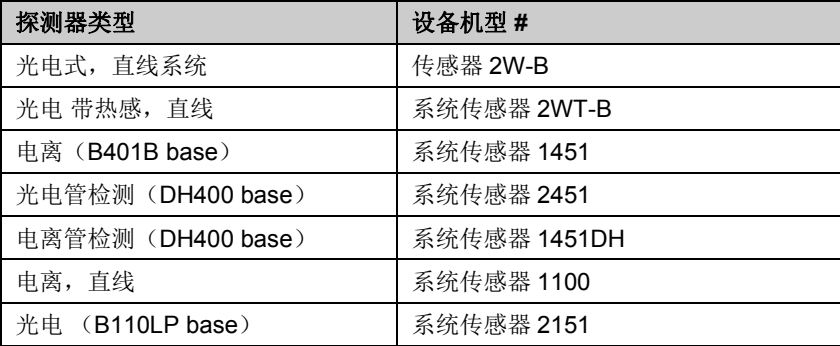

UI 以上烟雾探测器和 VISTA-128BPT/VISTA-250BPT 配合使用已通过 UL 认证,且是唯一能使用的 2 线烟雾探测器。

## 防区 **1** 连接 **2** 线烟雾探测器

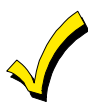

火警防区必须安装 2K 线尾阻,且必须连接到每个防区最后一个探测器之后。

按以下步骤将 2 线烟雾探测器连接至防区 1:

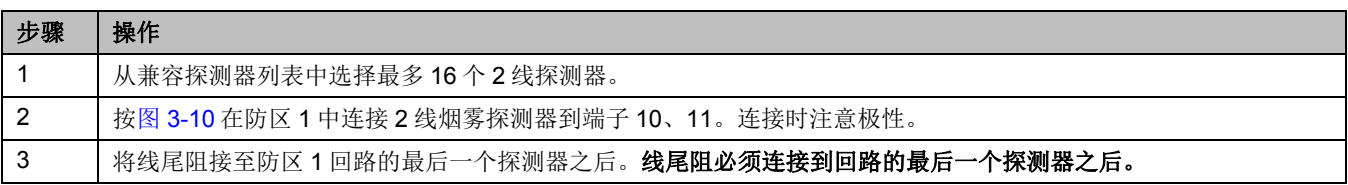

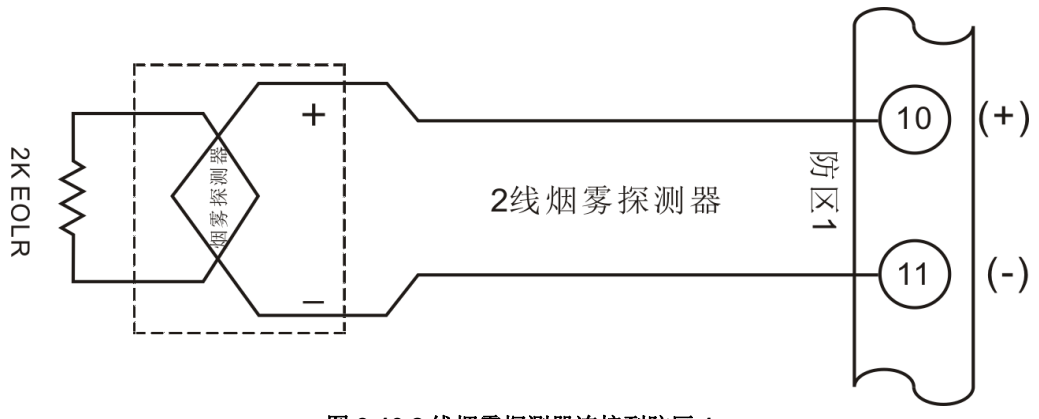

## 图 **3-10 2** 线烟雾探测器连接到防区 **1**

## 在防区 **1** 使用 **4** 线烟雾探测器:

不超出控制主机辅助电源输出功率(750 mA)的情况下,可以使用多个4线烟雾探测器由主机辅助电源供电。

 NFPA 要求每个防区最多连接 18 个 4 线烟雾探测器。 为 4 线烟雾探测器供电的辅助电源在报警之后不会自动复位,因此, 必须使用烟雾探测器 J7 复位输出触发器或 4204 继电器模块。

# 兼容 **4** 线烟雾探测器

使用 UL 认证 4 线烟雾探测器,工作电压为 10-14VDC,复位时间不超过 6 秒,如下表所示。

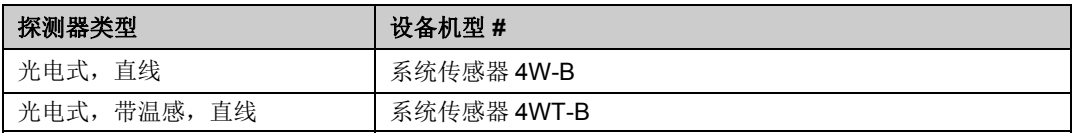

#### 连接 **4** 线烟雾探测器

**UI** 使用 EOL 设备监控为 4 线探测器供电的电源(通过系统传感器 EOLR-1 EOL 继电器模块, 如图 3-11 所示)。

按以下步骤,连接 4 线探测器至防区 1:

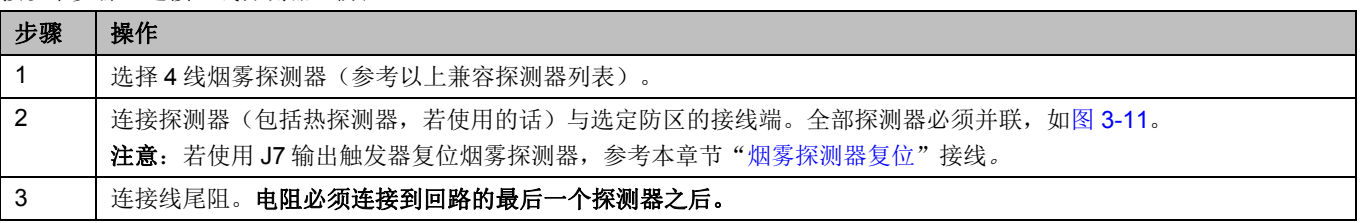

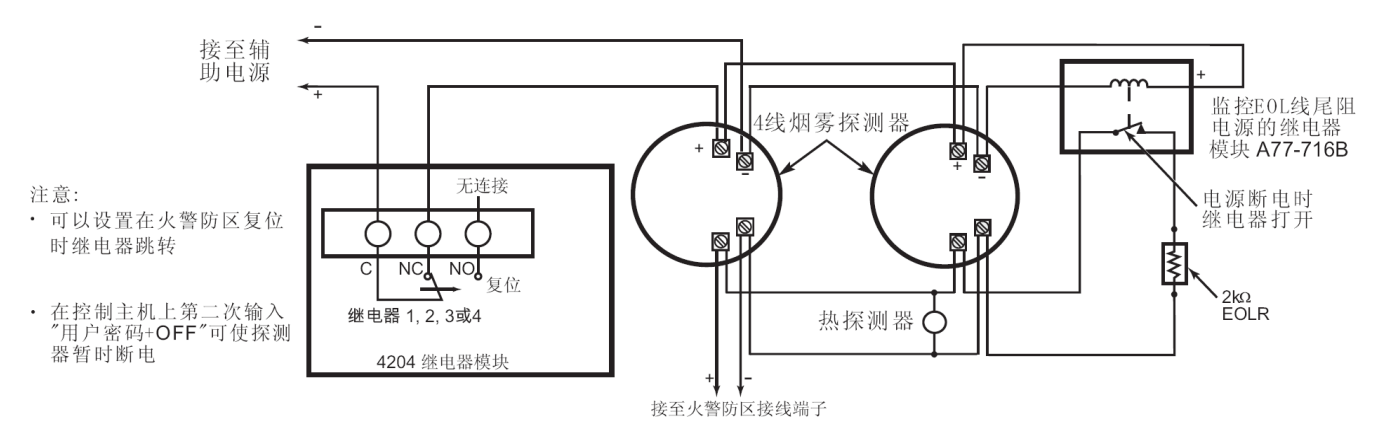

图 **3-11 4** 线烟雾探测器

## 有线防区防拆监控

可通过系统编程,监控防区 1-8 防拆开关的断路或短路。必须使用线尾阻(EOL)。

#### 连接防拆开关到防区 **1-8**

防拆开关接线取决于防拆开关和探测器是常开还是常闭。

- 若使用常闭探测器,防拆开关必须是常开。参考图 3-12 接线。
- 若使用常开探测器,防拆开关必须是常闭。参考图 3-13 接线。
- 对于常闭探测器,将防区编程为"短路时故障"。对于常开探测器,将防区编程为"断开时故障"。

在有线防区连接防拆开关时,将线尾阻连接在回路的最后一个探测器之后。线尾阻必须连接到回路的最后一个探测器之后,进 行防拆监控。

注意: 不能将这些防区设置为 24 小时防区类型, 且只在撤防状态下才会进行防拆监控。若布防, 则报警。

注意:响应类型为 9 或 16(火警)的防区,防拆选择必须为"0"。

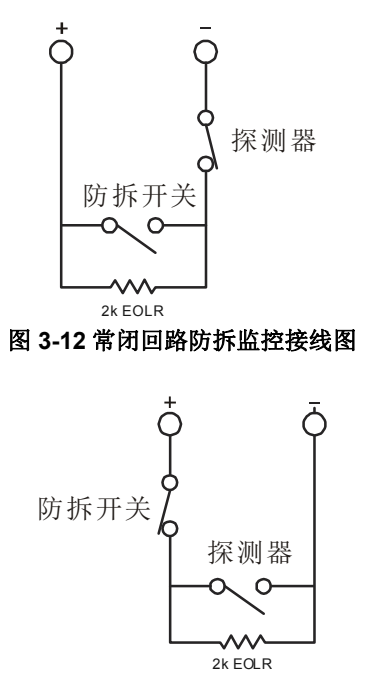

图 **3-13** 常开回路防拆监控接线图

# 安装 **V-Plex** 设备

轮询回路(总线回路)为 V-Plex 设备提供电源和数据,并监控回路中使能的全部防区状态。轮询回路(总线回路)中全部设备 的最大电流总和不能超过 128mA(使用 4297 轮询回路(总线回路)扩展模块时除外)。

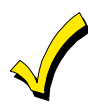

对于既可以使用拨码开关地址模式又可以使用内置的唯一序列号模式的设备,必须使用序列号模式。

轮询回路(总线回路)中的全部设备必须并联到控制主机端子 24[+] 和 25 [-]。可以一次连接一个设备,或采用星型连接,一次 将多个分支直接连接到控制主机,注意极性。

#### 兼容轮询回路(总线回路)设备

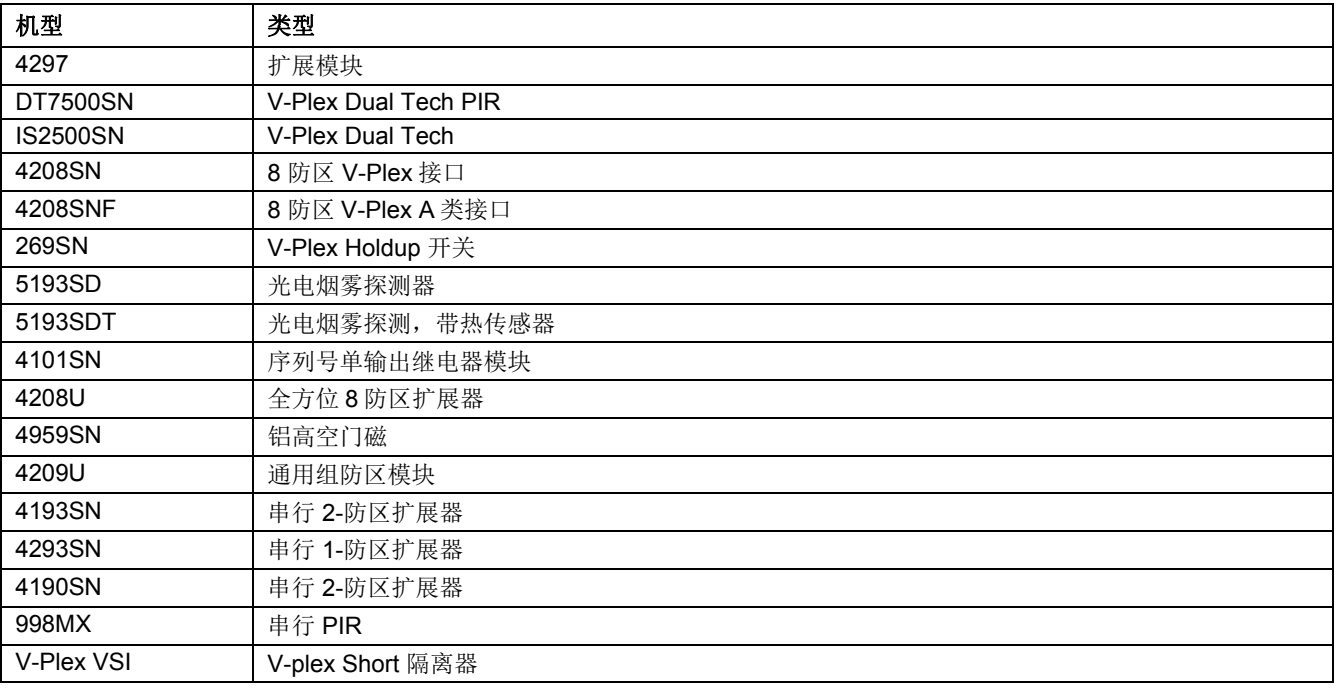

**UI •** 4208 必须安装在控制主机的机箱内或具有防拆保护的独立装置内。

- 不能使用 4190WH 右回路, 左回路必须是线尾阻监控。
- 不能使用 4278 右回路。
- 设备 4297 必须通过控制主机的辅助电源供电或通过 UL 认证的补充电源供电。
- 通常使用双绞线进行轮询回路(总线回路)的初次安装,若使用非双绞线,设备更易受到其它源干扰,并且在高噪 音环境安装并或使用长配线时可能会发生故障。

 本地轮询回路(总线回路)中的交流电源线、电话线、或其它通讯网络配线之间距离不得小于 15 厘米。否则将使 控制主机和设备之间的数据传输中断,并对网线或电话线造成输出干扰。若出现这种状况,必须使用屏蔽线。 (注意屏蔽线的最大配线长度将减半)。

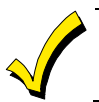

.

每个配线承载电流不超过 64mA。

重要注意事项: 若安装中参数超过或偏离上述参数,关于轮询回路(总线回路)接线设置请访问霍尼韦尔安防网站。

#### 按以下步骤安装轮询回路(总线回路)设备:

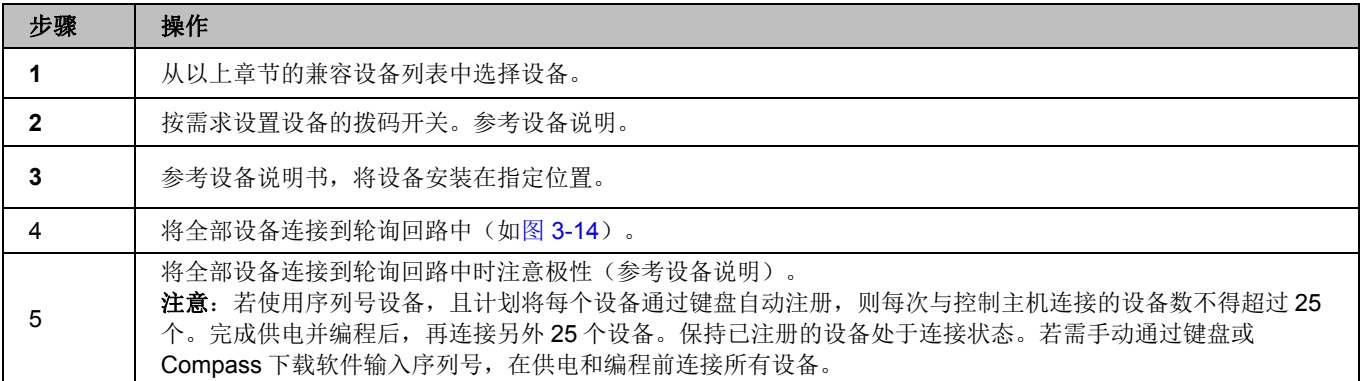

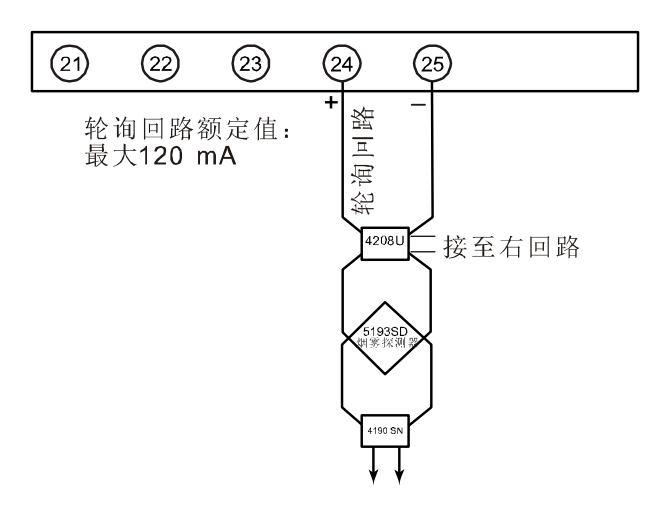

#### 图 **3-14 VISTA-128BPT/VISTA-250BPT** 轮询回路连接

#### 轮询回路监控

若轮询回路短路,在监控防区(997)上显示为故障并仅作为故障上报。若需报告到接警中心,应将防区类型设定为 05。 若轮询回路上一台设备连接失败(主机不能"看到"该设备),则使用该设备的全部子系统将显示与该设备相关的全部防区为故 障。若主机在设备连接失败时已布防,且是防盗防区,则系统报警。

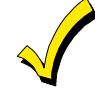

防区 997 的故障会阻止子系统布防,除非该子系统上全部轮询回路防区都被旁路。

#### 使用 **4297** 轮询回路扩展器

4297 轮询回路扩展器可为轮询回路提供更大电流、延伸轮询回路长度和/或提供单独的电隔离轮询回路。请参考图 3-15 和图 3-16。

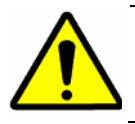

不能将 4197 轮询回路扩展模块用于 VISTA-128BPT/VISTA-250BPT 控制主机。

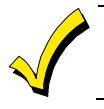

计算辅助电源的承载电流时,必须包括回路总线上的总电流。

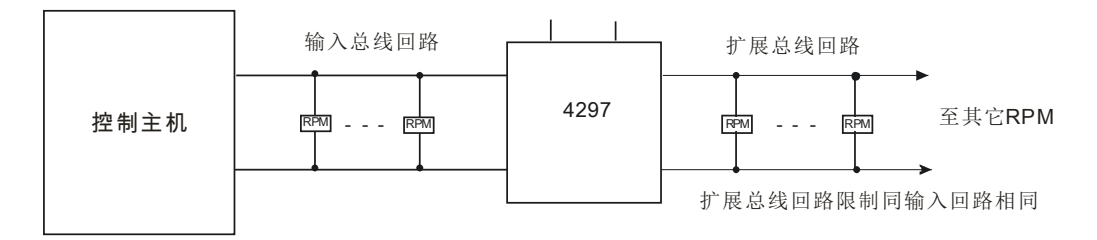

#### 输入回路限制

线缆电流:走线电流量为60mA到120mA(最大)。 最多安装64个设备。 线缆规格不得超过以下值:

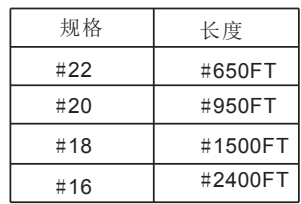

# 总输入和扩展总线回路限制: 最多连接119个设备

## 图 **3-15** 使用 **4297** 扩展模块连接轮询回路

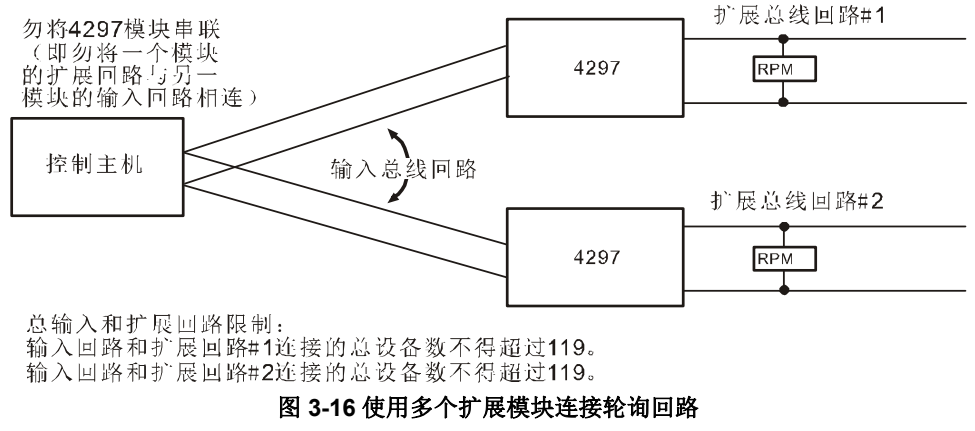

注意:图 3-15 中的回路限制同样适用于图 3-16。

# 无线防区扩展

**UL** 5881 RF 接收机、5869 Holdup 转换发射器和 5817CB 无线商业住宅发射器已通过 UL 商业防盗应用。其它的 RF <sup>接</sup> 收机和发射器不得用于 UL 商业防盗应用。

**ULC** 无线设备未经 ULC 认证, 不得用于 ULC 安装。

下表列出了可能会使用的接收机和其所支持的防区数量。

#### **5800** 系列接收机

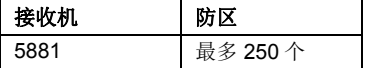

#### **RF** 系统操作和监控

5800 RF 系统操作具有以下特性:

- 接收机响应频率为 345MHz。
- 接收机的标准范围是 200 英尺。
- 发射机每 70-90 分钟发送一个监控信号。
- 防区 988 和 990 分别用于监控接收机 1 和接收机 2 接收 RF 信号的情况。监控以下两种情况:
	- 1. 在设定时间(通过编程地址 1\*30 设置)内接收机无响应(不响应任何发射机)。
	- 2. RF 信号接收故障(例如,干扰信号或其它 RF 信号)。控制主机每 45 秒检查此状况。

UI 对于 UL 安装, 必须为防区 990 (第一接收机) 和 988 (第二接收机) 设置响应类型 (05 白天显示故障/夜晚报警)。

- 5881 接收机包括前盖和后盖防拆,可用于商业防盗。
- 仅安装 5881 自带的塑料外壳。否则,接收机会持续上报防拆状态。
- 控制主机每隔 45 秒检查一次接收机连接状态。接收机的防区号为 8XX,其中 XX=接收机设备地址(例如,若接收机设备地 址为 05, 则监控防区号为 805)。

注意:监控接收机的连接状态之前,必须为防区设置响应类型(例如,防区类型 05 白天显示故障/夜晚报警)。

- 两个同样的接收机能够实现大范围覆盖或冗余保护。必须为其设置不同的地址。
- 注意: 最多能接 2 个接收机。 防区 1-250 均可用于 5800 系列设备的无线防区,防区 64 除外(为无线键盘保留)。

## 系统安装说明

**UI** 5827 和 5804BD 未经 UL 认证, 不得用于 UL 认证的相关应用。

- 将接收机置于发射区域中心高处以达到最优接收效果。请勿让接收机接触或靠近金属物体。否则,会减弱和/或阻挡信号传 送。
- 无线接收机应距离控制主机或键盘至少 3 米, 以防微处理器对接收机造成干扰。
- 若使用双接收机:
	- a. 接收机之间、接收机与控制主机和远程键盘之间距离至少 3 米。
	- b. 必须为每个接收机设置不同的设备地址。最小地址接收机将用作第一 RF 监控接收机。
	- c. House ID 必须一致。
	- d. 双接收机只能扩大覆盖范围,并不扩大支持的发射器数量(对于5881,249个防区和1个无线键盘)。

#### **5881 RF** 接收机的安装和设置

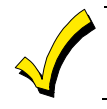

记录为 RF 接收机所选的地址, 必须在系统#93 菜单模式的设备编程中使能该地址。

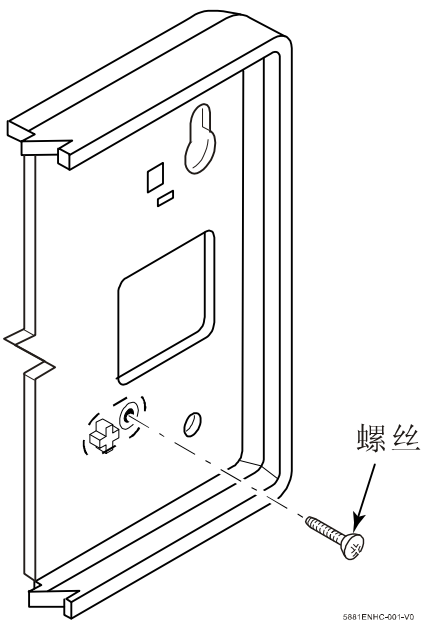

图 **3-17** 安装 **5881** 防拆保护

按以下步骤安装 5881 RF 接收机:

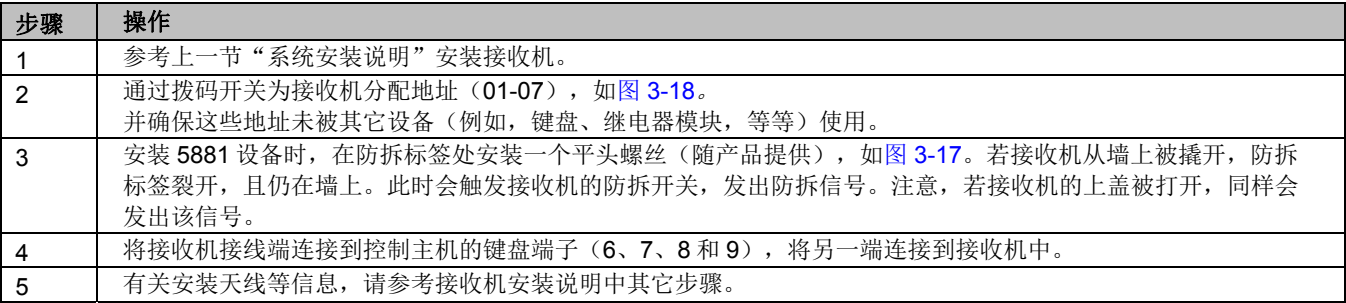

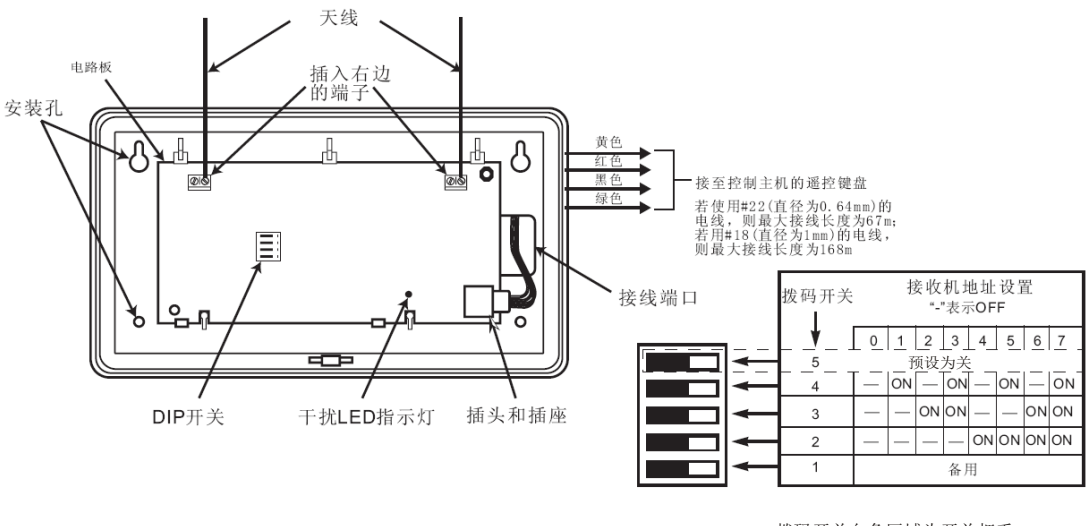

拨码开关白色区域为开关把手。<br>拨码开关位置2-4为接收机地址。<br>详情参考控制主机说明。<br>以上DIP设置以地址0为例。  $2 - 4$ DIP设置以地址0

图 **3-18 5881 RF** 接收机 (已移除上盖)

#### 安装 **5800TM** 模块

只有使用 5804BD 双向设备时才需安装此模块。

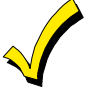

必须在控制主机#93 菜单模式的设备编程中将 5800TM 的地址作为键盘使能,再将其分配给子系统。

#### 按以下步骤安装 5800TM:

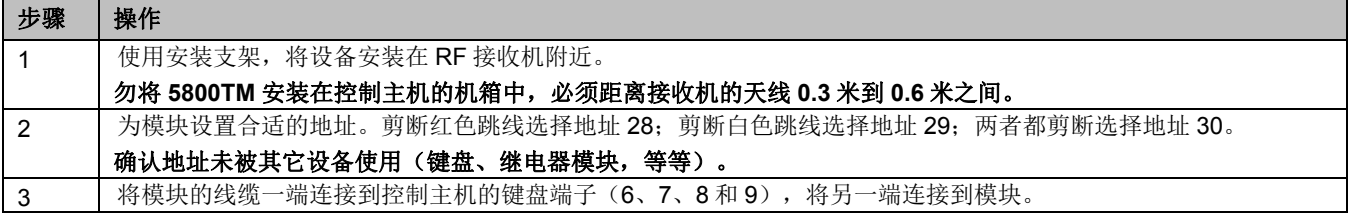

#### **House ID** 搜索模式

该模式仅应用于使用无线键盘(例如,5827)或双向通讯设备(例如,5804BD)。使用 House ID 搜索模式可以确保用户不会 选择附近其它系统使用的 House ID。必须在#93 菜单模式的设备编程中为接收机设置 House ID。

输入"安装员码+ [#] + [2]"进入 House ID 搜索模式。

接收机会"搜索"到区域内所有 House ID 并显示出来。保持此模式 2 小时以上。请使用未显示的 House ID。输入"安装员码 + OFF"退出。

搜索模式能够阻止无线信号的接收, 当有子系统布防时, 不能进入搜索模式。

#### **5800** 系列发射器设置

5800 系列发射器具有如下特性:

- 发射器具有内置序列号,必须使用# 93 菜单模式将这些序列号"注册"到系统中或通过下载器输入到主机。
- 发射器没有拨码开关(5827 除外,将单独介绍)。
- 部分发射器如 5816 和 5817 能支持多个防区(参考回路或输入)。必须为每个回路分配不同的防区号。
- 对于按钮发射器(无线"键"), 例如 5804 和 5804BD, 必须为发射器上使用的每个按钮分配唯一的防区号。

#### 发射器输入类型

所有的发射器都有一个或多个出厂设置的输入(回路)码。可按以下方法设置发射器:

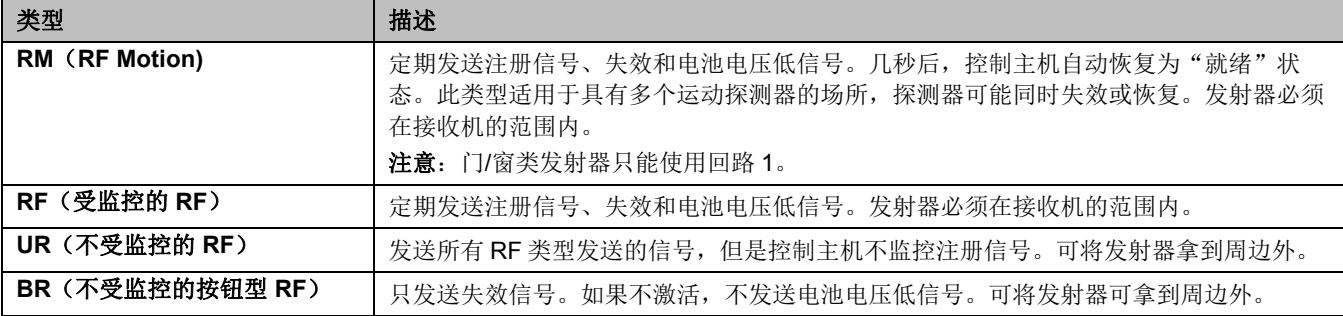

#### 发射器监控

每隔 70-90 分钟, 受监控的 RF 发射器发送注册信号到接收机。若在设定时间间隔内(编程地址 1\*31), 有一个发射器发送的 注册信号丢失,系统将显示发射器号以及"CHECK(检查)"或"TRBL(故障)"。不受监控的 RF 发射器(5802MN 和 5804)可拿到周边外。

部分发射器内置防拆保护。当移除机盖时, 会显示"CHECK(检查)"或"TRBL(故障)"信息。

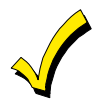

若发射器的火警监控失效,发送至接警中心的 Contact ID 是火警故障(373), 而非监控失效(381)。

## 发射器电池寿命

根据使用环境及情况、以及所使用的无线设备,无线发射器电池可以维持 4-7 年。潮湿、超高/超低温等恶劣环境都会降低其寿 命。

无线系统可以识别其低电压状态,以便用户及时更换电池,确保系统安全。

用户应定期检测按钮类发射器(例如,5802,5804 和 5805-6)的电池状态,此类发射器不发送注册信号。

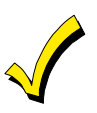

使用发射器 ID 搜索模式和 Go/NoGo 测试模式测试发射器。参考第十章。

#### 兼容 **5800** 系列发射器

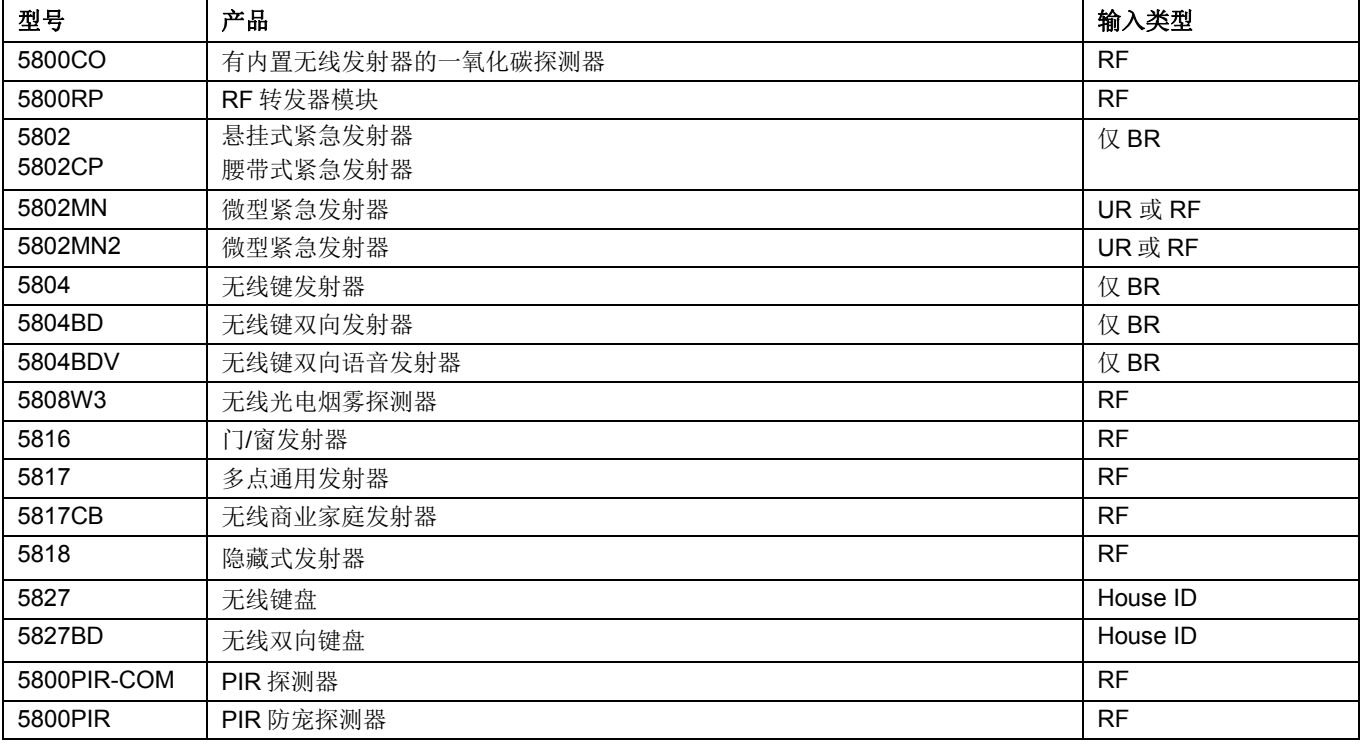

# 安装输出设备

VISTA-128BPT/VISTA-250BPT 能支持 96 个输出设备。系统必须为每个设备设置动作(ACTION)、启动条件(START)和停 止条件(STOP)。4204、4101SN 和/或 X-10 设备可用作输出设备。

## 安装 **4204** 继电器模块

**ULC** 继电器模块安装未经过 ULC 安装认证。

每个 4204 模块提供 4 个 C 型(常开和常闭)继电器触点:

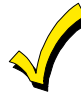

只有在控制主机#93 菜单模式的设备编程模式中使能了设备地址,继电器模块才会工作。

按图 3-19 和以下步骤安装继电器模块:

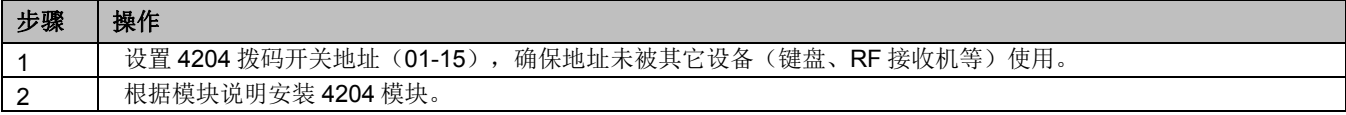

#### VISTA-128BPT/VISTA-250BPT 安装配置指南

| 将线缆的一端连接控制主机(端子6、7、8和9),另一端连接模块。 |  |  |
|----------------------------------|--|--|
|                                  |  |  |

若远程安装,将每个模块与控制主机接线。下表列出了连接线缆的最大长度。

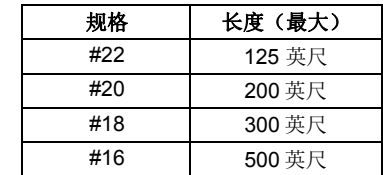

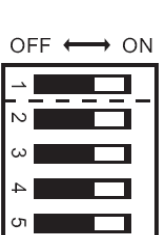

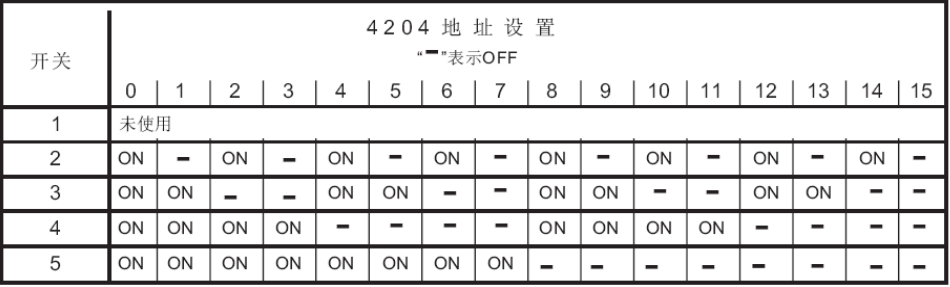

地址为"0"时拨码开关的位置

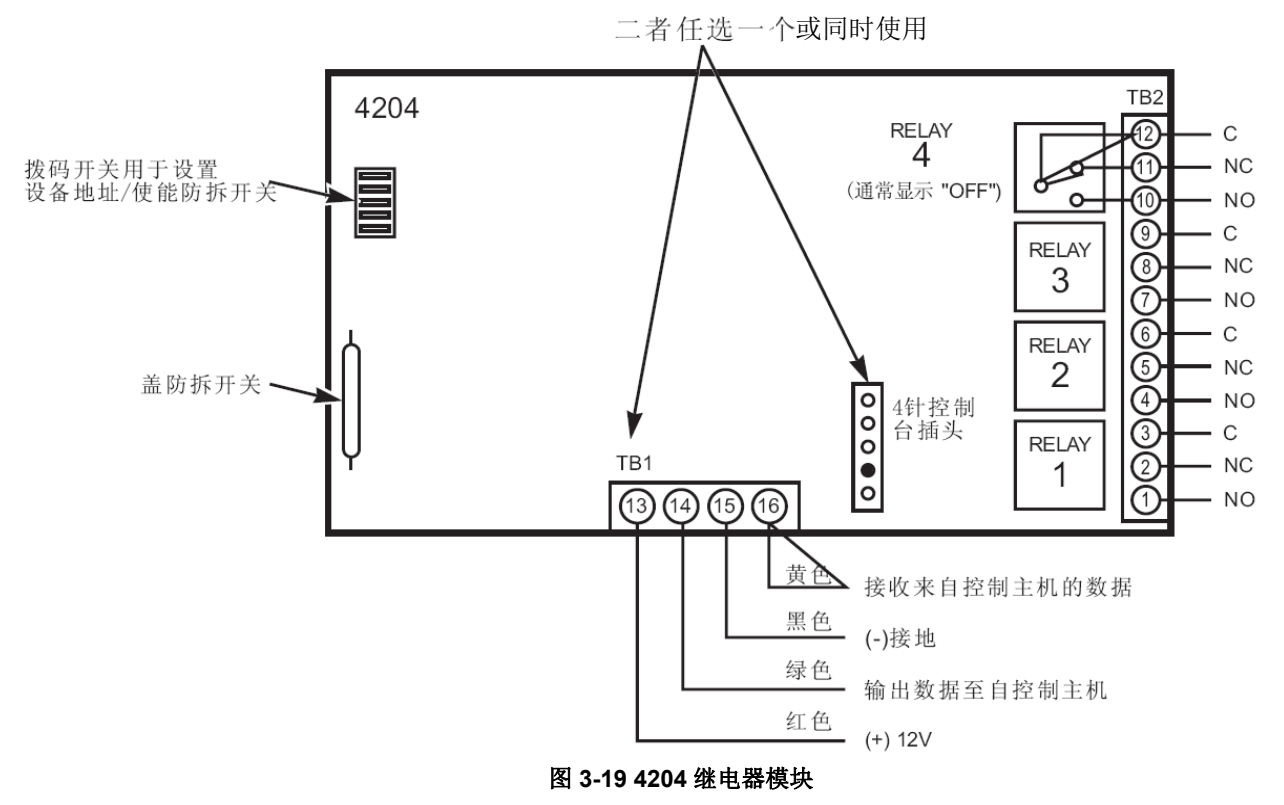

## 安装 **4101SN** 继电器模块

4101SN V-Plex 单输出继电器模块是一种序列号轮询回路输出设备。4101SN 具有如下特性:

C 型继电器触点功率为:2A,28VAC/VDC。

继电器位置会被监控,但并未连接到外部实际配线。

- B 类/ B 型 线尾阻监控辅助输入防区。
- 通过 V-Plex 轮询回路供电并与控制主机通讯。

 电子元件安装在小塑料盒中,盒盖具有防拆保护。 连接设备到轮询回路端子 24 (+) 和 25 (-), 注意极性。

# 安装 **X10** 设备

参考英文手册(800-06903)。

# 安装钥匙开关

UL 认证的钥匙开关,如 ADEMCO 4146,可用于对防盗系统进行远程布防/撤防以及关闭报警器。钥匙开关仅供一个子系统使 用。

**ULC** 远程布防不符合 ULC 认证。

钥匙开关连接到防区 7。这时,防区 7 将不再是保护防区。需为防区 7 设置响应类型(例如,响应类型 10)。

## 操作

- 若防区 7 发生瞬时短路,子系统为外出布防。若短路超过 10 秒,子系统设置为留守布防。子系统布防后,若防区 7 再次发 生短路,子系统将撤防。
- 钥匙开关的 LED 灯指示子系统的状态(见下表)。
- 若防区 7 发生瞬时短路,则警号和键盘音关闭,若在布防状态下,则系统撤防。若防区 7 再次发生短路,将清除报警记 忆,2 线烟感探测器复位(若使用)。

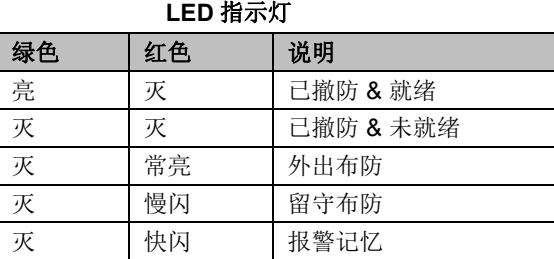

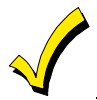

若已在编程地址\*40 中使能布/撤防报告,则钥匙开关以用户号 0 上报。

#### 布**/**撤防锁开关防拆操作

防拆开关不得用于火警或 UL 认证住宅防盗安装。若用于 UL 商业防盗安装,防拆开关必须和防区间接线(防区 7,见图 3-20)。

将该防区设置为白天显示故障/夜晚报警(响应类型 5)。若从墙上拆下钥匙开关,则防拆开关开启,引起报警或防区故障。同 时,控制主机将禁止钥匙开关操作,直到防拆开关恢复以及相关子系统撤防。

#### 布**/**撤防锁开关布线

按以下步骤安装 ADEMCO 4146 布/撤防锁开关:

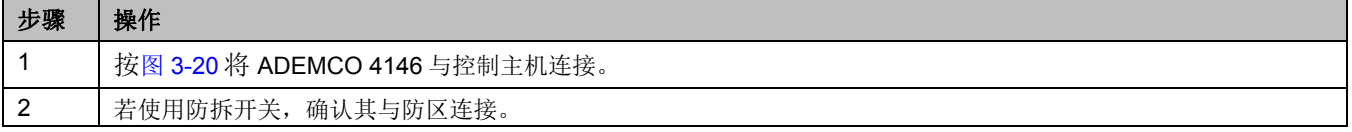

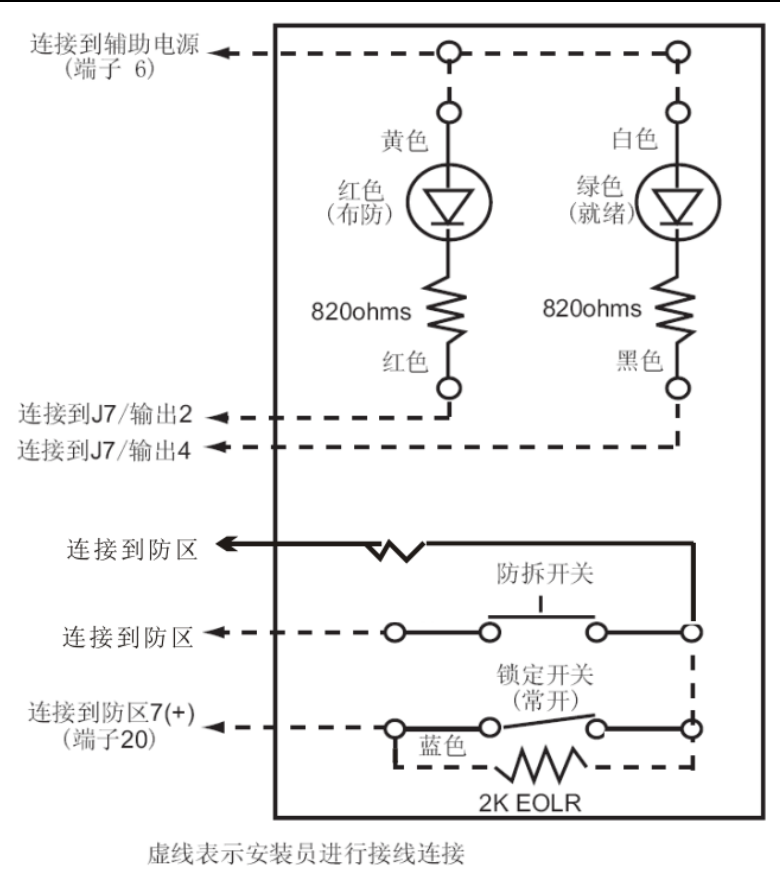

图 **3-20** 钥匙开关接线

# 烟雾探测器复位

输出 1 可用于复位 4 线烟雾探测器。通过输出 1 触发低电流继电器,且将烟雾探测器的电源与继电器的触点接线。 注意: 输出端通常是高电平(12VDC), 从键盘输入"用户码+OFF"后变成低电平。

按以下步骤安装继电器,用于烟雾探测器复位:

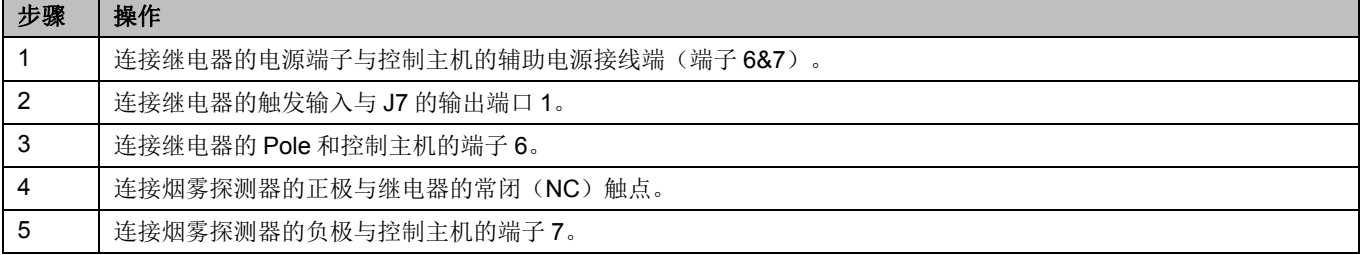

# 远程键盘警号

此功能仅适用于 VISTA-128BPT。可使用 Amseco PAL 328N 压电警号来放大键盘的内置警号所发出的声音。主机可以远程发 送键盘敲击声之外的全部声音(例如,报警、故障、进入/外出延时等等)。例如,在离主机键盘远距离处产生警号音。

# 远程键盘警号设置

按图 3-21 设置远程键盘警号: 将压电警号连接至主机的辅助电源正极和 J7 连接器的输出端 1。 为放大某一特定子系统的键盘音,在编程地址\*15 中设置该子系统。 编程地址 1\*46 辅助输出端使能(选项[**2**])。

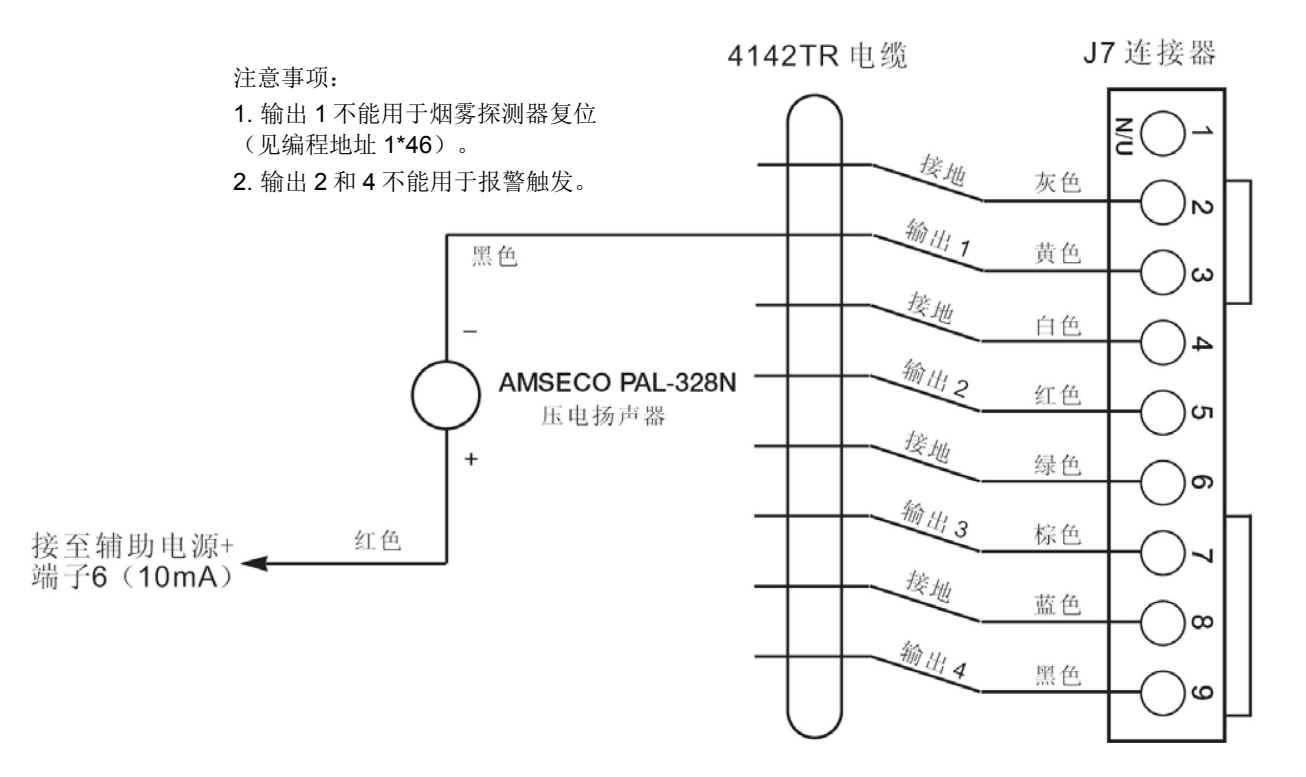

# 图 **3-21** 远程键盘警号接线

# 与 **ECP** 连接的通讯器

控制主机能支持与控制主机的键盘端子连接的 ECP 通讯器(如 7845GSM、7845i-GSM 和 7845i-ent)。所有通过电话线发送的 信息也通过通讯器发送。无论通过编程地址 45 和 47 设置的格式如何,这些信息均以 Contact ID 格式发送。

建议使用 Contact ID 作为主要拨号器。若不使用 Contact ID, 不能发送某些类型的报告。 ULC 对于 ULC 安装, Contact ID 是唯一符合要求的格式。

# 操作

若使用通讯器, VISTA-128BPT/VISTA-250BPT 具有"动态信号延迟"和"动态信号优先"信息上报功能。以上两个功能可分 别通过编程地址\*56 和\*57 访问。"动态信号"功能用于减少发送到接警中心的冗余报告。 功能描述如下:

## 动态信号延迟(编程地址**\*56**)

选择发送上一报告与发送下一个报告间等待回复的时间。延迟时间范围为 0-255 秒, 以 15 秒递增。

## 动态信号优先(编程地址**\*57**)

选择主要报告地址,主拨号器(0)或通讯器(1)。 下表为"动态信号"功能的描述:

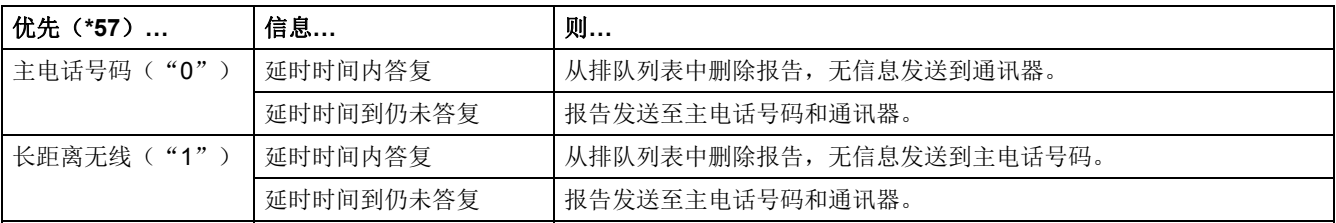

通过编程地址 58 和 59 为每个用户 ID 选择事件,从而定义附加通讯器报告项。报告事件为报警、故障、旁路、布/撤防、系统事 件和测试。在使能情况下,特定的事件必须设置为拨号报告。例如,若使能防区 10 发送报告,防区 11 不发送,则防区 10 将通 过通讯器发送报告,而防区 11 不会。

报告从 VISTA-128BPT/VISTA-250BPT 发送到通讯器基于"先入/先出"的原则。若多个事件同时发生,则按优先顺序发送。优 先顺序为: 火警、紧急报警、防盗报警、火警防区故障、非火警防区故障、旁路、布/撤防、测试信息以及所有其它类型报告。 通讯器设置两个用户 ID: 第一和第二。分别和控制主机的子系统对应。若未编程子系统的用户 ID (禁止向该接警中心发送报 告),对应的通讯器的用户 ID 所使能的事件不会发送。

若将事件报告给两个电话号码(双报告),则通过通讯器以交替顺序发送。第一个事件发送至第一和第二通讯器接警中心,然后 发送第二个事件。

若对于 VISTA-128BPT/VISTA-250BPT 主机选择"分开"报告, 则通讯器将合适的报告发送至第一和第二接警中心。

#### 安装 **ECP** 通讯器

按以下步骤安装 ECP 通讯器:

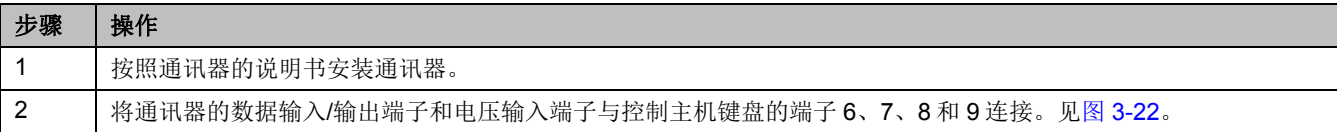

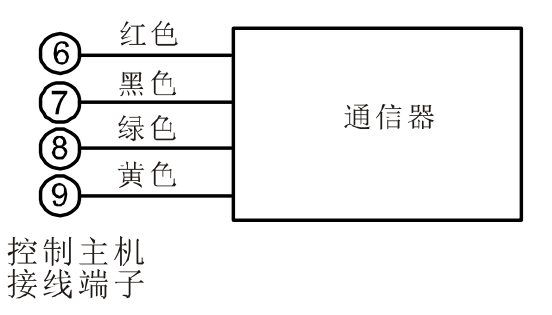

#### 图 **3-22** 通讯器和键盘端子接线

#### 监控

可监控控制主机和通讯器间的数据线以及通讯器的相关功能。

若通讯中断或出现故障,可通过编程通讯器或控制主机的拨号器向接警中心发送故障信息。

注意:更多信息参考随通讯器提供的安装手册。

#### 故障信息

若通讯器出现故障,6160 设备将显示以下信息:

- 1. "LRR Battery": 与通讯器连接的电池电压低。
- 2. "PLL out of Lock": 通讯器内部故障且不能发送任何信息。
- 3. "Early Power Detect": 未有效发送时检测到 RF 电源。
- 4. "Power Unattained": RF 电量不足。
- 5. "Frwd. Power Loss":发送时 RF 电量损耗。
- 6. "Antenna Fault":检测到电线故障。
- 7. "LRR CRC is bad": 通讯器的 EEPROM 故障(内部 CRC 损坏)。

#### 注意:

若显示故障信息 2 和 3, 联系售后服务。

如显示故障信息 4 和 5, 可能是电池损坏或电池电压低。

若显示故障信息 6,检查天线、接线状况和线缆;若均无问题,则联系售后进行维修。

若显示以上故障信息,同时会显示"CHECK 8xx",表示出现故障,地址为控制主机中所设置的通讯器的地址。

以上故障信息,除"天线故障"外,均会发送至事件日志,并以 Contact ID 事件码 333 (扩展设备故障)发送至接警中心。 "天线故障"发送事件码 357。若通讯器的防拆开关出现故障,则发送事件码 341(扩展设备防拆)。
# 使用 **VistaKey** 的门禁控制主机

VistaKey 作为单一门禁控制模块为保护区域提供门禁控制。VISTA-128BPT 支持 8个模块, VISTA-250BPT 支持 15 个 VistaKey 模块(15个门禁点)。

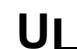

**┃ ┃ VistaKey** 模块有 3 个防区。UL 安装时, 这些防区只能用于门禁控制功能。UL 安装时, 这些输入防区不得用于火警和 防盗报警。

# **VistaKey** 特点

- 每个 VistaKey 模块通过 V-Plex 轮询回路和 VISTA-128BPT/VISTA-250BPT 通讯。
- 当为 VistaKey 供电的本地电源断电时, VistaKey 模块将通过内置的 V-Plex 设备(单独由轮询回路供电)为门禁点的门提 供辅助监控。VistaKey 模块作为 V-Plex 设备新类型,设置为 V-Plex 设备控制主机的一部分。序列号标签粘贴于 VistaKey 模块上,以便于手动输入。
- VistaKey 至多支持 500 个持卡人。
- 通过 VISTA-128BPT/VISTA-250BPT 键盘可轻易完成 VistaKey 模块的添加和移除操作。
- VistaKey 的全部配置选项都可通过软件、固件、非易失性存储器完成,以减少 PC 板跳线的需求。通过使用方便的 16 位旋 钮开关设置门禁点防区号(1-15)。
- 每个 VistaKey 提供一个集电极开路输出(最大 12mA @ 12VDC)。

# **VistaKey** 接线和安装

有关如何安装和编程 VistaKey 的详细说明信息,请参考 VistaKey-SK 附带的*《安装和设置说明书》*。

按如下步骤安装并连接 VistaKey:

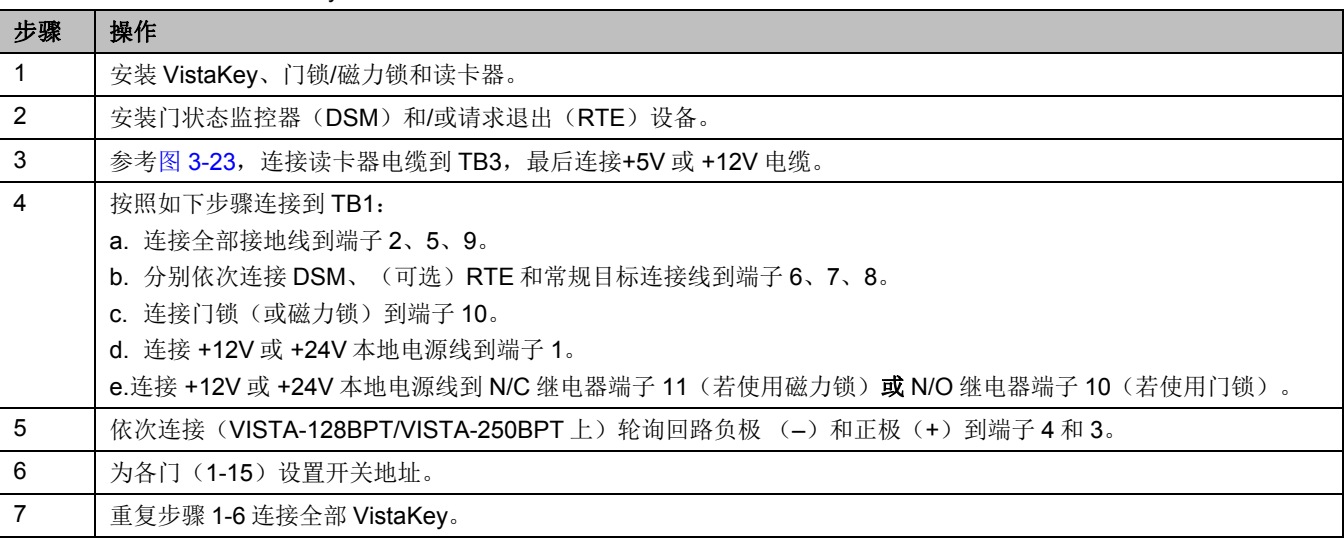

#### 连接读卡器

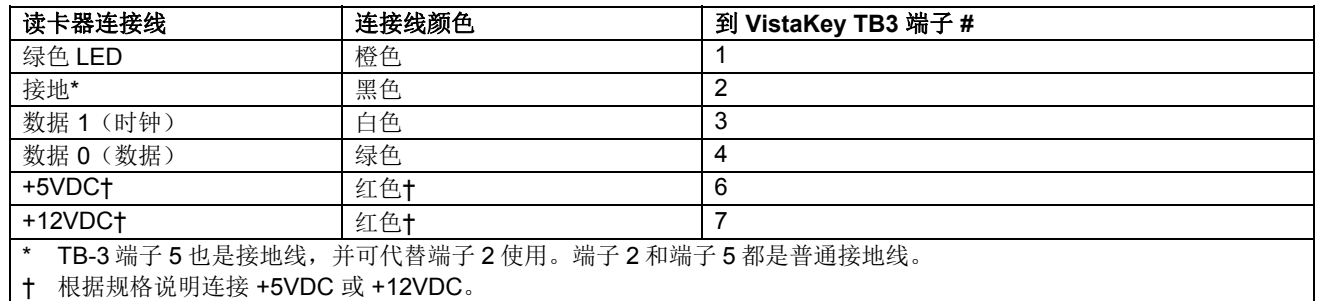

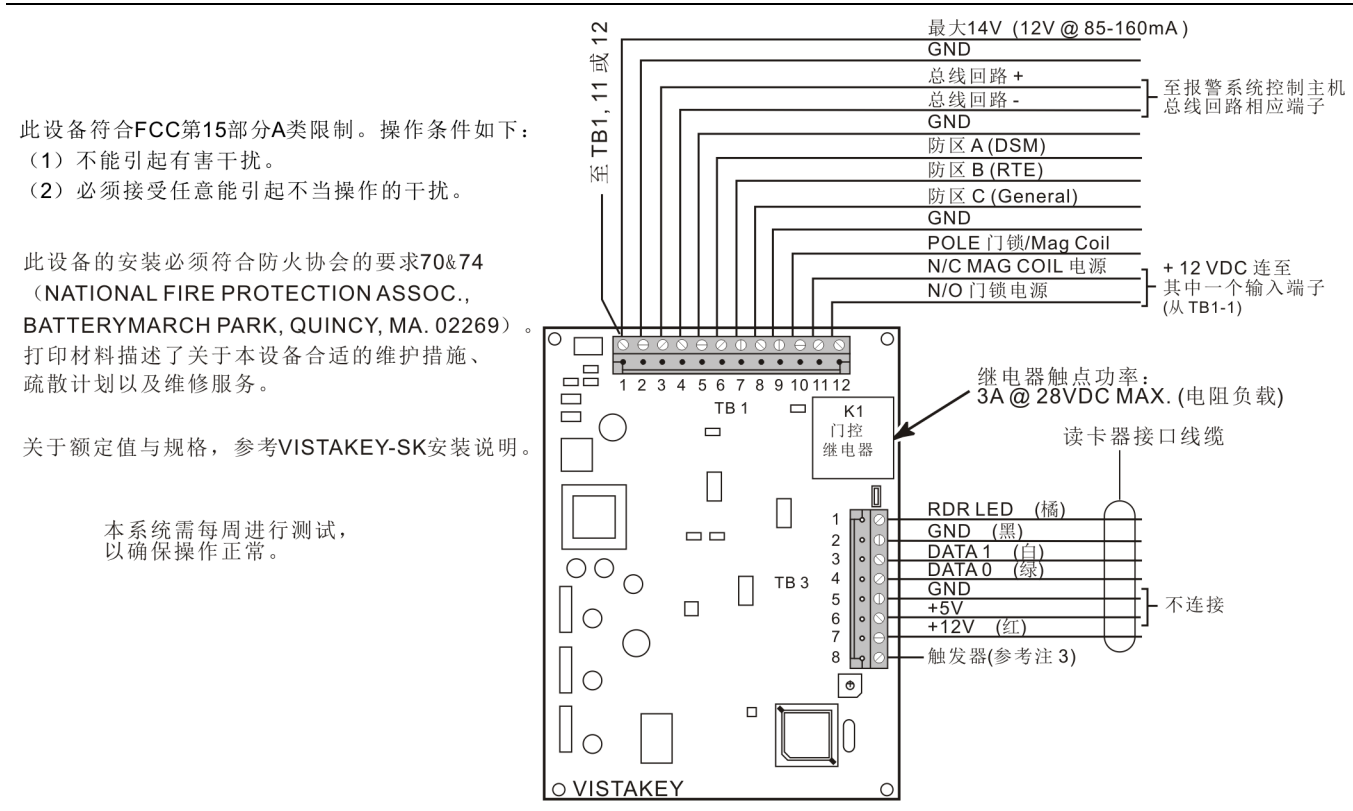

- 注 1: 所有连接均使用UL认证线缆。
- 注 2: VISTAKEY TB3 端子 5接地或代替 TB3端子2使用。TB3端子2和5均是常规接地端子。
- 注 3: 当使用触发器启动LED或蜂鸣器时, 将LED或蜂鸣器的高端拨至TB3端子7。 触发器额定功率为15mA@12VDC。

#### 图 **3-23 VistaKey** 接线

# 安装 **4286 VIP** 模块

4286 VIP 模块是附加附件,允许用户通过按键式电话访问安防系统(和继电器)。可在被保护区域操作或远程呼叫被保护区 域。安防系统中只能使用 1 个 VIP 模块。必须在#93 菜单模式的"设备编程"中将该模块地址设定为 4,并分配给子系统。

**UI** 4286 VIP 模块不符合 UL 安装。

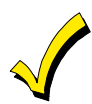

通过电话访问安防系统的详细步骤参考 VIP 模块提供的操作说明。

4286 VIP 模块特性:

- 根据安防系统状态通过电话接收同步语音信息。
- 使用电话键盘布防和撤防安防系统并执行更多其它命令。
- 使用电话键盘控制继电器。
- 通过声音确认命令送达。
- VIP 模块可以发声的单词列在防区描述符单词表中(请参考《*VISTA-128BPT/VISTA-250BPT* 编程指南》中*#93* 菜单模式编 程中字母表中的粗体字)。
- 若与控制主机之间的数据通讯丢失,VIP 模块会作为防区 804 发送错误报告。

4286 应连接在控制主机和住宅电话之间(见图 3-24), 在电话线上接听音频(TouchTones)语音并将其传送给控制主机。 若内线电话呼叫, 则保持通信; 若外线电话呼叫, 则切换信号, 与主机通信。

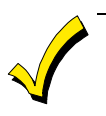

● 必须在#93 菜单模式的设备编程中将该模块地址设定为 4, VIP 模块才会工作。

请勿将 VIP 模块安装在机箱门上或将其附着在 PC 板上。

## 按以下步骤安装 VIP 模块:

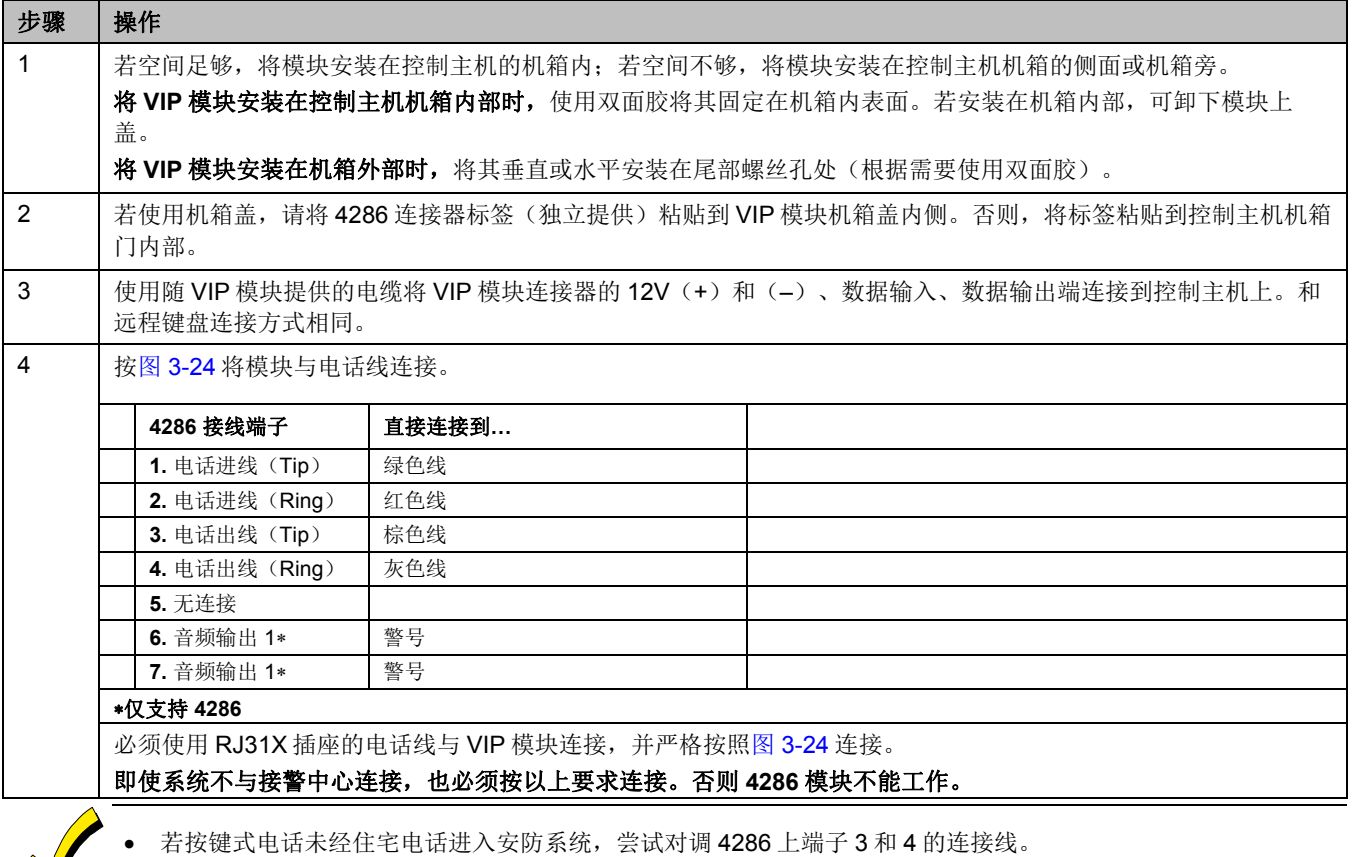

若电话线未与控制主机连接,则住宅电话不工作。

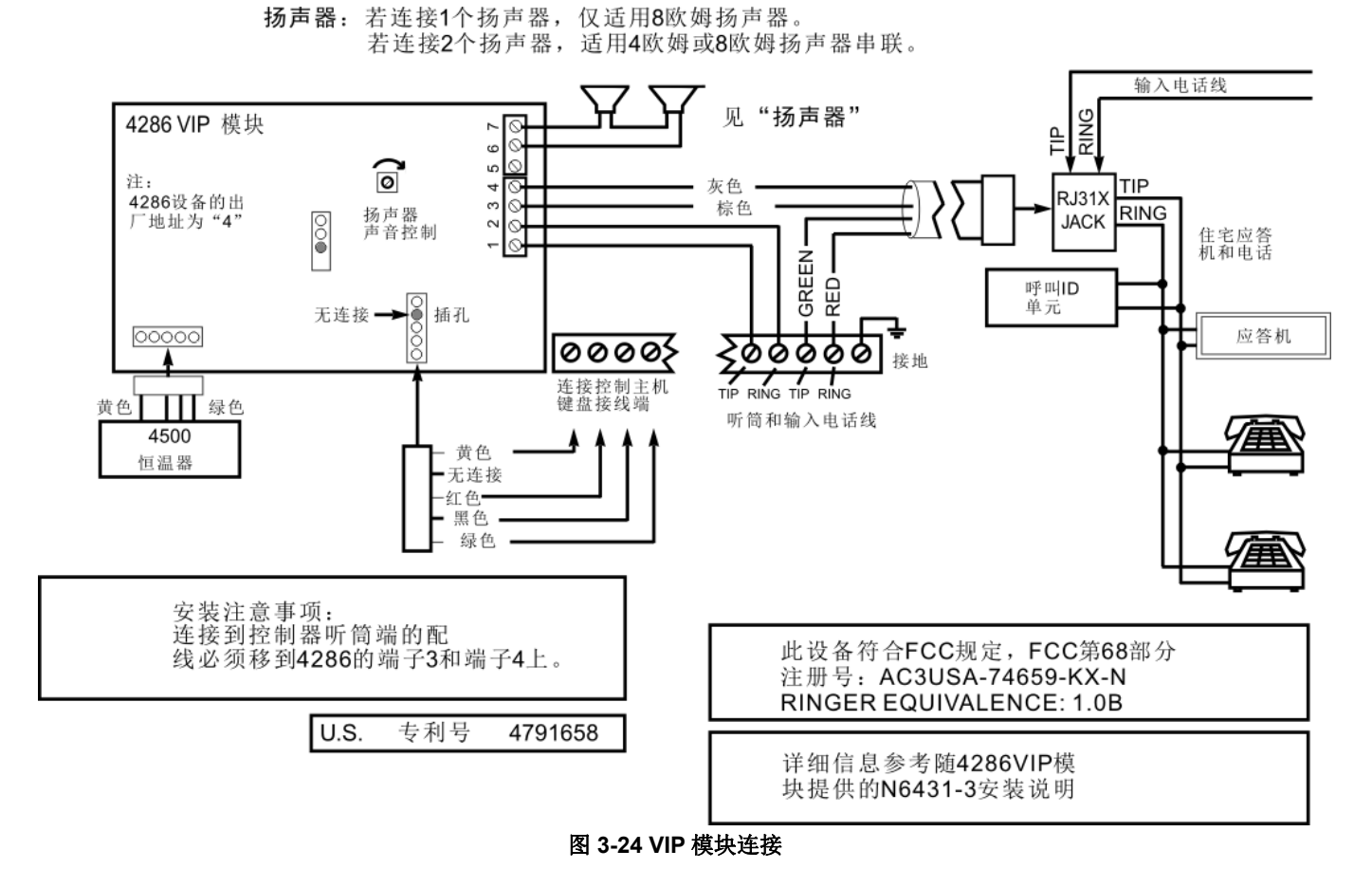

# 安装语音报警核对器模块

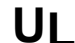

**UL** 语音报警核对器(AAV)未经过 UL 认证。

 "Listen-into Follow"信息的 Contact ID 是 606。Contact ID 是唯一能发送"Listen-into Follow"信息的报 告格式,且是唯一能发送 250 个防区以及 250 个用户布/撤防报告的格式。接警中心必须安装 MX8000 以支 持所有新的报告码。若需升级 MX8000 接收机,请与经销商联系。 若使用 4286VIP 模块,严格按照图 3-25 接线。

UVS 包含一个 UVCM 和至少一个 UVST。UVCM 板具有一个直流电源接口和一个 34 位接线端子,用于连接直流电源、 UVST、电话线、音频源或 4286VIP 模块, 以及控制主机的声音触发器和警号输出(按需要连接)。接线参考图 3-25。关于直 流电源接口和接线端子位置的详细接线和功能,参考随 UVS 提供的安装指南。

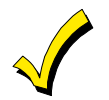

若电话线插头和控制主机断开,则住宅电话不能操作。

# 注意:

- AAV 指示音频报警核对部分完成时,所有键盘音恢复。若不超过报警延时时段,所有警报器恢复。
- 作为 fail-safe 软件的一部分,控他电机限制全部语音报警核对进程为 15 分钟,因为一旦进入该进程, AAV 模块将开始计 时。
- 一旦进程中发生新的火警,控制主机将中断电话连接并发送新的火警报告,并重新触发 AAV 模式。其它正在进行的通话将 全部进入保持状态,直到 AAV 模式发送禁用信号或超过 15 分钟。

# UVCM 和 UVST 连接图

更多信息请参考UVS 安装和设置指南K4214

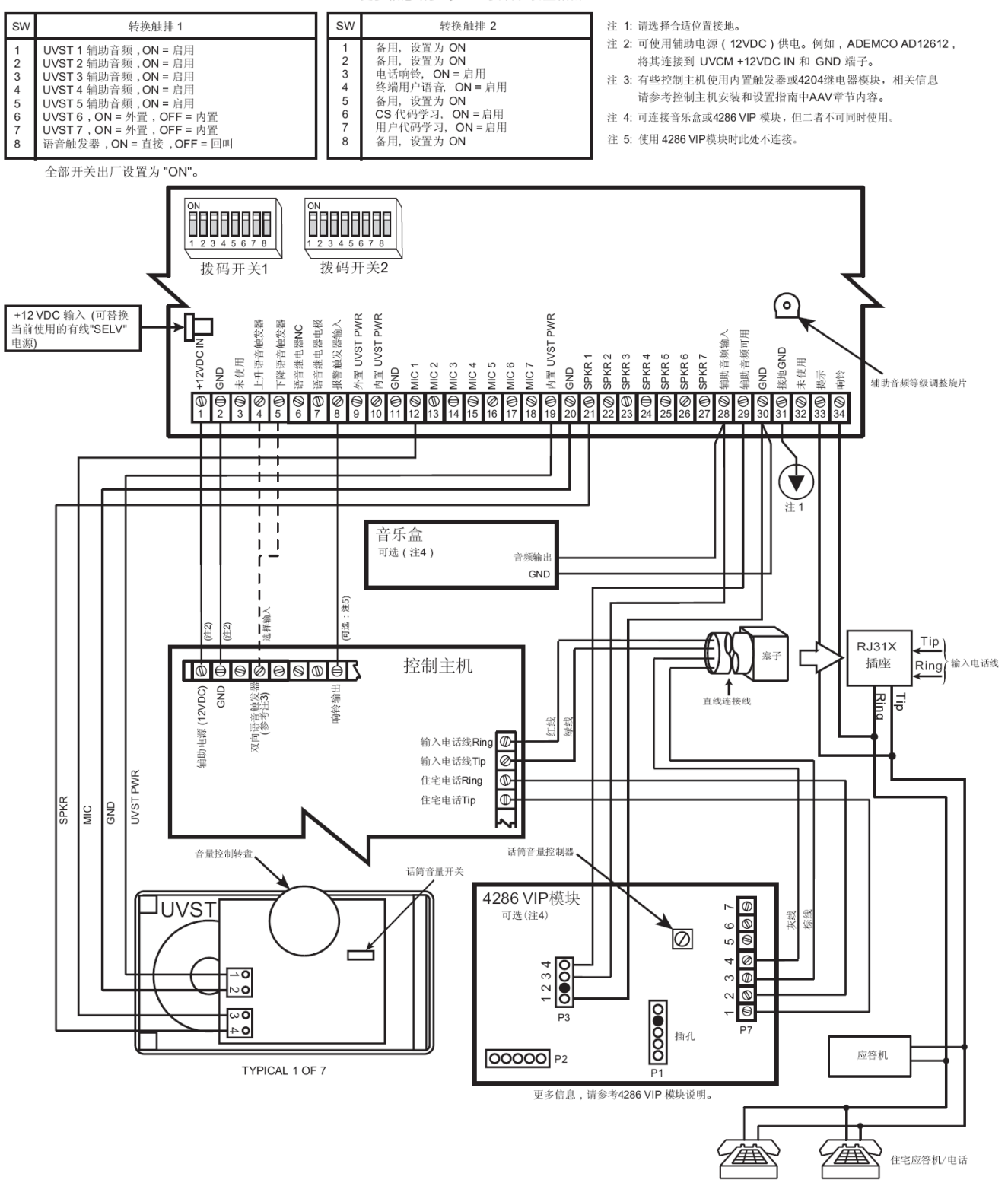

图 **3-25 UVS** 接线至主机

# 连接变压器

## 电源限制输出

按照 UL985/UL1023,所有输出均有电源限制。下表列出了每个输出的最大电流:

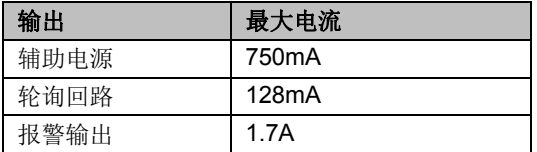

住宅火警或住宅火警**/**窃警安装:为遵守 UL985 电池独立要求,辅助电源、轮询回路和报警输出的总电流不得超过 750mA。 住宅窃警安装: 报警输出的最大电流为 1.7A。必须安装电池, 当辅助电源、轮询回路和报警输出的电流超过 750mA 时供电。

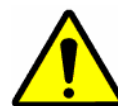

若不遵守轮询回路的额定电流,可能会损坏轮询回路。若不遵守辅助电源的额定电流,可能引起电池不能正常供 电或损坏线路。

按以下步骤连接变压器到控制主机:

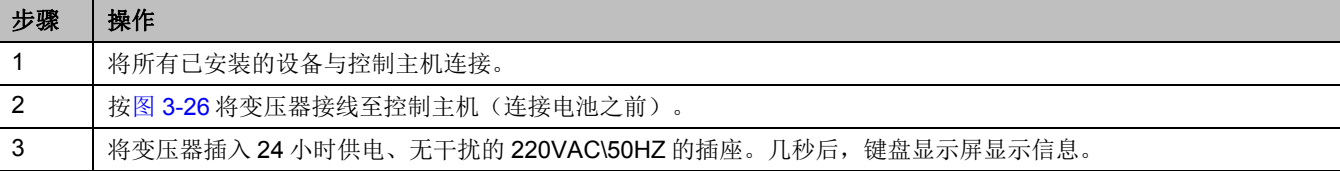

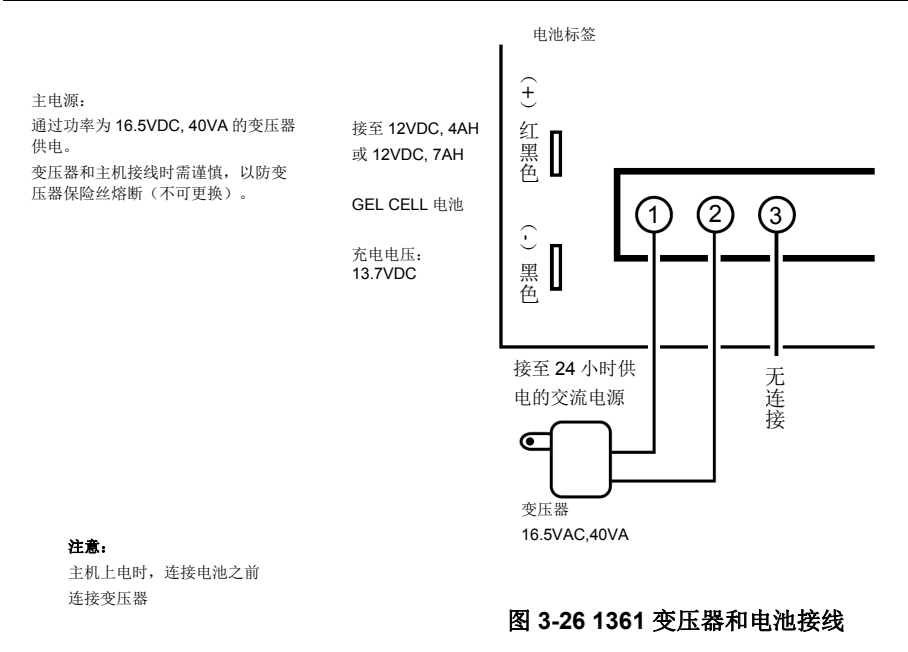

# 主机接地

为使防雷装置生效,必须将接地端子(端子30)接地。推荐使用#16 AWG 线缆接地,走线长度不得大于30 英尺。以下为安装 接地的例子:

- 金属冷水管:将非腐蚀性金属管(推荐铜制管)直接封装到导管中,接地线直接连接到该导管并密封。
- 交流电源输出接地:仅限三孔插头/120VAC 插座。使用带有指示灯的 3 线电路测试仪如 UL 认证的 61-035 或相应仪器测试 接地端。

控制主机的防雷装置需接地。

# 计算控制主机电源负载

按以下表格计算辅助电源、报警输出和轮询回路的总电流。在每个表格内,将每个设备的待机电流和/或报警电流乘以所使用的 设备数。

1. 在表格 1 中,输入轮询回路中使用的设备。计算轮询回路上的总电流。

# 表 **1**:轮询回路总电流

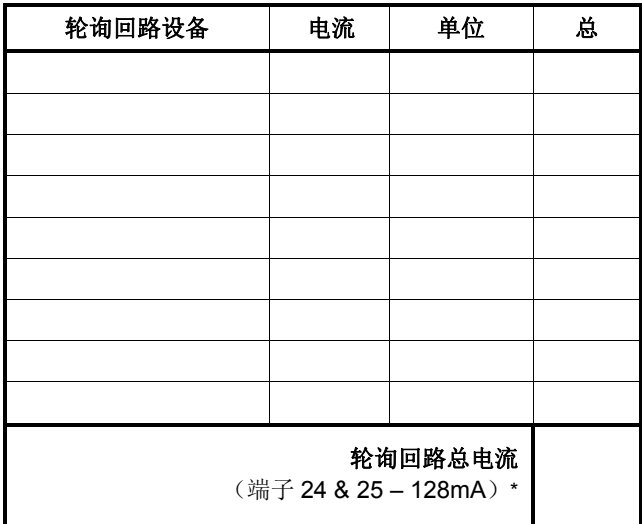

\*总电流不得超过 128mA, 否则需使用 4297 回路扩展模块。注意, 与控制主机连接的点不得超过 119 个。

2. 在表 2 中,输入连接辅助电源的设备。计算待机和报警电流,然后相加,得出辅助电源的总电流。

# 表 **2**:辅助电源电流负载

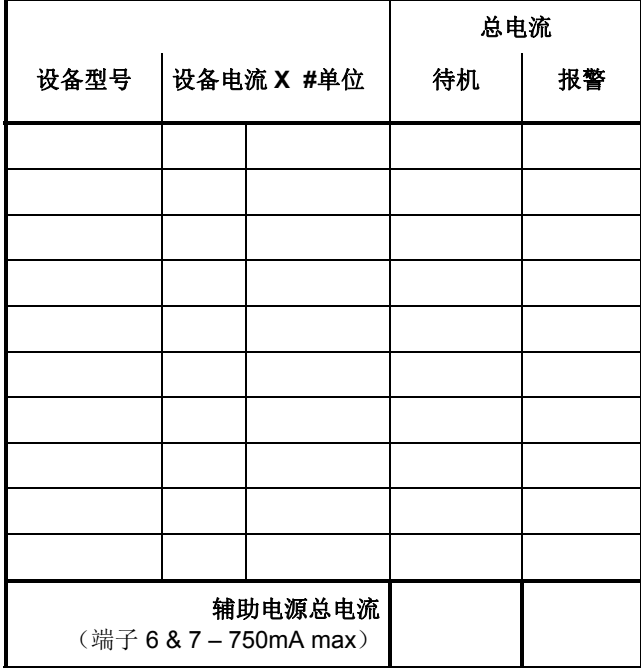

3. 在表 3 中, 输入与报警输出连接的设备。计算报警电流,然后相加,得出报警输出总电流。

# 表 **3**:报警输出电流负载

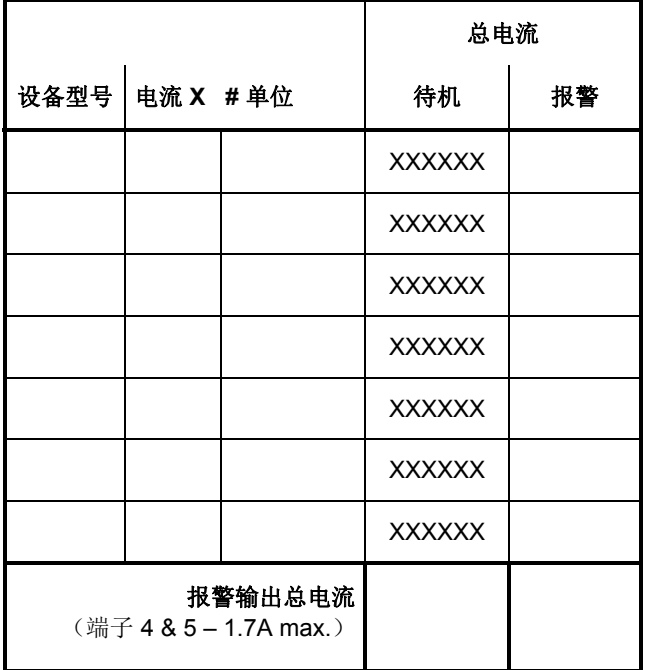

4. 在表 4 中,输入表 1、2 和 3 中的总电流值,然后相加,得出总电流。

# 表 **4**:**VISTA-128BPT/VISTA-250BPT** 总电流负载

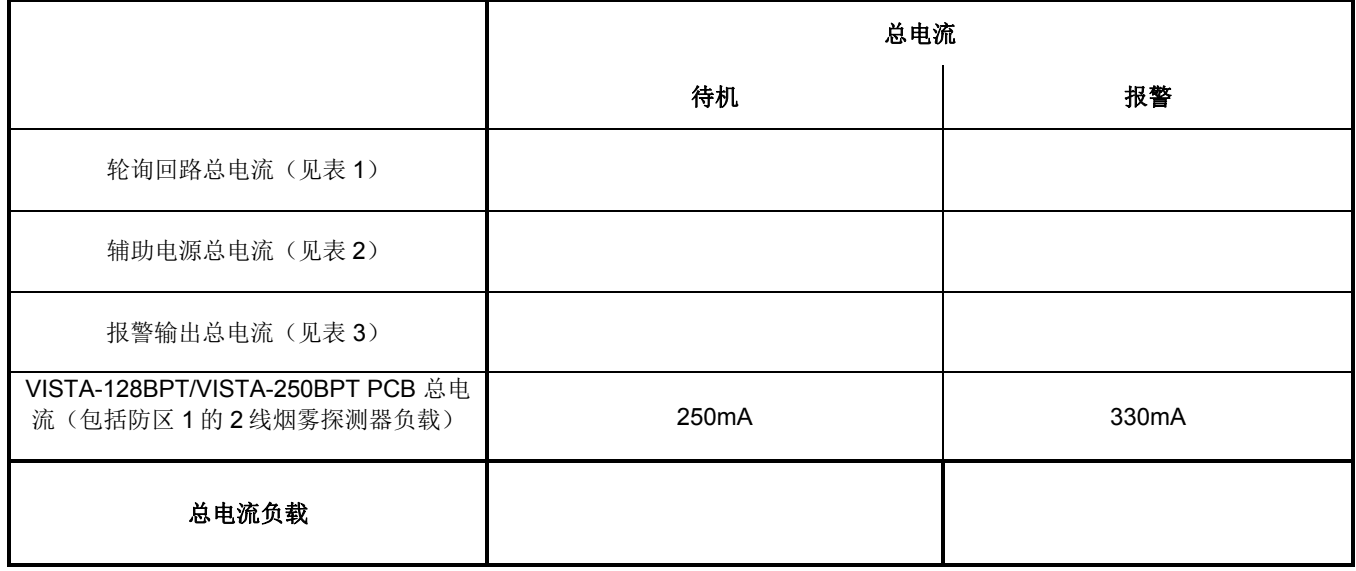

# 计算电池规格

随控制主机提供的机箱可容纳 12V、14AH 的电池(两个 12V、7AH 电池并联)。VISTA-ULKT 提供的机箱可容纳 12V、 17.2AH 的电池,且可用于该控制主机。若使用 14AH 电池,辅助电源和轮询回路输出的待机电流量最大为 270mA;若使用 17.2AH 电池, 最大电流为 390mA。

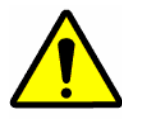

不得使用 Gates 电池(密封铅酸电池)。该电池的充电电压与控制主机所提供的电压不同。

**UL** UL 安装的最大电池容量为 14AH。

**UL** 住宅火警或住宅火警/窃警安装需安装备用电池,且电池能供电 <sup>24</sup> 小时待机时间和 <sup>4</sup> 分钟的报警时间。 UL1023 住宅窃警安装所需的备用电池需能供电 4 小时待机时间和 4 分钟报警时间。

按表 5 计算备用电池的容量;按表 6 选择电池型号。提供双电池线束用于将电池并联,可获取更大电量。 5. 使用表 4 中计算出的最大电流量,计算安装所需的电池容量。

## 表 **5**:电池容量计算表

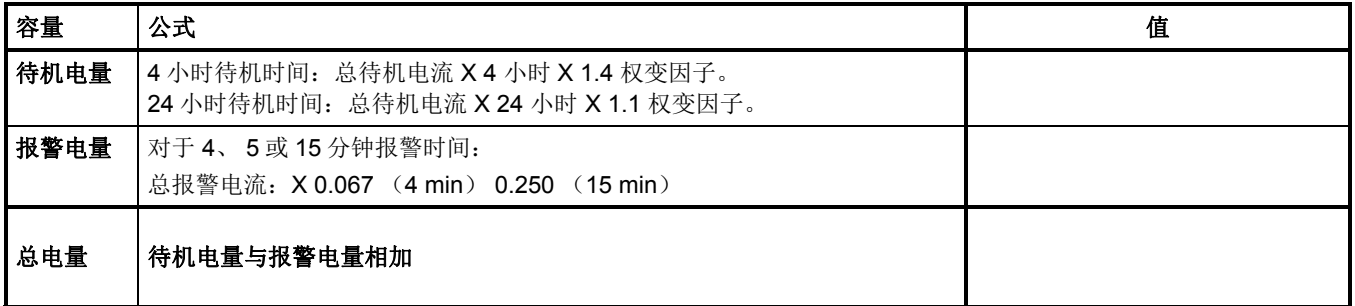

## 6. 按下表选择合适的电池型号

## 表 6: 电池选择表

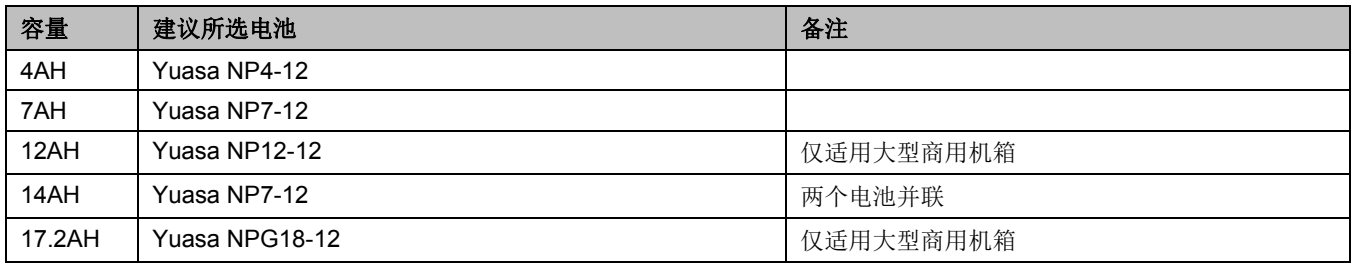

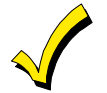

退出编程模式 4 小时后,每 4 小时自动检测备用电池 10 分钟。此外,进入测试模式能触发电池测试。VISTA-128BPT/VISTA-250BPT 控制主机每 60 秒会进行 5 秒电池测试以检查电池的连接状态。

7. 按图 3-26 连接电池。

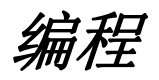

# 注意:本手册中列出的防区数量、用户码数量、门禁卡的数量和拨号器排队等待的容量均属于 **VISTA-250BPT** 的特性。第 **1** 章

"概述"列出了 **VISTA-128BPT** 和 **VISTA-250BPT** 控制主机的区别。

# 编程模式

VISTA-128BPT/VISTA-250BPT 有两种编程模式:数据项 编程模式和#93 菜单模式。数据项编程模式用于配置系统, 而#93 菜单模式为交互模式,需通过 2 行 Alpha 键盘实现 (6160)。

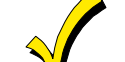

系统默认的的键盘地址(在地址\*97 中设置) 为 00 和 01。初次配置系统时需通过此地址。

若通过 Compass 下载软件禁用本地键盘编 程,则只能通过下载软件进入编程模式。

# 进入**/**退出编程模式

执行方法 a 或 b 可进入编程模式:

- a. 系统上电 30 秒内, 同时按下[\*] 和 [#]键。
- b. 输入[安装员码]+ [8] + [0] + [0] + [0]。安装员码可在编 程模式下编程地址\*00 中修改。

## 注意**:** 安装员码默认为 **4140**。

# 数据项编程模式

数据项编程模式下,输入[\*][地址]或[#][地址]可访问相应的 地址。

 若要添加或修改地址信息,输入[\*]+[地址]。如  $4*03"$ 

若要读取地址信息,输入[#]+[地址],如"#03"。 编程完毕后,键盘将鸣叫 3 声,然后进入下一个编程地 址。

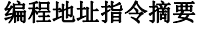

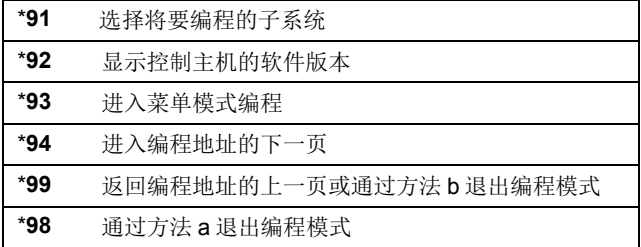

## 前后翻页

编程地址分为3页,进入编程模式显示的是编程地址的首 页。显示第2页和第3页,编程地址前将加上数字"1"和 "2"。如编程地址为"00"时,数字"100"或"200" 将和"ALT PROGRAM MODE"一起显示, 以此显示当前 页码。

执行方法 a 或 b 可退出编程模式:

- a. 输入[\*]+[9]+[8]。通过该方法退出编程模式可防止通过 安装员码重复进入编程模式,只能通过方法 a 再次进 入编程模式。
- b. 输入[\*]+[9]+[9]。通过该方法退出编程模式将允许通过 安装员码再次进入编程模式。

执行如下操作可进入编程地址的下一页

- 1 输入[\*][9][4]
- 2 输入[\*]+[XX], 然后编辑。其中, XX 为编程地址的最后 两位。

# 注意:

输入[\*][9][4]可进入编程地址的第2页(键盘上显示地址范 围:1\*01-1\*76),输入[\*][9][9]返回至首页。

再次输入[\*][9][4]可进入编程地址的第3页(键盘上显示地 址范围:2\*00-2\*88),输入[\*][9][9]返回至第 2 页。

# 输入错误

- 若编程地址输入错误,键盘将显示"FC"。
- 如编程数据输入错误(编程数据超出指定范围),键盘 将不显示任何信息。

出现上述两种情况时,重新输入[\*][正确的编程地址], 然后 输入正确的编程数据即可。

## 全局编程地址编程

一些编程地址的编程值是系统级的(全局编程地址),并且 在不同的子系统,其中编程值可能不同(子系统编程地 址)。

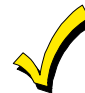

编程全局编程地址时,系统将自动跳过相应的 子系统编程地址。若系统只包含 1 个子系统, 则不跳过该子系统编程地址。

按如下步骤对全局编程地址编程:

1 输入[安装员码]**+ [8] + [0] + [0] + [0]**,进入编程模式, 键盘将显示:

# Program Mode  $*$  Fill # View  $-00$

- 2 若控制主机为初次编程,输入[\*][9][7]可将编程值设为 出厂默认值。
- 3 输入[\*][编程地址](例如:\*00,安装员码),然后编 辑。输入完毕后,键盘将响 3 声同时进入下一个编程 地址。若下一个编程地址无改动,输入[\*][新的编程地 址]进入下一个地址。编程地址的首页如下图所示:

# First Page of fields

## (\*00 - \*90)

输入[\*][9][4]可进入编程地址的下一页,输入[\*][9][9]可返回至编程 地址的上一页。

4 输入[\*][9][9]或[\*][9][8]退出编程模式。

注意: 当输入的编程数据位数小于允许的最大位数时, 键 盘将显示最后输入的值并等待新的输入。输入[\*][新的编程 地址],继续编程。

# 子系统地址编程

执行以下步骤对子系统地址编程:

- 1. 输入[安装员码]**+ [8] + [0] + [0] + [0]**,进入编程模式。
- 2. 输入[\*][9][1],键盘将提示输入指定的子系统号。
- 3. 输入子系统编程地址(如:[\*][0][9])开始编程: 该地址编程完毕后,键盘将自动显示下一个子系统编程 地址。所有子系统编程地址编程完毕后,系统将返回全 局编程地址。
- 4. 重复上述步骤对所有子系统编程。

注意:子系统数据项编程过程中,输入任一全局编程地 址,系统将返回至全局编程地址。

## 子系统数据项编程步骤

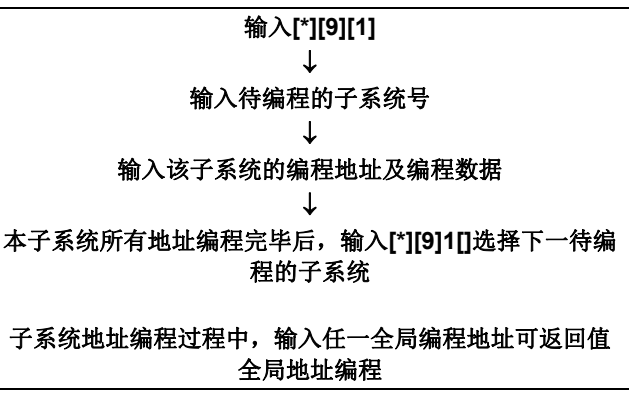

# **#93** 菜单模式编程

#93 菜单模式是一种交互式模式,系统的大部分编程在该模式下完成。该模式下,进入数据项编程模式后,系统将弹出"问答" 对话框,需使用 2 行键盘完成该问答(6160)。

所有编程地址编程完成后, 在编程模式下按#93, 将显示菜单选项。按 0(NO)或 1(YES)显示相应的菜单选项。按 0 按顺序 显示下一项。

下表列出了主要的菜单选项,详情参考《*VISTA-128BPT/VISTA-250BPT* 编程指南》。

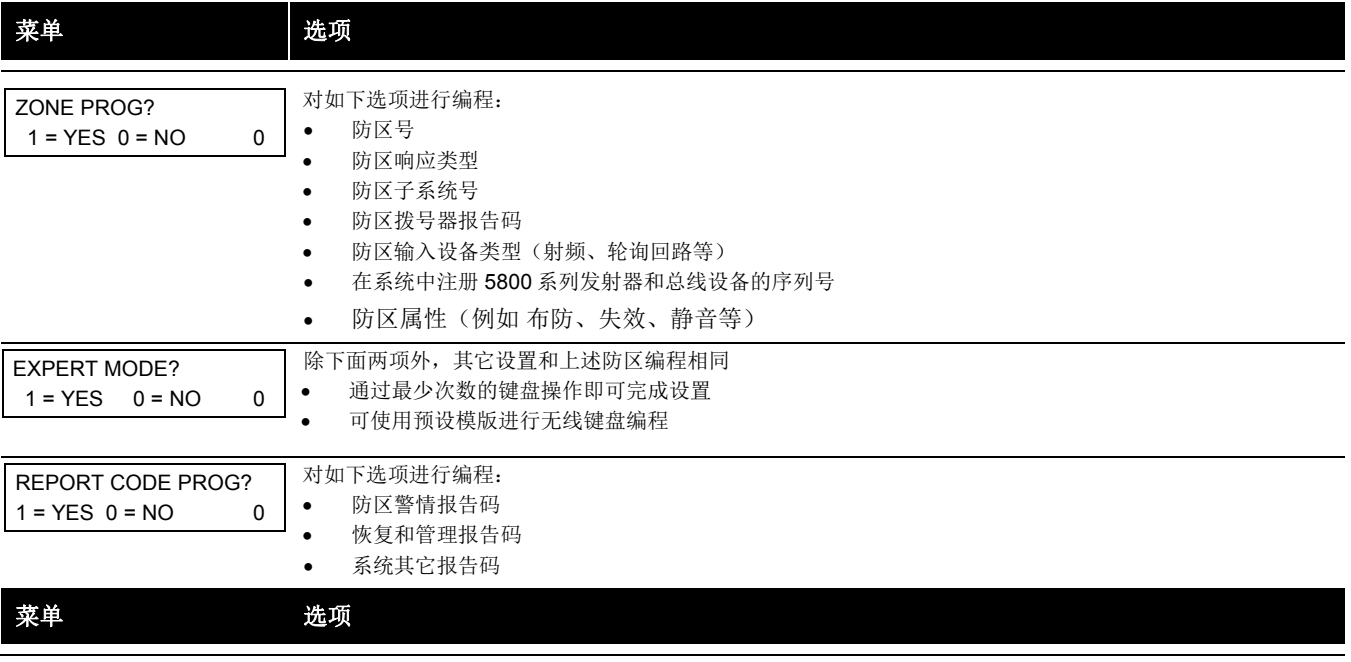

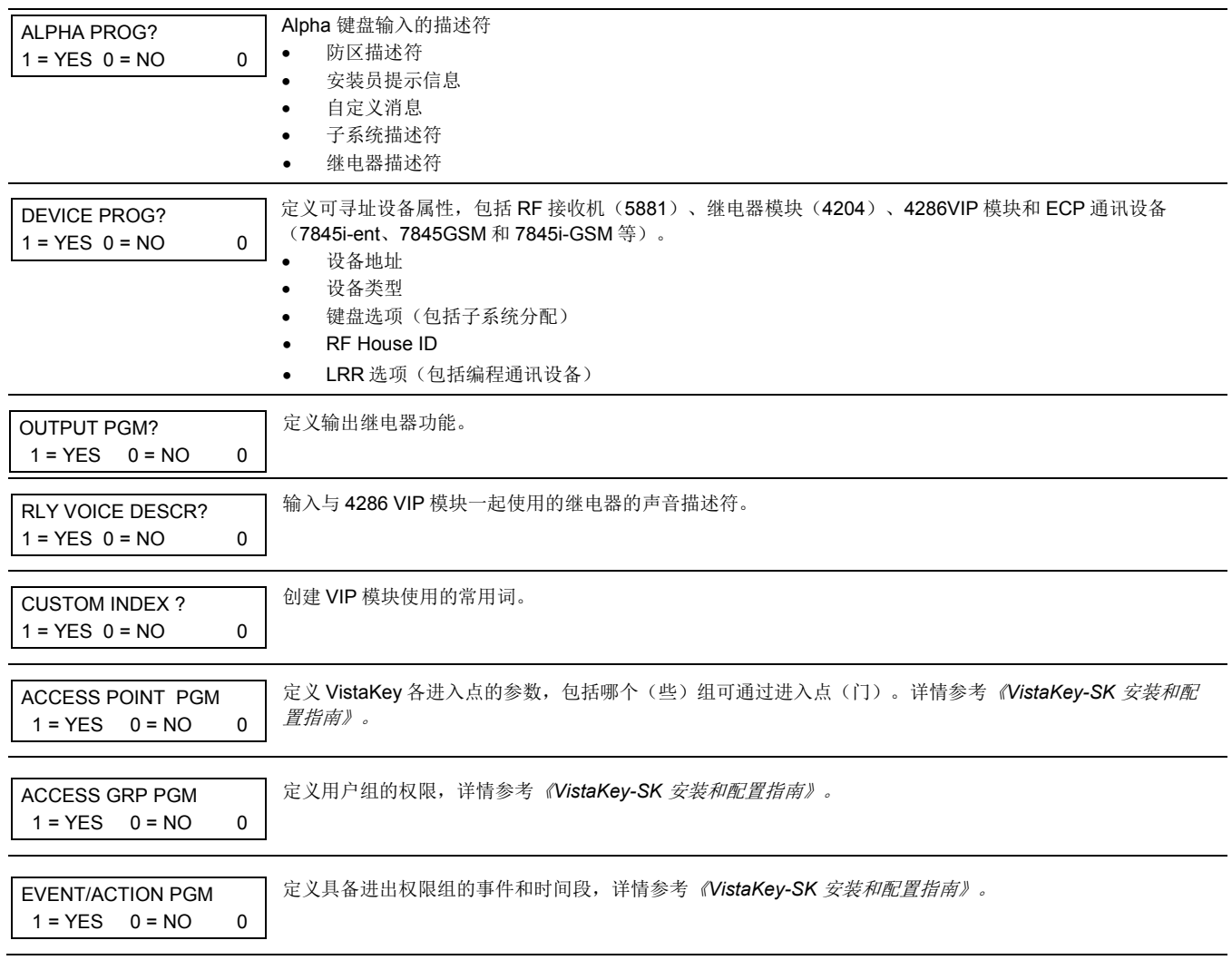

下表列出了菜单模式下常用的指令

# **#93** 菜单模式编程指令

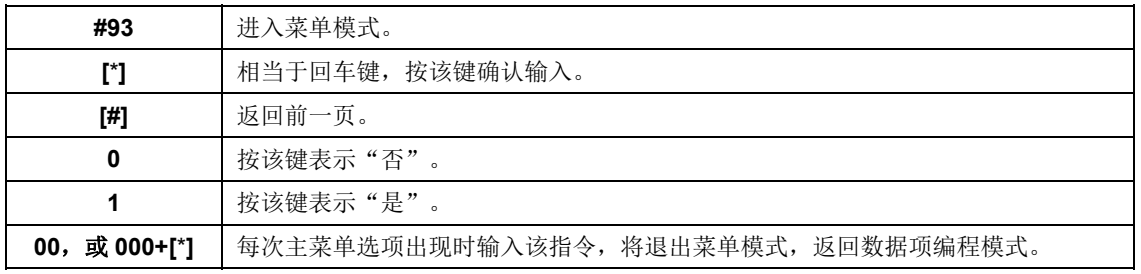

# 防区号

VISTA-128BPT 支持 128 个防区, VISTA-250BPT 支持 250 个防区。这些防区分为 8 个子系统,包括有线、轮询回 路和/或无线防区。下表列出了防区功能及各防区所使用的 探测器类型。

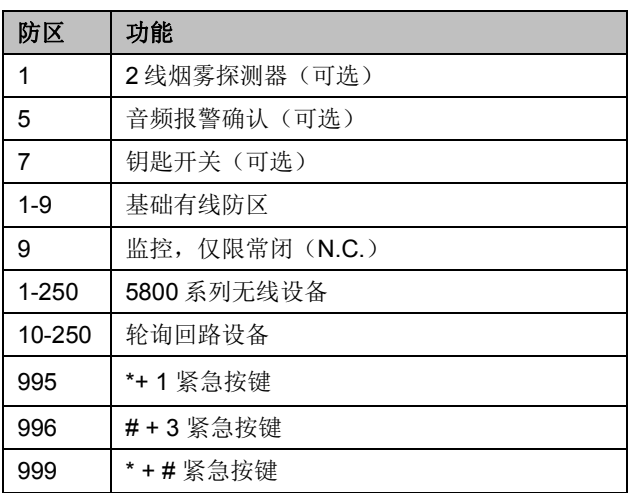

## 默认防区

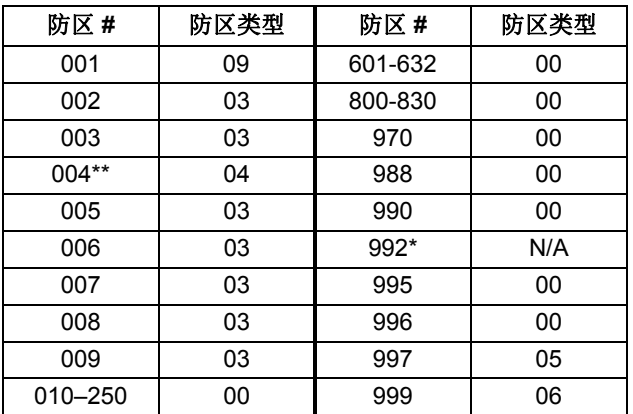

# 注意:

**\*** 防区 992 为挟持防区。不能编程其防区响应类型。此防 区只能编程报告码。

**\*\*** 防区 **004** 默认"留守布防"使能。

# 防区索引

防区描述如下:

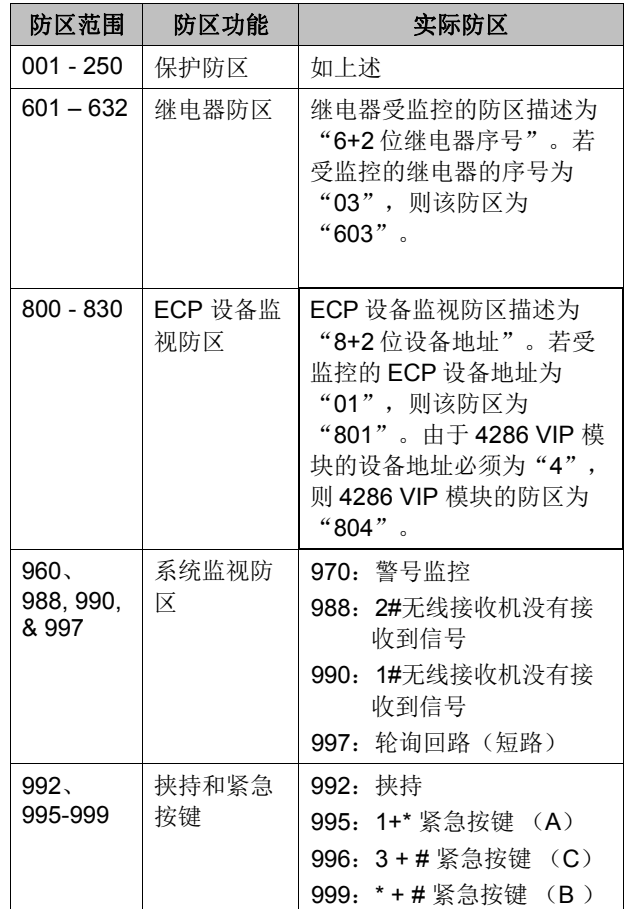

受监控防区响应类型为 05。

## 默认通讯格式

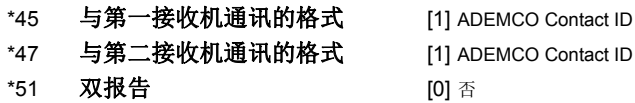

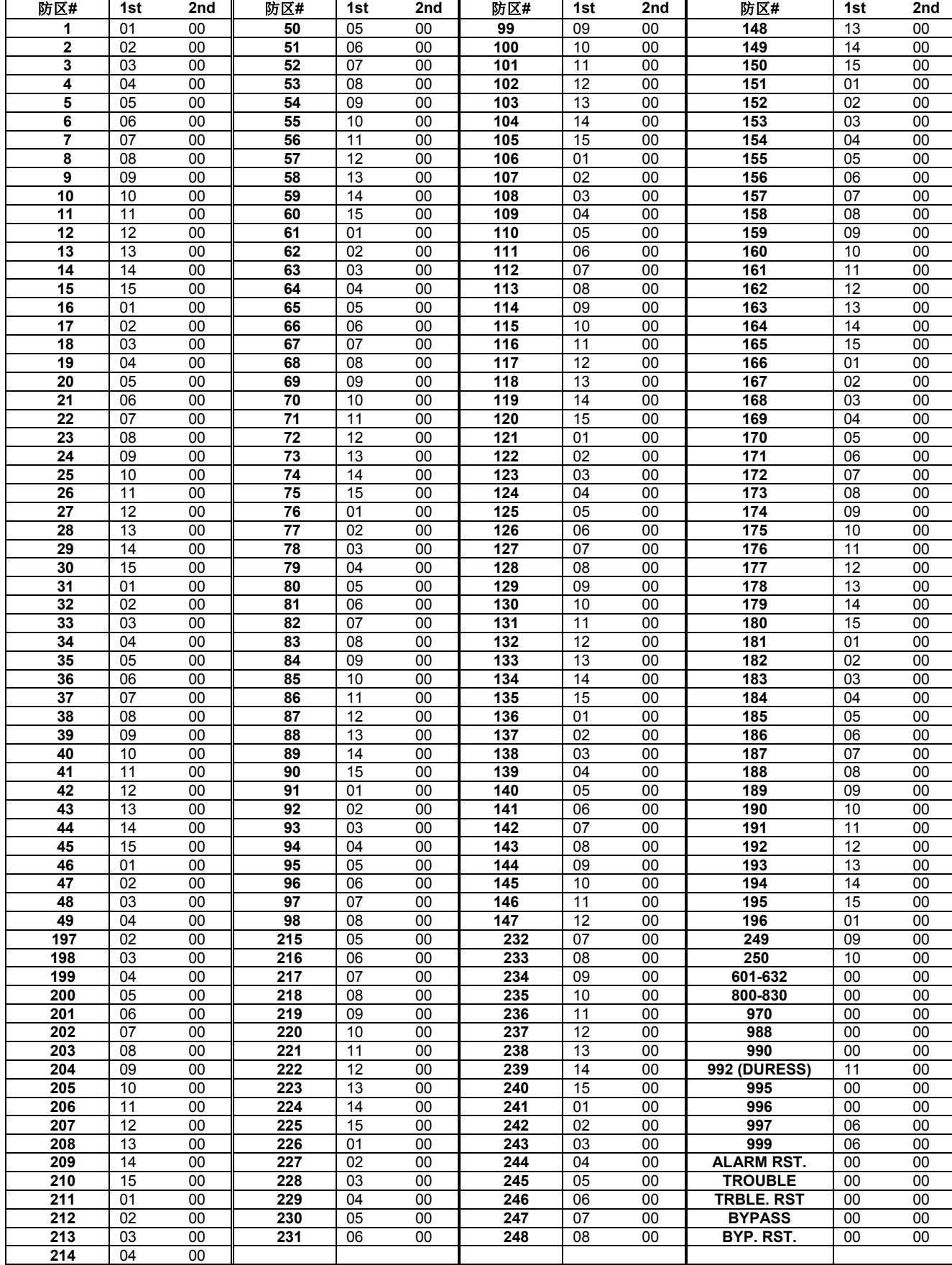

# 防区通讯默认值

# 防区响应类型定义

根据引起防区被触发的事件,可将防区分为若干类型。每个 子系统包括3个键盘触发防区(参考注意部分"紧急按 键"内容),1 个总线防区、4 个射频受监控防区(每个接 收机接收 2 个射频发射器的信号)。防区定义如下:

#### 类型 **00**:未使用的防区

未使用的防区可编程为该类型。

## 类型 **01**:进入**/**外出 **#1**,窃警

外出/留守布防状态下,防区被触发时,提供进入延时。当 系统处于即时布防/整体布防模式时,无进入延时。退出延 时从系统布防时开始生效。延时功能可通过编程实现。主要 出入口可设置为这类型防区。

## 类型 **02**:进入**/**外出 **#2**,窃警

系统处于外出/留守布防模式且防区被触发时, 提供二级进 入延时。当系统处于即时布防/整体布防模式时,无进入延 时。二级退出延时从系统布防时开始生效。延时功能可通过 编程实现。

该类型防区适用于比主要出入口需要更长延时时间的出入地 点,如车库、仓库出入口等。二级延时时间必须大于类型 01 的延时时间。

# 类型 **03**:周界,窃警

外出布防、留守布防、即时布防或整体布防状态下,防区被 触发时,发出即时报警。这类型防区适用于外部门窗。

#### 类型 **04**:内部防区(跟随)

进入/外出防区被触发时,根据设置的延时时间,提供延时 报警。否则将及时报警。系统处于外出布防/整体布防模式 时,该类防区仍然有效,但在整体布防模式下,无延时(即 防区被触发时,系统及时报警)。 若跟随式内部防区编程为留守模式(默认留守模式 1),

主机在留守或及时模式下布防时,防区自动旁路。 包含大厅、走廊等的防区可被编程为这一类型。

#### 类型 **05**:故障**-**白天**/**报警**-**夜间

外出、留守、即时或整体布防模式下,该类防区被触发时, 系统将即时报警。白天撤防时,系统键盘将发出故障音并根 据需要向接警中心发送报告。

这一类型适用于包含受保护的门或床的防区(如商店)或包 含敏感区域的防区(如药品仓库)。对于需要发出"进入" 即时通知的防区,也可设置为此类型。

#### 类型 **06**:**24** 小时静音报警

警情发生时,只向接警中心发送报告,键盘既不显示报警, 也不发声。有紧急按钮的防区可被配置为这一类型。

## 类型 **07**:**24** 小时音频报警

警情发生时,向接警中心发送报告,同时键盘响起报警音, 并有外部报警(警号/警铃等)。有紧急按钮的防区可被配 置为这一类型。

#### 类型 **08**:**24** 小时辅助报警

警情发生时,向接警中心发送报告,同时键盘响起报警音, 无外部报警(警号**/**警铃等)。有紧急按钮的防区或包含监 控设备(如温度/湿度传感器)的防区可被配置为这一类 型。

#### 类型 **09**:火警未核实

短路时发出火警,开路时发出故障报警。火警时,警号/警 钟的输出为脉冲输出。这一类型防区 24 小时有效,且不能 被旁路。

## 类型 **10**:内部延时防区

外出模式下,根据设定的延时时间,提供进入/外出延时。 整体布防模式下,只有外出延时,无进入延时。 若内部延时防区设置为留守模式(默认留守模式 1), 控制 主机在留守或及时模式下布防时,内部延时防区自动旁路。 无论先前是否有进入延时/外出延时防区被触发,该类防区 的延时都从防区被触发时开始计时。

包含大厅、走廊等的防区可被设置为这一类型。

## 类型 **12**:未使用

#### 类型 **14: CO** 探测器报警

发送报告到接警中心并且在键盘上显示 CO 文本信息。此时 只发出键盘音。外部警号不发声。此类防区通常为激活状 态,不可被旁路。

#### 类型 **16**:火警核实

短路和断路时提供火警。首次短路测试引起烟雾探测器电源 复位,时间为7秒。电源复位90秒内的再次短路会引起火 警。火警会触发脉冲警号音。此类型防区通常为激活状态, 不可被旁路。

#### 类型 **20**:留守布防(仅限 **5800** 系列设备)

该类型防区被触发时,系统处于留守布防状态。

类型 **21**:外出布防(仅限 **5800** 系列设备) 该类型防区被触发时,系统处于外出布防状态。

# 类型 **22**:撤防(仅限 **5800** 系列设备)

该类型防区被触发时,系统处于撤防状态。

## 类型 23: 无报警响应

适用于需要输出继电器操作,但无报警操作的防区(如大厅 入口)。

#### 类型 **27**:门禁点

门禁控制的输入设备(有线防区、无线防区、键盘、开门继 电器等)可设置为这一类型。由 VISTA-128BPT/VISTA-250BPT 控制的门禁控制继电器、ECP 继电器(4204)或 其它门禁控制系统都可设置为这一类型防区。

#### 类型 **28**:未使用

#### 类型 29: 短暂外出

将入口转变为出口15秒,15秒后,又自动转为入口。这一 类型仅适用于 VistaKey 模块。

紧急键注意事项: 所有 8 个子系统的紧急防区的响应相 同,但可以独立使能每个子系统的紧急防区。

#### 重要事项!故障通知

总线防区和射频故障(998、990 和 997 防区)将只报告故 障,若报警音,必须将防区类型设置为"05"类。

# 防区输入类型定义

防区的输入类型决定了系统查看防区状态的途径(射频接收 机、轮询回路等)。防区输入类型定义如下:

## 类型 **01** 有线(基础四线制)

内置的基础四线制防区 1-9 的防区输入类型。

#### 类型 **02** 无线发射器运动监控

用于 5800 系列射频发射器。定期发送注册信号、失效和电 池电压低信号。几秒后, 控制主机将防区自动恢复为"就 绪"状态。这类防区输入类型适用于带多个运动探测器的设 备,运动探测器失效后立刻被恢复。发射器必须在接收机的 范围内。

注意: 若用于门/窗类发射器, 只能使用回路 1。

#### 类型 **03** 受监控的无线发射器

该输入类型用于监控 5800 系列射频发射器发射的信号。发 射器必须在接收机的范围内。

#### 类型 **04** 不受监控的无线发射器

该输入类型用于受监控的 5800 系列射频发射器。发射器可 拿到周边外。

#### 类型 **05** 不受监控的按钮型发射器

选用本输入类型专用的 5800 系列发射器。详细操作参考发 射器的说明。这类发射器仅在防区被触发时才发送触发信 号。一般情况下,只在电池电压低时发送"电池电压低"信 号。发射器可拿到周边外。

#### 类型 **06** 序号式轮询回路

用于带序列号的轮询回路设备。

对于 VistaKey, 为门状态监控备份 DSMB 选择此类型。若 VistaKey 断电, 位于 VistaKey 板的 V-Plex SIM 直接获得 轮询回路的供电并且通过标准的 V-Plex 轮询系统报告 DSM 的状态。

注意: 为获的 DSMB 功能, 输入类型必须定义为 06, 且防 区编程(门禁点)的下一个提示必须包括门禁点号码(01-15) (VistaKey 模块地址)。

# 门禁控制系统编程

#### **VistaKey**

编程详情参考"VistaKey-SK-EX 安装设置指南"。

#### **VistaKey** 拨号使能

当 VistaKey 模块与报警系统配套安装时, 报警系统默设置 不发送报告至接警中心。可在编程地址 1\*35 中完成下列事 件的编程:

- 门禁控制系统故障 使能/禁用发送门禁控制系统故障 报告
- 门禁控制系统旁路 使能/禁用发送门禁控制系统旁路 报告
- 门禁控制系统 使能/禁用发送门禁控制系统报告 (如:门禁控制系统复位报告等)

#### 类型 **07** 拨码开关式回路

用于拨码开关式总线设备,该设备通过拨码开关设置设备所 属防区。

#### 类型 **08** 拨码开关式右回路

用于两防区回路总线设备的第2回路总线(如: 4190WH、 4278)。

# 类型 **09** 控制台输入

若防区有键盘输入控制出入([用户码][#][7][3]), 可设置为 这一输入类型。

# 类型 **10** 不使用

#### 类型 **11 VistaKey** 门口监控(**DSM**)

当 VistaKey 模块和门连接时, VistaKey 模块必须设置为该 输入类型。每个 VistaKey 模块都必须被设置为这类输入类 型, 以便将门口状态映射到控制主机上。若 VistaKey 模块 没有设置为这一类型,控制主机将无法识别 VistaKev 模 块。

该输入类型同样有助于判断刷卡后门是否打开或者门是否一 直开着。该设备一般为装在门上的磁性开关。当门处于布防 /撤防时,开关状态不同。

#### 类型 **12 VistaKey** 请求退出(**RTE**)

将授权的防区映射为报警主机防区时,其输入类型可设置为 该类型。若防区用于"请求退出"功能,通常不使用这一设 置类型。

#### 类型 **13** 通用 **VistaKey**(**GP**)

该防区输入类型操作和其它 VISTA-128BPT/VISTA-250BPT 防区相同。当防区在 VistaKey 模块附近时,采用 这一输入类型,可直接连接防区,从而避免从控制主机额外 引出线。

- 门禁控制系统报警 使能/禁用发送门禁控制系统报警 报告
- 拨号记录 使能/禁用拨号记录发送至接警中心

#### 通过 **VistaKey** 或门禁点进行出入口的门禁控制

控制主机可通过键盘或按键类(BR)无线发射器向 VistaKey ACS 发送出入请求。设置防区响应类型为 27(门 禁点),并设置合适的输入类型(console、RF)。

#### 通过 **Alpha** 键盘编程

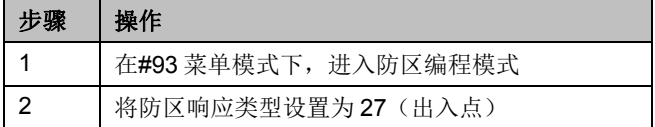

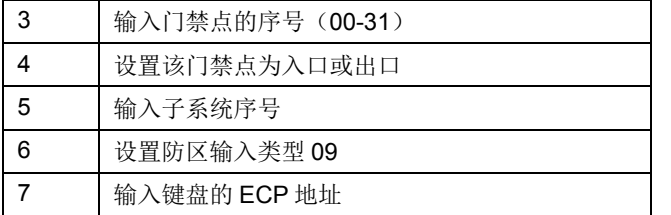

详情参考《*VISTA-128BPT/VISTA-250BPT* 编程指南》的 "防区编程"部分。

# 使用无线键盘

**UI** 无线键盘 5827 和 5827BD 为经 UL 认证,不得 用于 UL 安装。

无线键盘(5827& 5827BD)提供了另一种出入防区的方 法。除了输入"用户码+#73"外,无线键盘的功能与 Alpha 键盘相同。输入"用户码+#73"可以暂时通过键盘 所属子系统的所有门禁点。欲对无线键盘编程,在编程地址 1\*48 输入键盘所属的子系统号。

# 使用 **RF** 中继器防区

可通过 5804 发射器出入 4 扇门,一个按钮控制一扇门。必 须有一个按钮用于在紧急或胁持情况下出入门禁点。 在紧急情况下,可以提供出入口进出。

按如下步骤设置无线发射器的门禁控制功能:

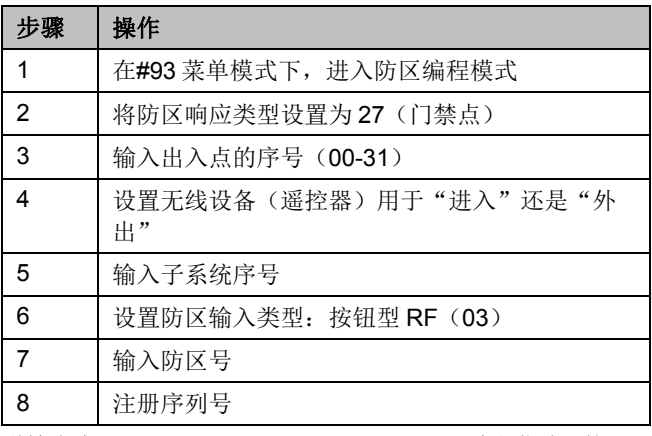

详情参考《*VISTA-128BPT/VISTA-250BPT* 编程指南》的 "防区编程"部分。

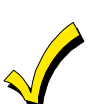

- 每个按钮都必须分配一个用户码才能工作。 详情参考第 9 章 。
- 系统处于测试模式时,不能通过 RF 中继器 出入门禁点。

## 灯光及设备控制

灯光和设备可以通过出入门禁点控制。当有合法的出入门禁 点请求时,灯光和设备将自动打开或关闭。VISTA-128BPT/VISTA-250BPT 继电器、门禁控制系统(ACS) 继电器或触发器与键盘或响应类型为27(门禁点)无线发 射器配套使用,可控制灯光和设备。按如下步骤,实现灯光 和器具控制的编程:

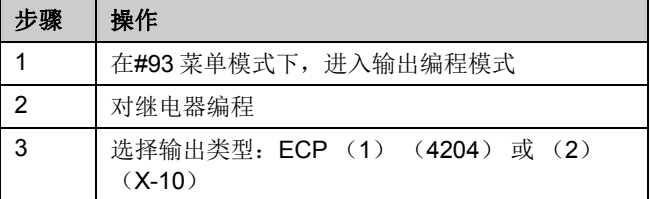

详情参考编程《*VISTA-128BPT/VISTA-250BPT* 编程指南 》的"输出编程"部分。通过 **VISTA-128BPT/VISTA-250BPT** 实现单机门禁控制

通过 VISTA-128BPT/VISTA-250BPT 可以不通过 VistaKey 而直接进行门禁控制。输入[用户码][0]后 2 秒内, 用户可触 发门禁点(如推门)。

按如下步骤,可通 VISTA-128BPT/VISTA-250BPT 实现单 机门禁控制:

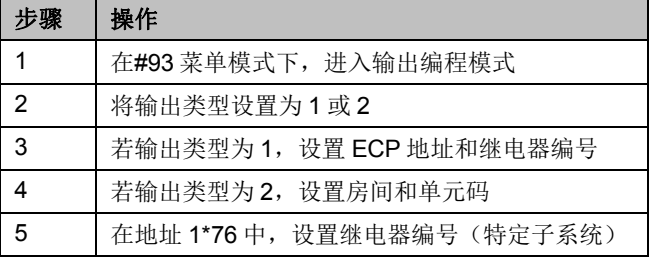

详情参考编程《*VISTA-128BPT/VISTA-250BPT* 编程指 南》的"输出编程"部分。

# **ECP** 通讯设备编程

- 在#93 菜单模式的设备编程模式下编程通讯设备。
- 编程地址\*56:选择控制主机发送第二次消息之前等待的时间。
- 编程地址\*57:选择首次报告发送的地址。
- 编程地址\*58:为第一个用户 ID 选择事件。
- 编程地址\*59:为第二个用户 ID 选择事件。

第 *5* 章

# 数据项编程描述

# 概述

本章按顺序列出了控制主机的编程地址。其中,第一栏为编程地址,第二栏为名称及输入,第三栏为编程该地址的帮助及注意事 项。经验丰富的安装人员可直接参考第二栏进行编程。

注意:本章未列出每个编程地址的默认值,编程默认值请参考《*VISTA128-BPT/VISTA250-BPT* 编程指南》。

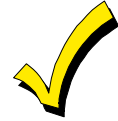

安装时,请用《*VISTA128-BPT/VISTA250-BPT* 编程指南》记录数据。

注意:本手册中,编程地址编号、用户码编号、门禁卡数量和事件登记容量等参数,都和 **VISTA-250BPT** 相同。仅远程键盘警 号为 **VISTA-128BPT** 功能,更多 **VISTA-250BPT** 与 **VISTA-128BPT** 不同之处请参见第一章概述中对比列表。

# 数据项编程

编程包括在每个编程地址输入有效值,输入安装员码+8+0+0+0 开始编程。

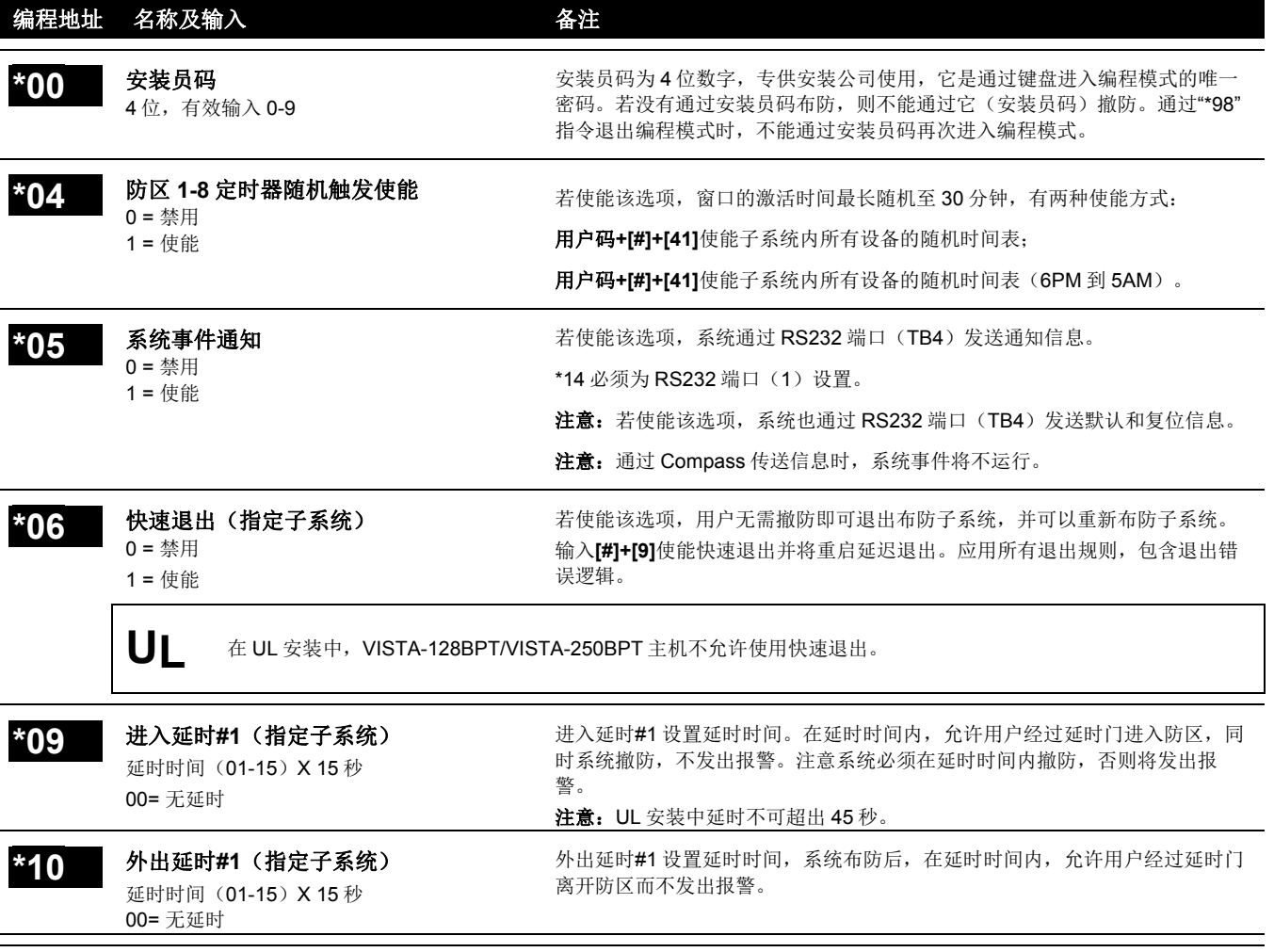

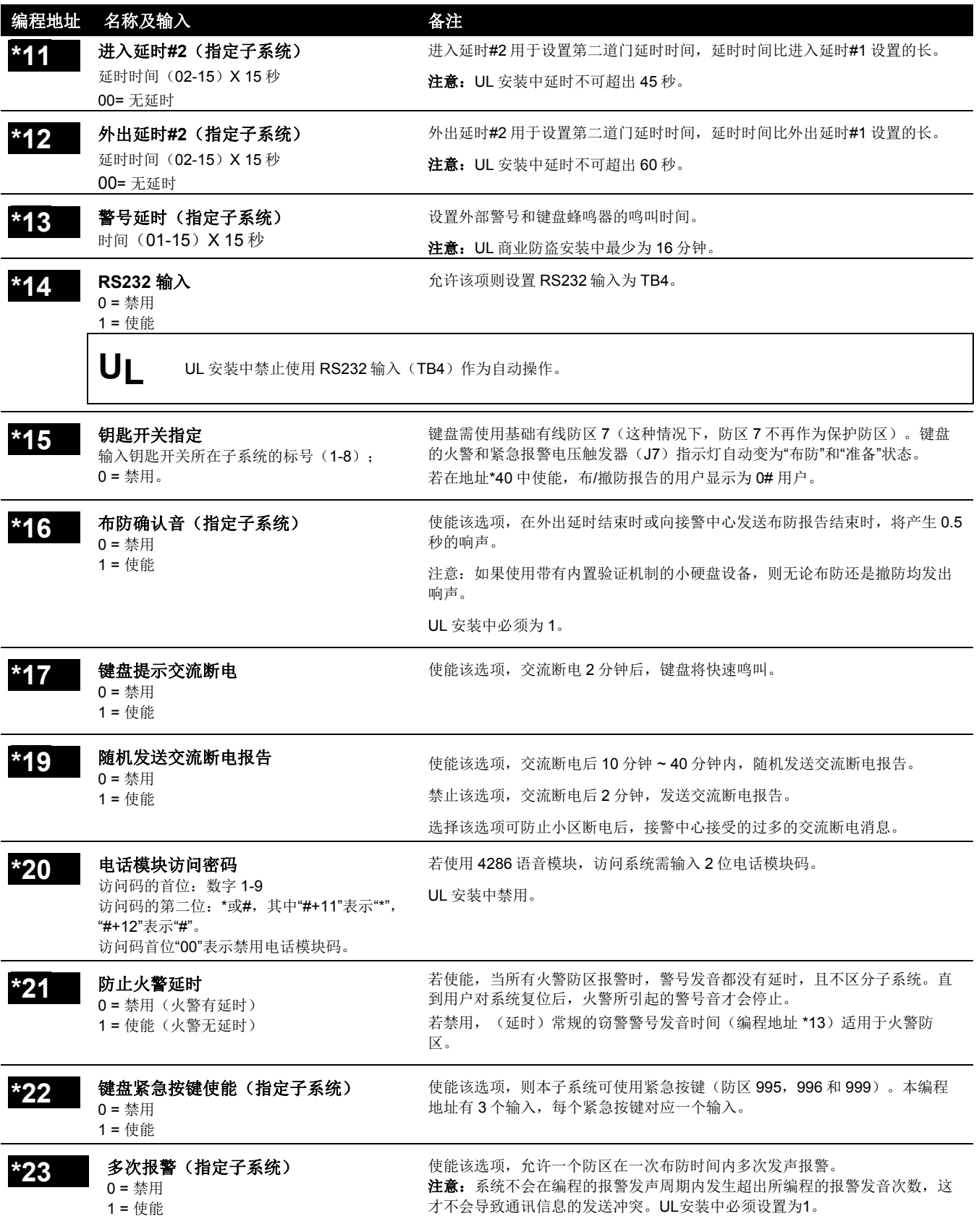

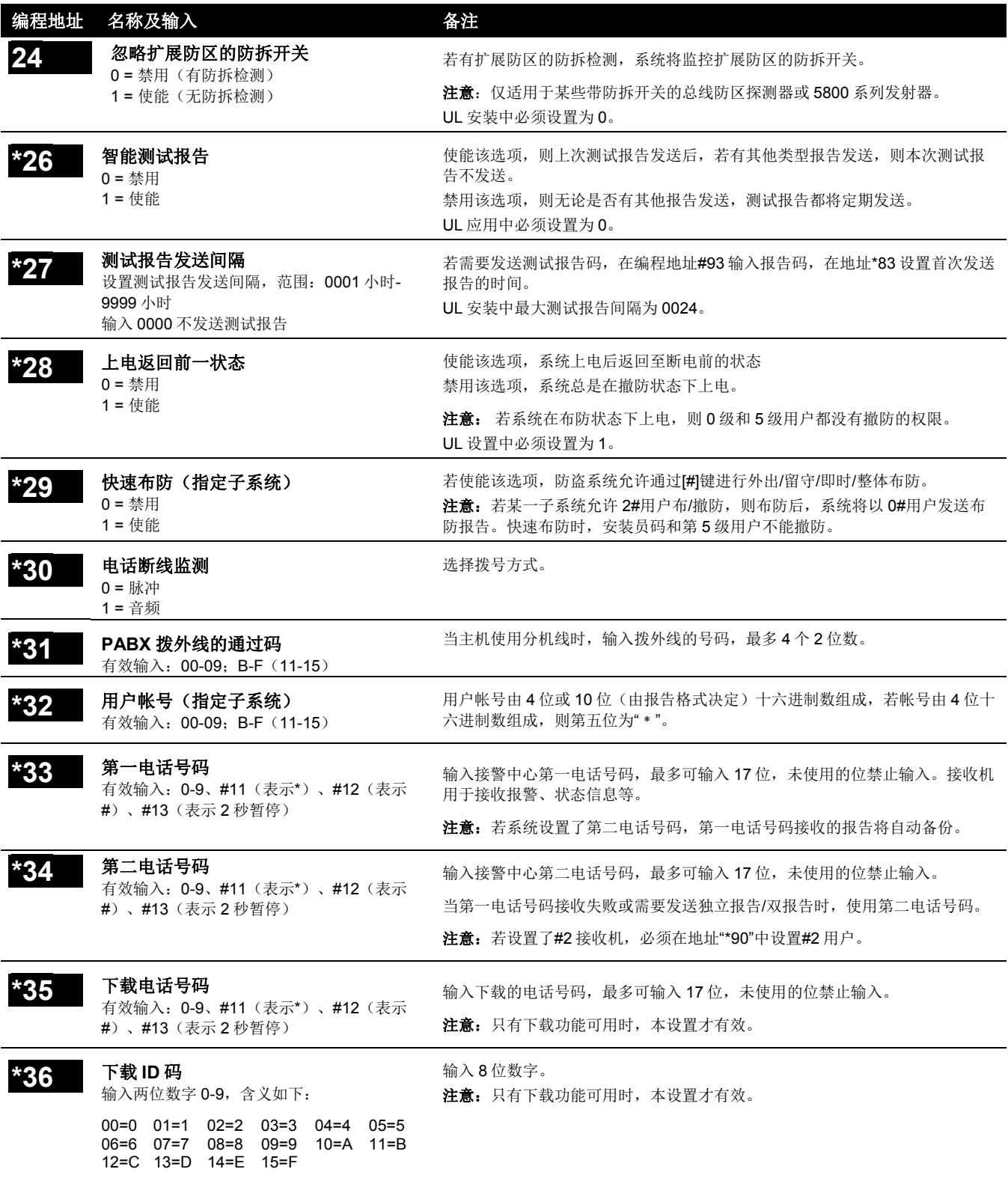

 $\equiv$ 

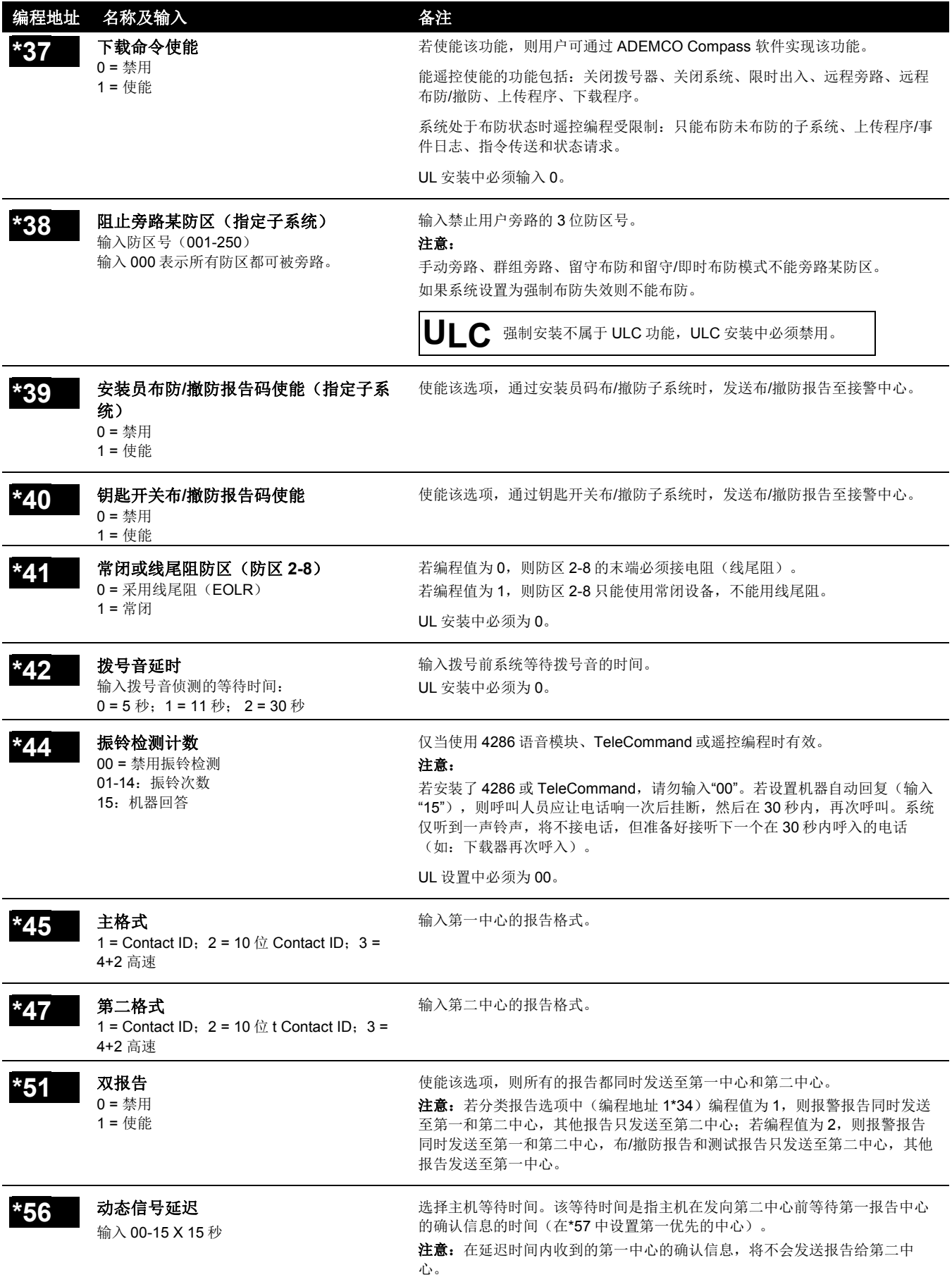

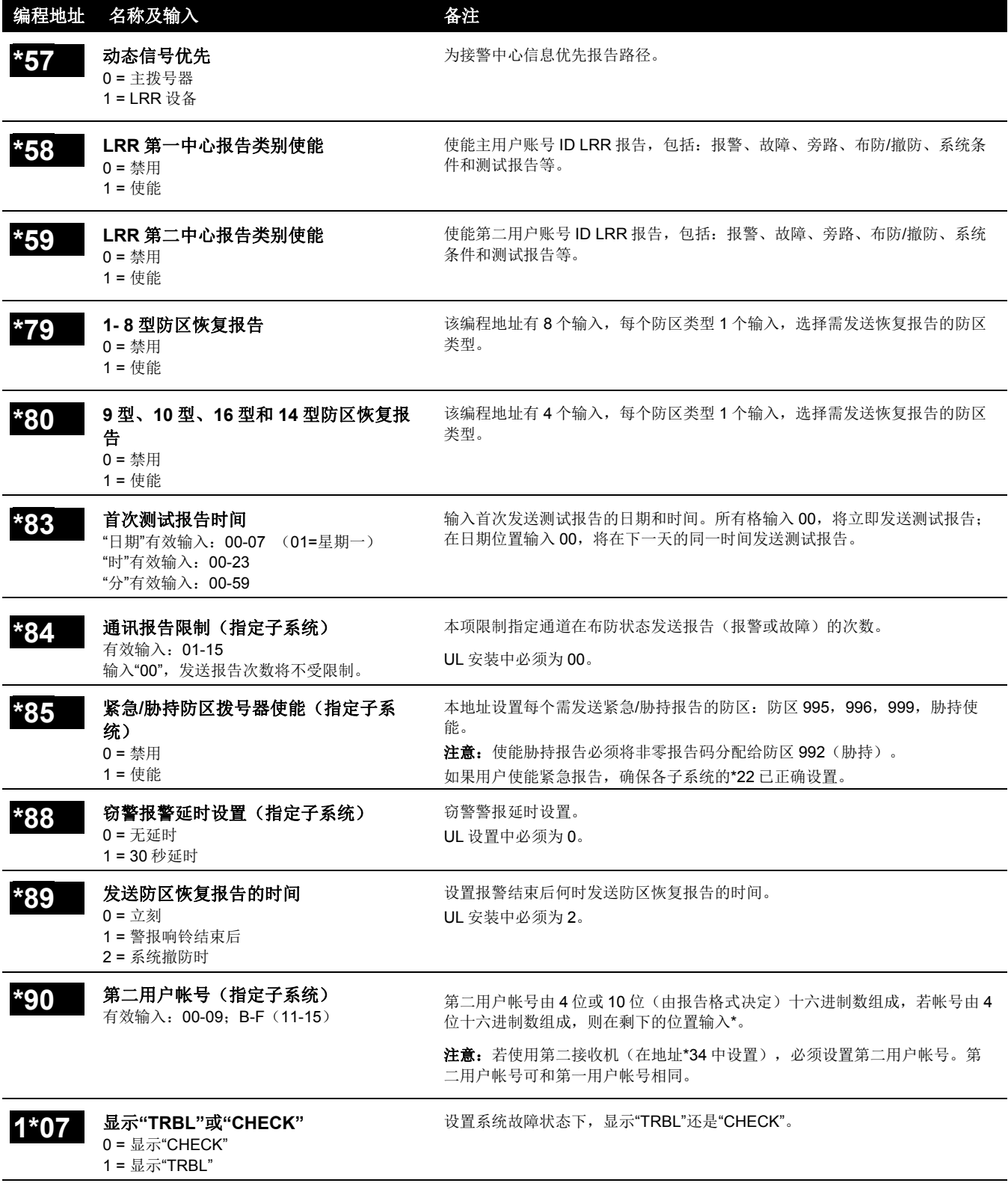

-

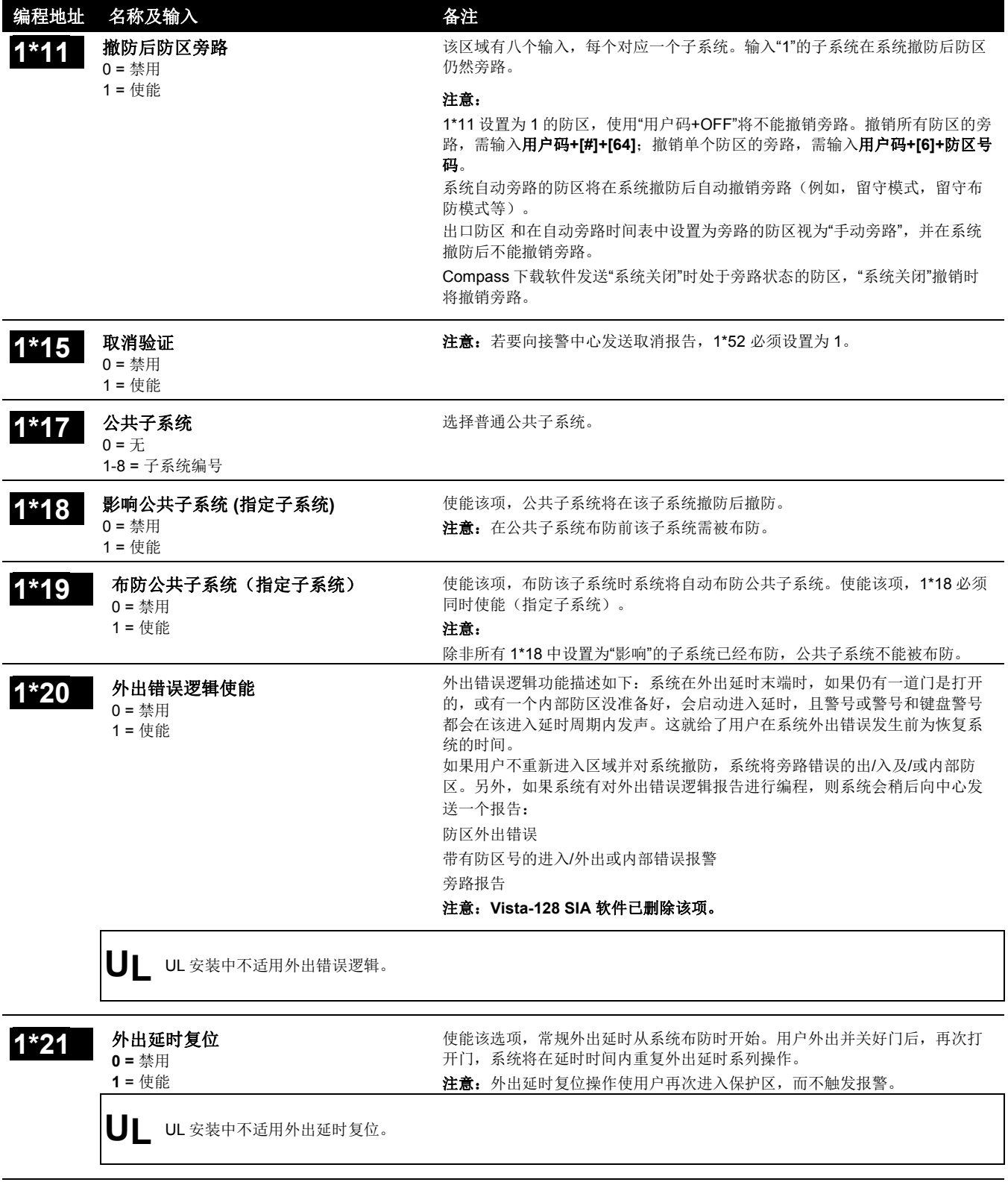

# 交叉防区

**UL** 交叉防区不适用于 UL 安装。

交叉布防时,组合的两个防区必须在5分钟内相继被触发(第二个防区被触发时,第一个防区仍然处于失效状态)才引起两个 防区的报警。交叉防区可防止单个防区暂时失效时引起报警。

用户可设置 4 组交叉防区(在地址 1\*22、1\*23、1\*24 和 1\*25 中设置), 设置时注意如下事项:

- 每组交叉防区的两个防区必须保护共同的区域。
- 设置交叉防区的保护区域应遵循如下原则:保护区被入侵时,两个防区同时触发。
- 每组交叉防区的两个防区必须属于同一子系统。

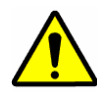

请勿将火警防区和窃警防区组成交叉防区。火警防区只能和火警防区组成交叉防区且两个火警防区必须保护同一区 域(没有墙或子系统将共同的保护区分开)。

# 影响交叉防区功能的条件

- 若交叉防区的其中一个防区被旁路或防区响应类型设置为 0,则交叉防区的功能不再有效。
- 若交叉防区由外出/进入延时的防区和内部跟随防区组成,则必须先进入外出/进入延时的防区,这样进入延时将在内部跟随 防区启动前开始。
- 其中一个防区失效时激活的继电器激活时应不触发另一个防区。
- 对报警或故障激活的继电器,触发两个防区必须在继电器激活前,恢复防区必须在继电失效后(若继电器设置为防区恢复时 失效)。

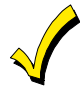

如果一个防区触发后第二个防区在五分钟内没有触发,将会向接警中心发送一个"错误"信息。Contact ID 事件码 为 378。

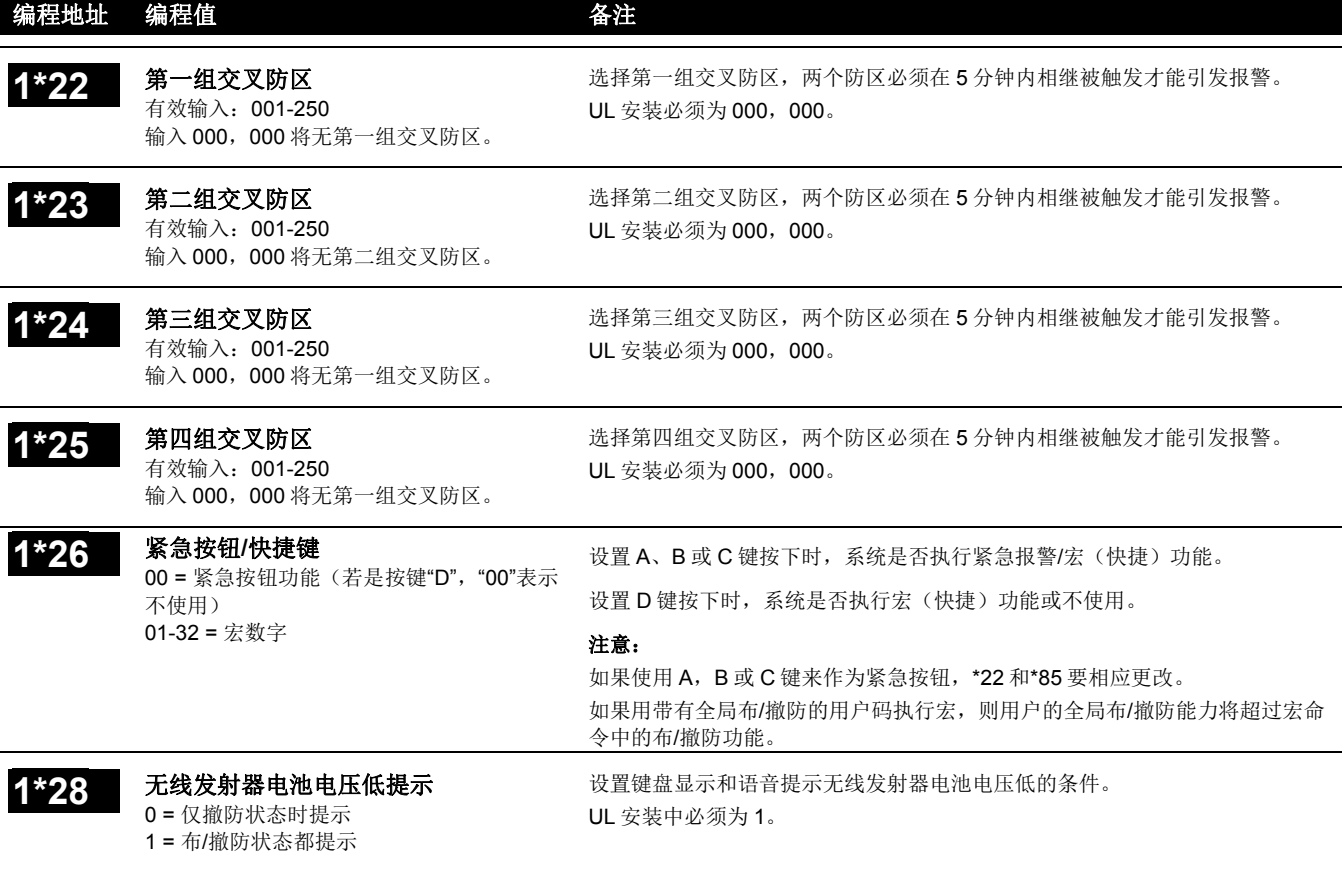

# VISTA-128BPT/VISTA-250BPT 安装配置指南

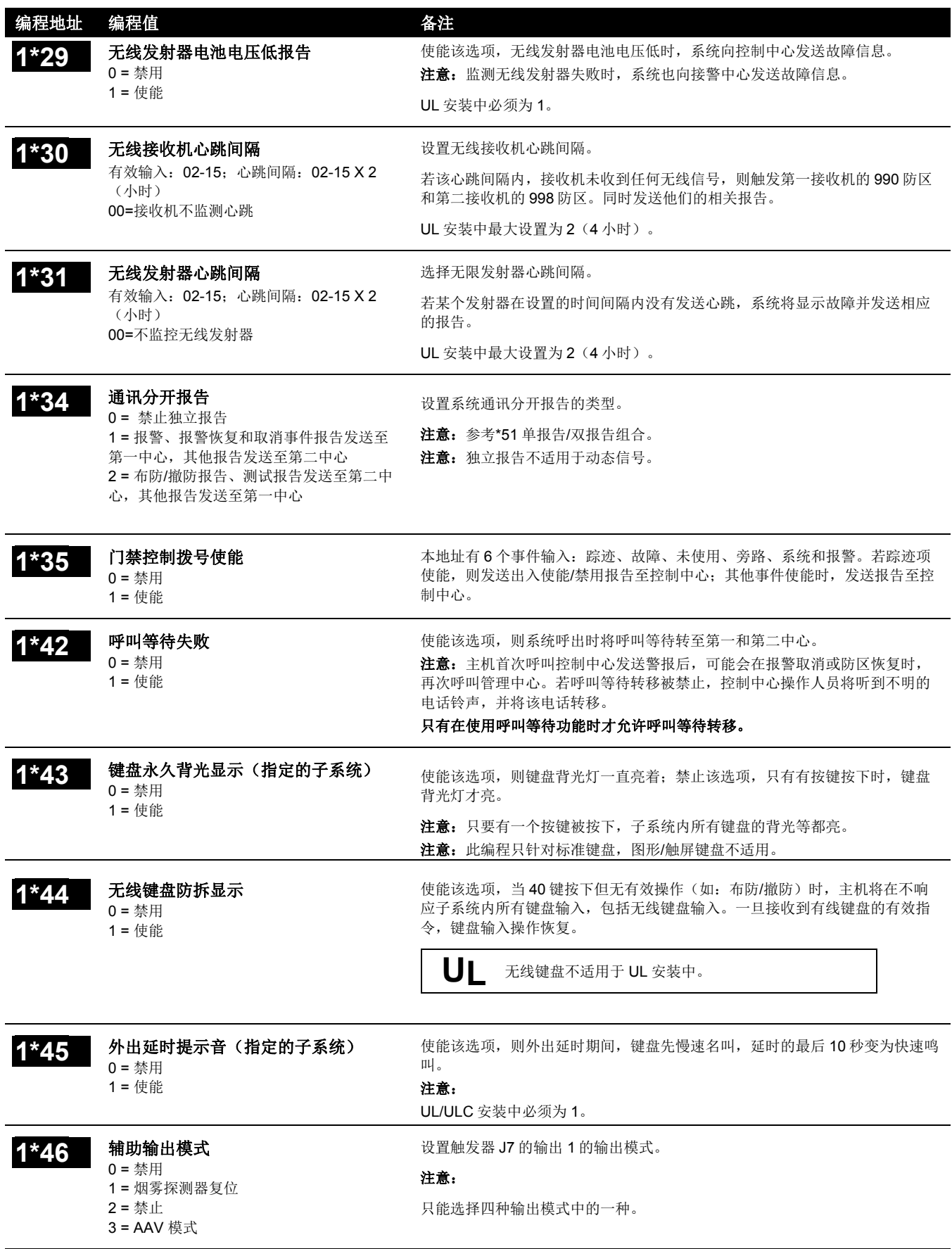

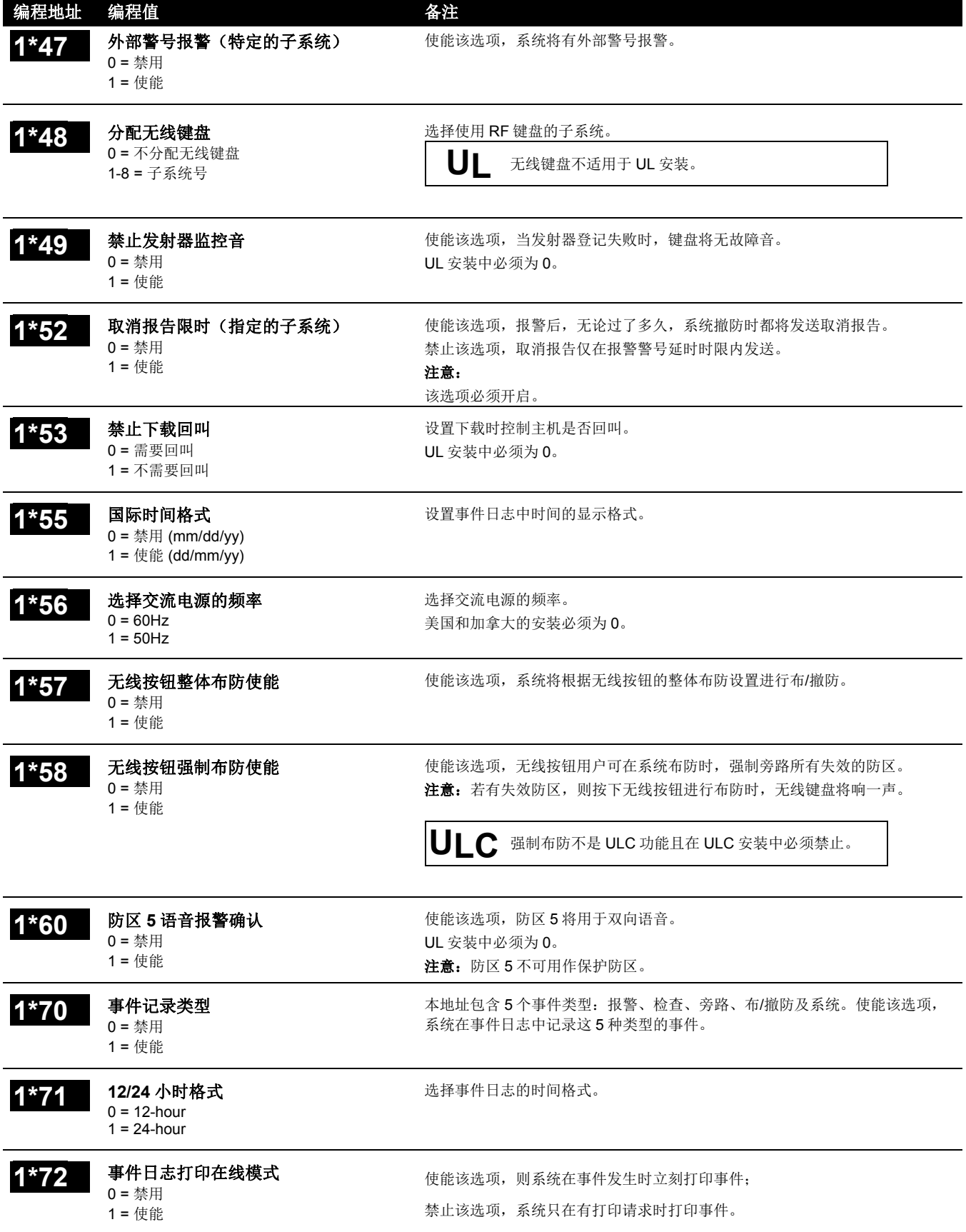

Ī.

# VISTA-128BPT/VISTA-250BPT 安装配置指南

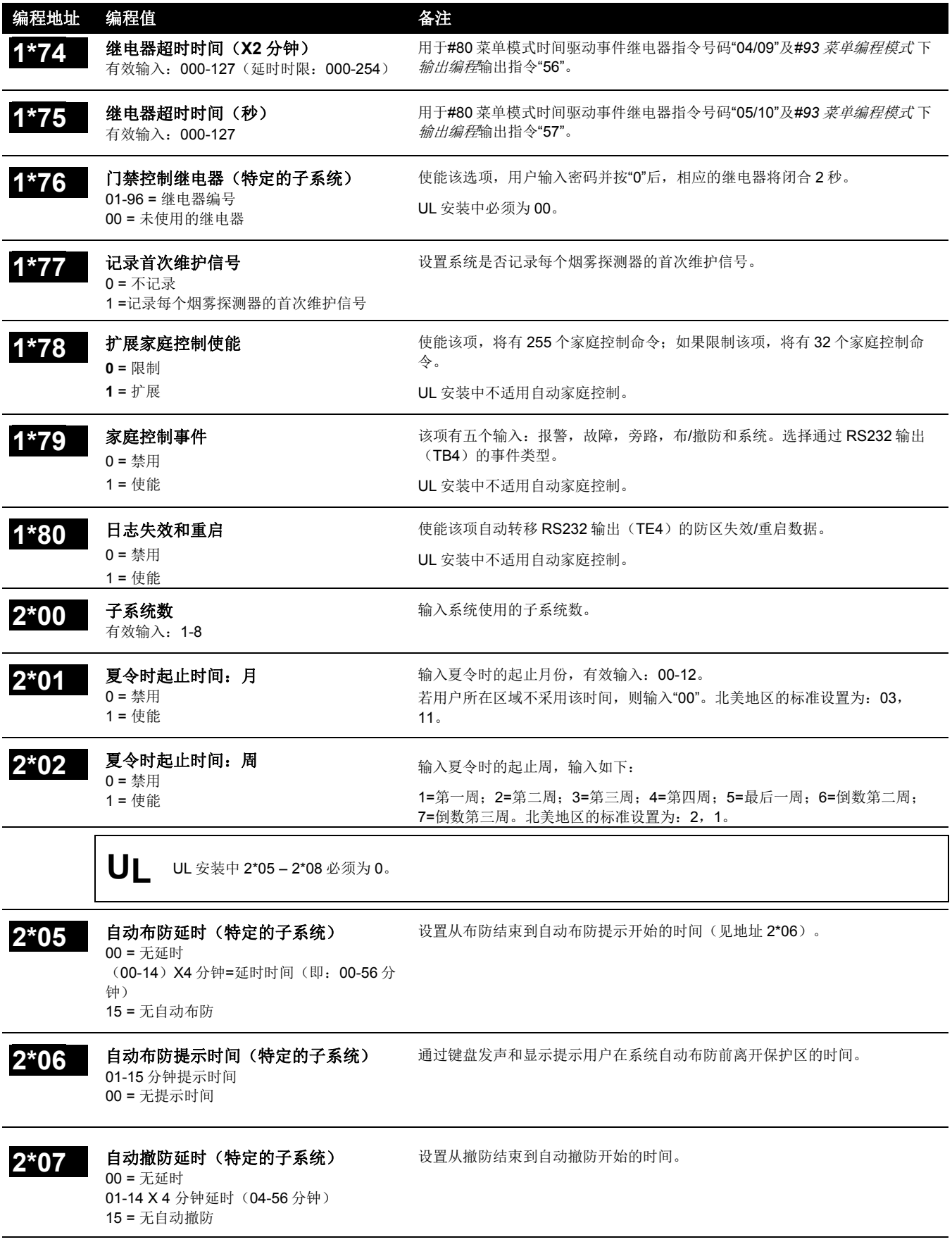

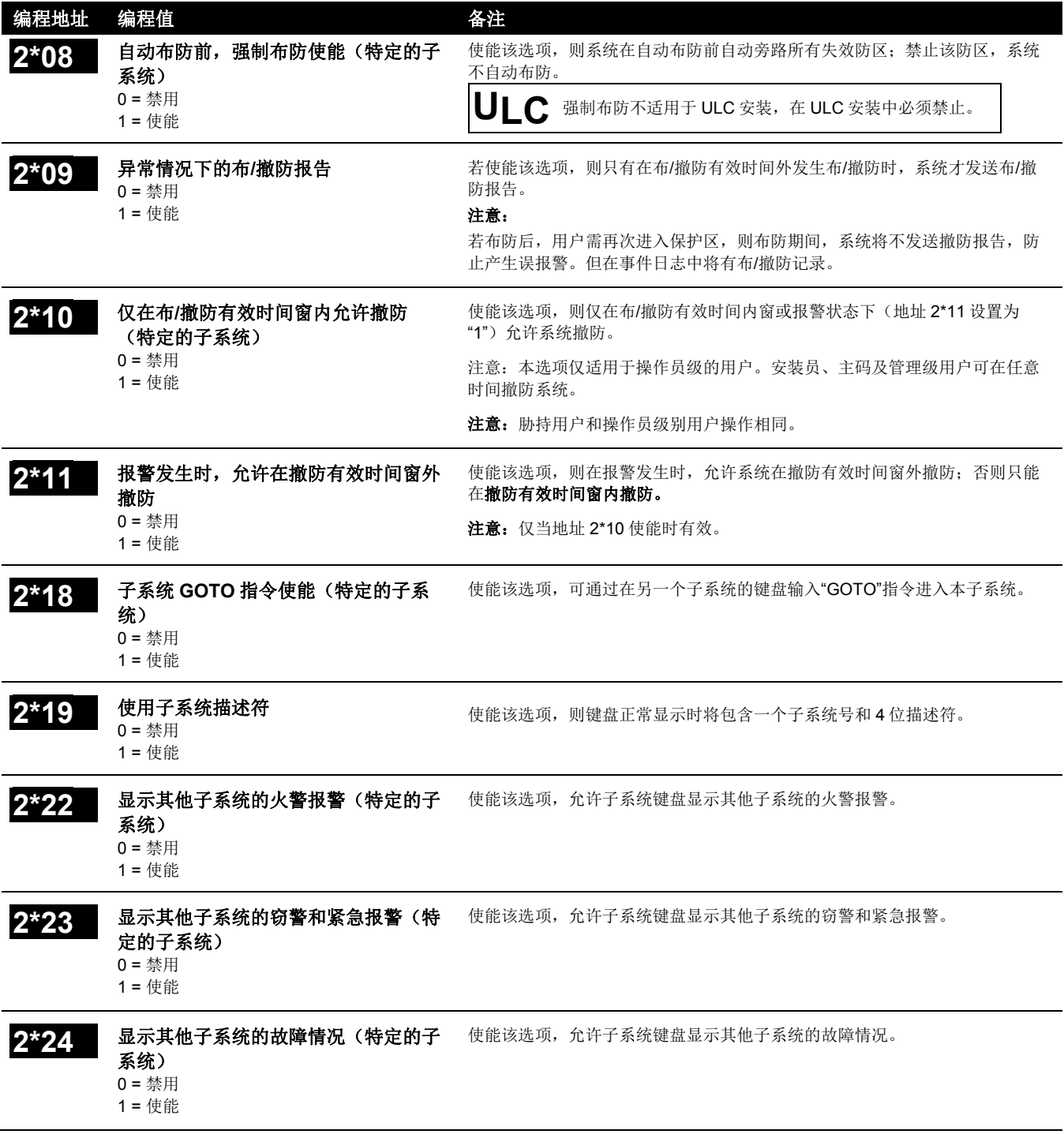

 $\equiv$ 

时间表

- - UL 安装中用户必须设置旁路和自动布防失败报告;
	- UL 安装中不允许自动解除报警;
		- UL 安装中用户必须设置定时事件的随机时间表。

**ULC** 时间表不可用于 ULC 安装。

#### 概述

**UL**

时间表功能允许系统自动执行某些操作,如布防、撤防、旁路、继电器输出激活等。 系统通过时间窗(带起止时间的一段时间)设置布/撤防时间表、假期时间表、临时时间表及限时出入时间表等。 在编程菜单模式(#80、#81、#83 及#93 模式)下设置时间表,详情如本章下文所述。

#### 自动布防

**UI C** 自动布防非 ULC 功能。

系统在预先设置的布防时间段结束时,自动布防子系统(外出模式)。 自动布防可通过三种方法延时:自动布防延时、自动布防警告或通过键盘指令输入手动延长布防时间段。 自动布防时,系统也可自动旁路任何撤防的防区。

#### 自动布防延时

自动布防延时使系统在自动布防前,有一段延时时间。延时时间从布防时间段结束时开始。 延时时间为 4 分钟的整数倍,特定子系统(在地址 2\*05 中设置)的延时时间可达 56 分钟。延时结束时,自动布防提示开始。

#### 自动布防提示

键盘将发声提示用户自动布防将启动。提示时间可为 1~15 分钟(在地址 2\*06)中设置。提示期间,键盘每隔 15 秒响一次并显 示"AUTO ARM ALERT(自动布防提示)";最后 60 秒,键盘每隔 5 秒响一次。自动布防提示结束时,系统布防。

#### 延长布防时间段

用户可通过输入键入键盘指令(用户码+#82),手动延长布防时间段至1小时或2小时。当用户待在保护区的时间较长时,可 使用该功能。

自动布防延时和自动布防提示从布防时间段结束时开始。

#### 强制布防

**UI C**. 强制布防非 ULC 功能并且在 ULC 安装中该功能必须关闭。

控制主机在自动布防前将旁路所有失效防区,执行强制布防,该操作在特定子系统的编程地址 2\*08 设置。

#### 自动撤防

系统可在预先设置好的撤防时间段结束时撤防子系统。撤防时间可通过撤防延时功能推迟。

#### 撤防延时

用户可通过撤防延时功能延长自动撤防前的时间。延长的时间为 4 分钟的整数倍,最长延时时间为 56 分钟, 在指定子系统的编 程地址 2\*07 设置,从撤防时间段结束时开始。

#### 限制撤防

该功能允许用户在撤/布防时间段撤防区域。用户手动布防子系统后,需再次进入周界时,可用此功能。 该功能在指定子系统的地址 2\*10 设置。若设置了地址 2\*10,建议用户也设置地址 2\*11。设置了地址 2\*11,将允许在撤防时间 段外发生报警时,撤防子系统。

#### 异常报告

当在规定的布/撤防时间外有布/撤防操作时,该功能允许主机发送布/撤防报告至控制中心。

该功能在指定子系统的地址 2\*09 设置。若在规定的布/撤防时间内子系统没有布/撤防,则可设置系统向控制中心发送无布防/无 撤防报告。

## 限时访问权限

用户只能在规定的时间内操作系统,规定的时间外,用户不能操作系统(即用户码无效)。 系统包括 8 个时间表,每天每个时间表由两个时间段组成(一个布防时间段,一个撤防时间段)。 访问时间表在#80 菜单模式下设置,且只有用户码添加至系统时,才可设置用户的访问权限。 用户在规定的时间外操作系统时, Alpha 键盘将显示"Access Denied(禁止访问)"。

# 定时事件

系统可根据时间段在预定的时间启动或停止继电器,从而打开/关闭灯或其他设备。 定时事件可在时间段的不同阶段触发:

- 时间段开始时触发
- 时间段结束时触发
- 在时间段期间触发(时间段开始时启动,时间段结束时终止)
- 同时在时间段开始和结束时启动(如:在休息时间开始和结束时蜂鸣器鸣叫)。

同一操作,依据编程设置,可以每日执行,亦可仅执行一次(如:在本周三打开走廊灯)。系统提供了 20 个可编程的定时器, 用户可通过这些定时器设置触发输出设备的时间和日期。

# 时间段定义

事件时间表是基于时间段的,在该时间段内,设置发生某一事件。

系统可支持 20 个时间段,每个时间段包含一个起止时间。所有 8 个子系统都可使用这 20 个时间段安排其事件时间表(布/撤 防、限制访问等)或触发事件。

## 时间表实例

某个商店的营业安排如下:

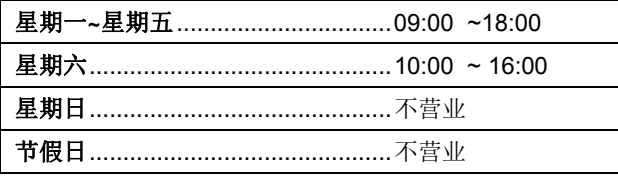

假设店主希望在如下时间段内,允许店员布/撤防系统:

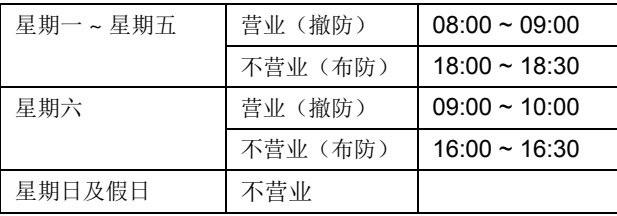

执行上述操作,需设置下列 4 个时间段:

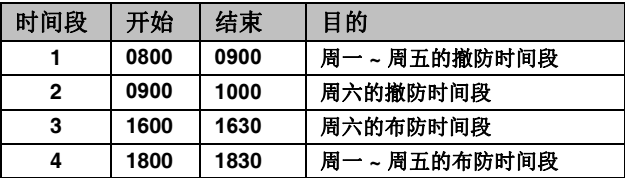

通过#80 菜单模式,安装员可将每个时间段赋值给每个工作日,从而设置布/撤防时间,时间段输入格式为两位,见下表:

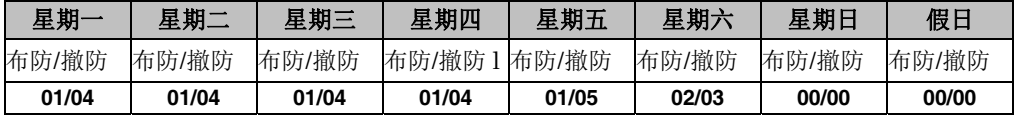

注意: 商店不营业的时间输入"00"。

按上述操作设置完毕后,店员可在布/撤防时间段内布/撤防系统且不发送布/撤防报告至接警中心(仅在发生异常时向接警中心发 送报告,详情参考编程地址 2\*09)。也可设置系统在电源无法手动布/撤防时自动布/撤防(自动布/自动撤防)。

# 布**/**撤防定义

# 概述

布/撤防时间表通过日常时间表、假日时间表和临时时间表中的任一个实现,每个时间表都包含一个布防时间段和一个撤防时间 段。

# 日常时间表

每个子系统都可设一个由一个布防时间段和一个撤防时间段组成的日常时间表,用于平时操作。

## 假日时间表

设置的假日中,系统将屏蔽常规的日常时间表,根据假日时间表进行布/撤防。 布防/撤防时间段在日常时间表中设置,但假日在*#80* 菜单模式下的假日时间表编程中设置。

## 临时时间表

使用临时时间表时,日常时间表和假日时间表无效。临时时间表每日由一个布防时间段和一个撤防时间段组成,其有效期可达一 个星期,一个星期后,临时时间表自动失效。

临时时间表在#81 临时时间表菜单模式中设置。

## 附加时间表

附加布/撤防时间表可通过时间触发事件功能实现。如:可用日常布/撤防时间表设置商店的布/撤防时间表,午饭时的布/撤防安 排可用时间触发事件安排设置。

## 异常时的布**/**撤防报告

通过系统异常时发送布/撤防报告功能,可有效的减小与接警中心间的通讯堵塞。该功能禁止在布/撤防时间段内向接警中心发送 布/撤防报告,只有在布/撤防时间段外有布/撤防操作时,系统才向接警中心发送报告。同时系统在自身日志中纪录所有的布/撤 防操作。

若在布防时间段有撤防操作(如:布防人员需再次进入防区取物),那么只要撤防操作在布防时间段内,系统都不发送撤防报告 (尽管撤防操作发生在撤防时间段外)。

该功能在指定子系统的编程地址 2\*09 中设置。

## 异常时发送布**/**撤防报告实例

下表给出了异常时发送布/撤防报告的实例。

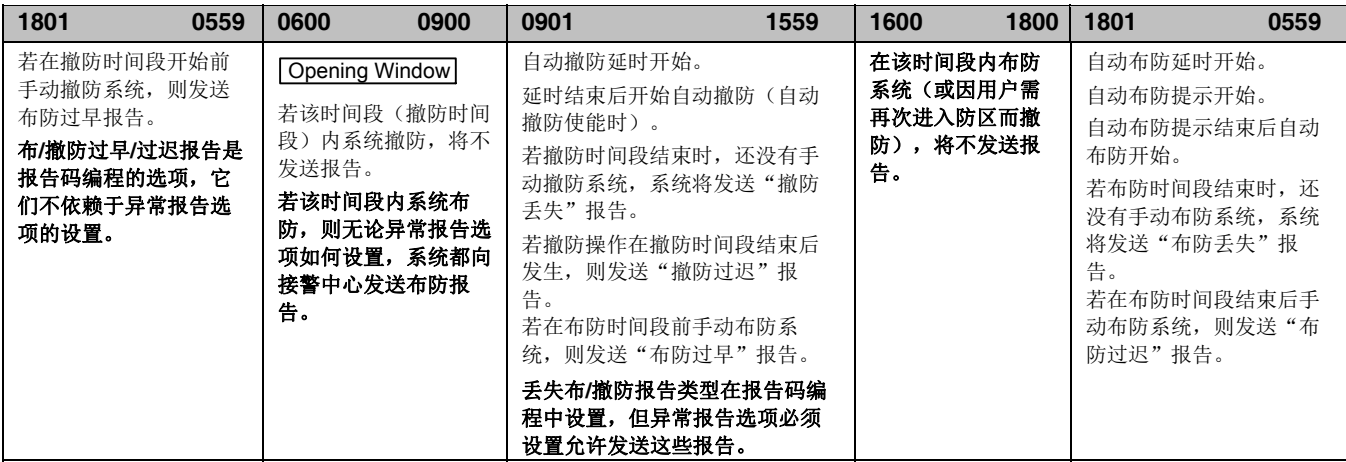

# 时间表菜单模式

#80 菜单模式行程安排用于设置时间表和时间事件选项。在正常操作模式下,输入[安装员码][#][8][0],可进入#80 菜单模式。注 意: 只有安装员和 Master 用户可进入#80 模式, 在该模式下可设置如下选项:

- 时间段
- 每个子系统的布/撤防时间表
- 假期时间表
- 定时事件(用于激活系统功能和继电器)时间表
- 限时出入时间表

一些时间表特征在数据段编程模式(输入[安装员码][8][0][0][0])中设置,**还有一些特征在《***VISTA128-BPT/VISTA250-BPT 编* 程指南》的 **#93** 菜单模式中设置。

常用时间表的设置地址如下表:

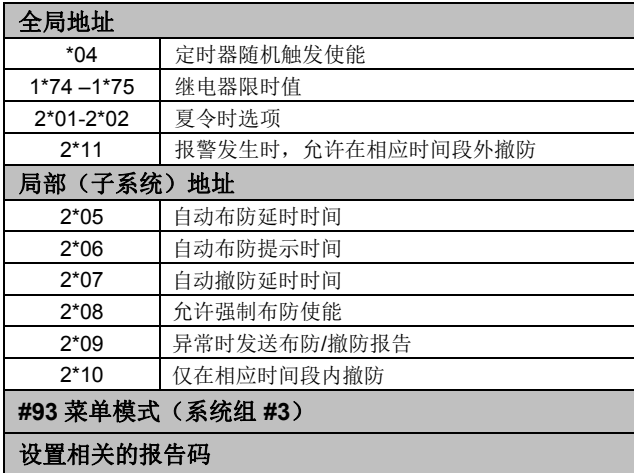

事件驱动选项在 #93 *菜单模式* 的*继电器编程* 中设置,也可在#80 菜单模式下,通过时间激活继电器,详情参考本章下文时间驱 动事件编程部分。

## 设置时间表选项步骤

本章节只包含时间表的例子,请参考与本手册配套的《*VISTA128-BPT/VISTA250-BPT* 编程指南》完成时间表。

执行如下步骤设置时间表选项:

- 1. 决定时间段个数(可达 20 个)。
- 2. 决定布/撤防时间表(每天每个子系统一个布/撤防时间表)。
- 3. 决定系统使用的假日时间表。
- 4. 决定访问受限时间段(可设置 8 个访问受限时间段)。
- 5. 决定由时间驱动的事件(可设置 20 个)。
- 注意:临时时间表在#81 菜单模式中设置。

通过#80 时间表菜单模式可设置实现如下功能:

- 1. 设置时间段。
- 2. 设置布/撤防时间表。
- 3. 设置定时事件。
- 4. 设置访问时间表。

## 时间表菜单结构

进入时间表设置模式,输入[安装员码][#][8][0], (安装员/主管级别用户)即可设置时间表。

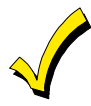

仅当所有子系统都撤防时才可进入时间表设置模式。

系统共有 6个时间表,可通过#80 模式下访问。再菜单界面输入 1,可选中该选项,屏幕将显示该项的特征;输入 0 将跳过该选 项,进入下一项。

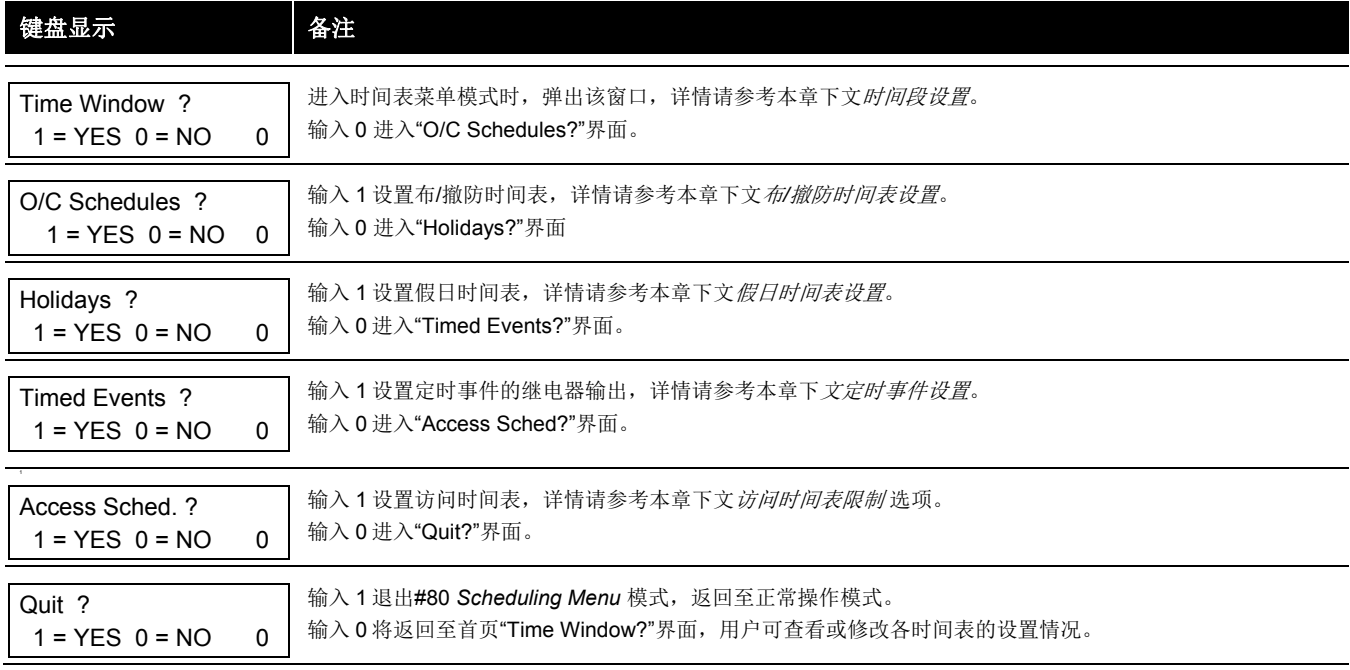

# 时间段

时间段是时间表设置的基础。系统可设置 20 个时间段,用于设置布/撤防时间、访问时间及继电器输出控制时间。系统的 8 个子 系统共享这 20 个时间段。每个时间段包括起始时间和结束时间。

# 时间段表

用户可参考下表(摘自《VISTA-128BPT/VISTA-250BPT 编程指南》)设置时间段。注意: 时间段可跨夜, 如从夜里 11: 00 (2300)开始,第二天凌晨 01:00(0100)结束。

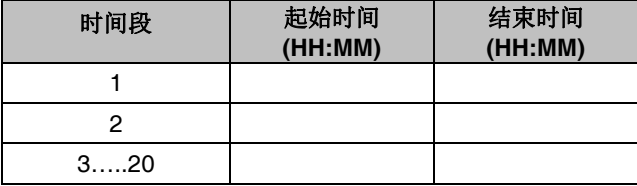

每个时间段必须包括起始时间和结束时间。

# 设置时间段

输入安装员码 **+ [#] + [80]**将进入时间表模式,键盘显示"Time Window"界面。

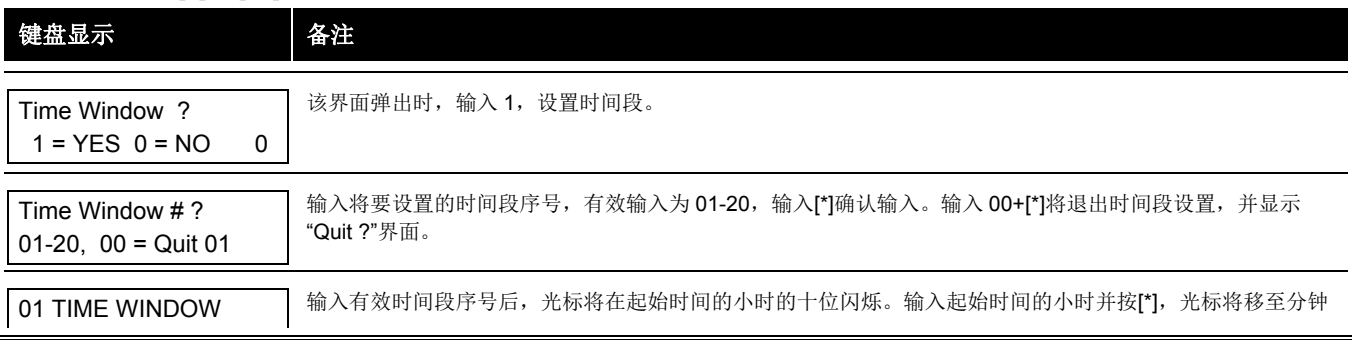

## VISTA-128BPT/VISTA-250BPT 安装配置指南

00:00AM 00:00AM 位置闪烁,输入起始时间的分钟并按[\*]。结束时间设置同理。 设置完毕后,将再次显示"Time Window #?"窗口。 输入下一个要设置起止时间的时间段序号,并重复上述步骤设置起止时间。 Quit ? <u>aun:</u><br>1 = YES 0 = NO 0 "Quit ?"界面弹出时,输入 0 将返回至主菜单选项并继续设置其它选项,输入 1 退出时间表设置菜单模式。

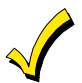

由于系统的所有子系统共享这些时间段,在一个子系统修改时间段时必须确保不应影响其它子系统的操 作。

# 日常布**/**撤防时间表

每个子系统可设置一个日常布/撤防时间表和一个假日时间表。临时时间表需通过#81 临时时间表菜单模式另外设置。附加布/撤 防时间表的设置,请参考本章下文。

# 布**/**撤防时间表

用户可参考下表(摘自《*VISTA-128BPT/VISTA-250BPT* 编程指南》)设置布/撤防时间表,在表中输入先前定义的时间段时间 段序号,则对应的时间段内,系统布/撤防。

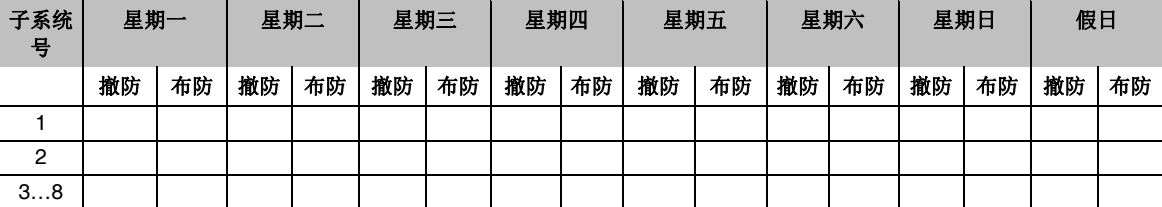

# 设置布**/**撤防时间表

进入时间表菜单模式后, 按[0]直至出现"O/C Schedules?"界面。

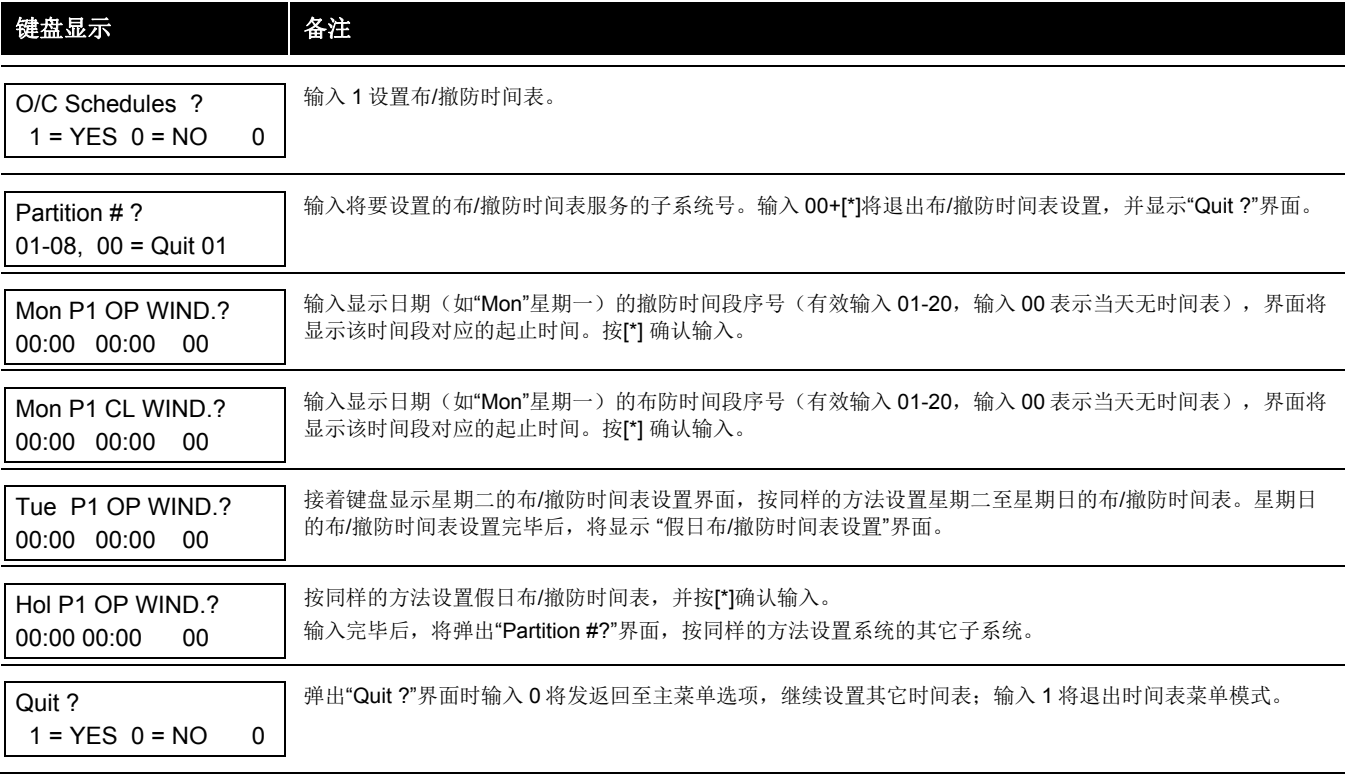
## 假日时间表

在设置的假日期间,系统采用假日时间表进行布/撤防安排。

### 假日时间表

用户可借助下表记录各个子系统的假日,每个假日可分配各一个或多个子系统。

在下表中按"月/日"的格式记录各子系统的假日(在相应的方框打勾)。

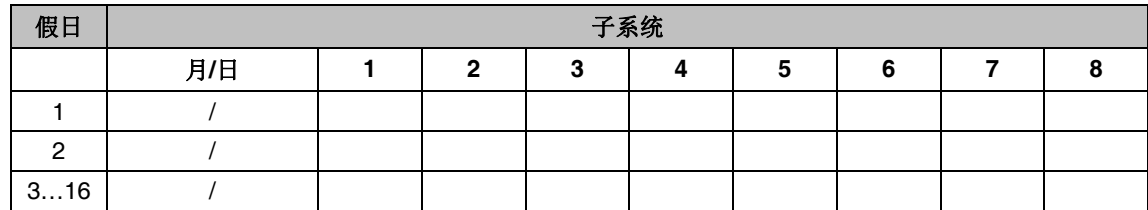

#### 设置假日时间表

进入时间表菜单模式后, 按[0]直至出现"Holidays ?"界面。

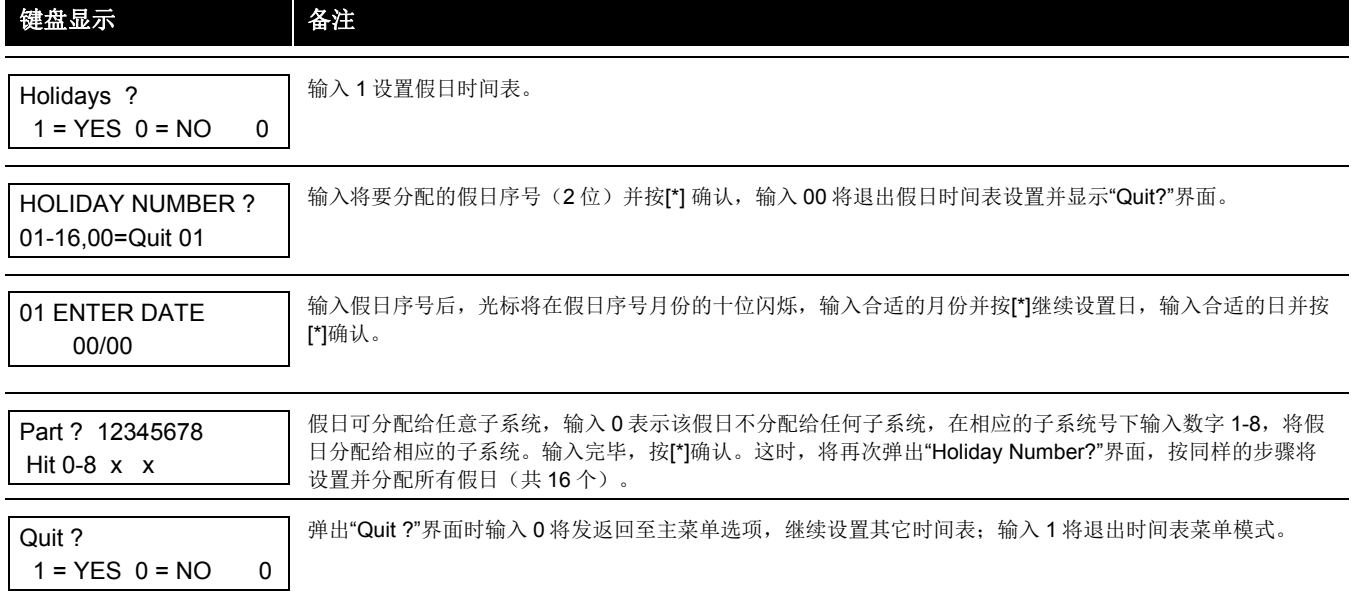

## 定时事件时间表

定时事件指系统根据预先设置好的时间表触发事件(输出激活、旁路防区等),共可设置 20 个定时事件。 可设为定时事件的事件有:继电器输出、布/撤防、防区旁路及进行布/撤防的条件。

#### 定时事件表

用户可参考下表(摘自《*VISTA-128BPT/VISTA-250BPT* 编程指南》)及下述操作步骤设置定时事件。

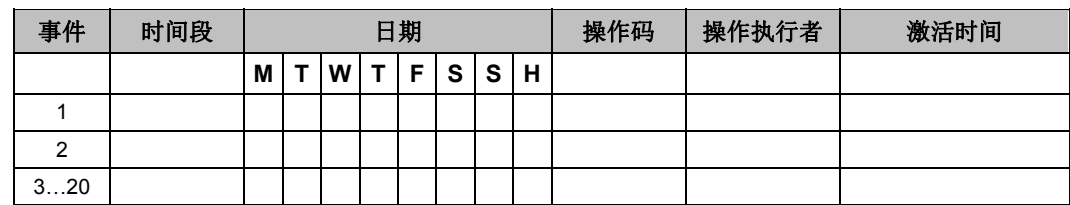

- 1. 输入定时事件的序号(01-20)及时间段序号(01-20)
- 2. 输入操作码及操作执行者。操作码表示规定的时间到时执行的操作。

每个操作都必须有执行者(继电器、继电器组、子系统、防区及用户)。操作类型不同,操作执行者也不同。 下表列出了各操作码对应的操作及操作执行者。注意:这里的操作码与《*VISTA-128BPT/VISTA-250BPT* 编程指南》中*#93 Menu Mode* 的"输出设置"中配置继电器代码无关。

#### 继电器指令

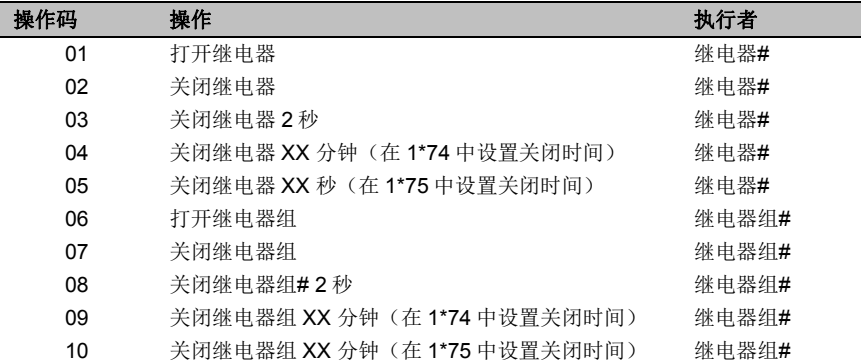

#### 布**/**撤防指令

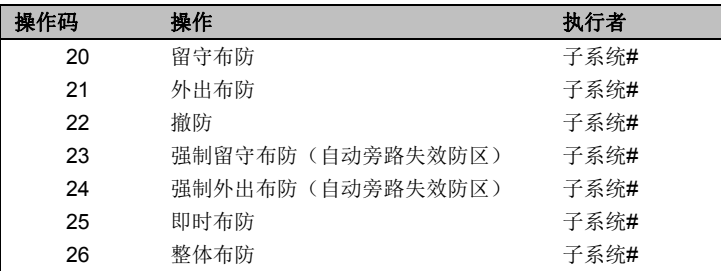

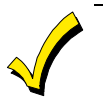

自动布防设置为定时事件时,将有自动布防提示(在编程地址 2\*06 中设置)。

- 临时时间表不能屏蔽设置为定时事件的自动布防和自动撤防时间表。
- 不能通过安装员码+#82 模式进入自动布防的时间段。

#### 旁路指令

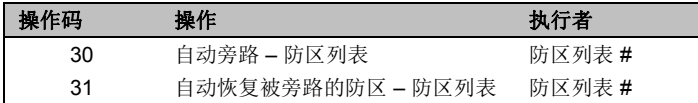

#### 布**/**撤防时间段

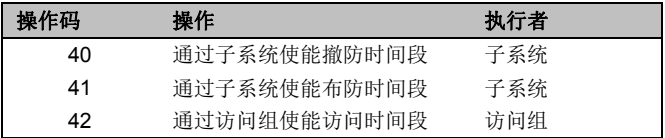

#### 访问控制指令

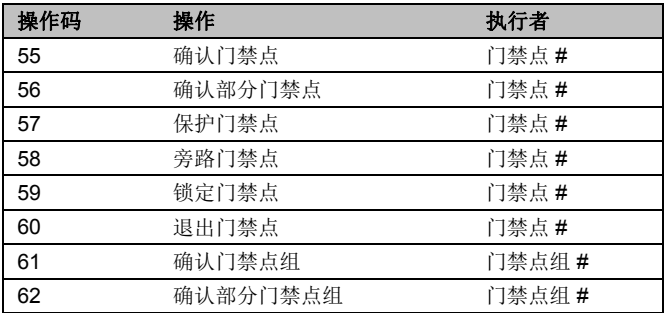

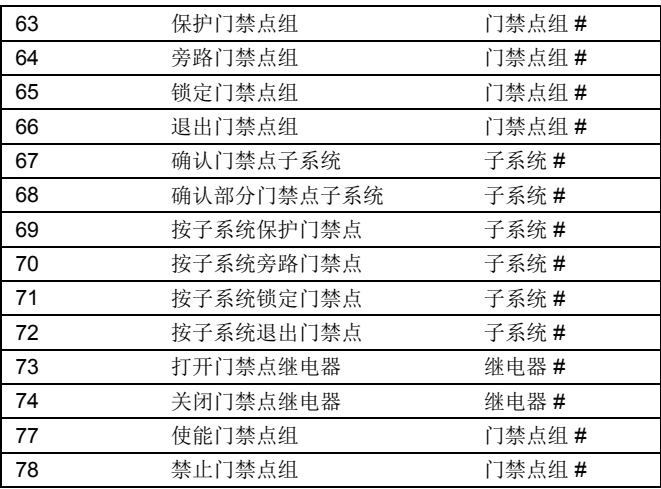

3. 根据下表输入操作激活时间(开始时间):

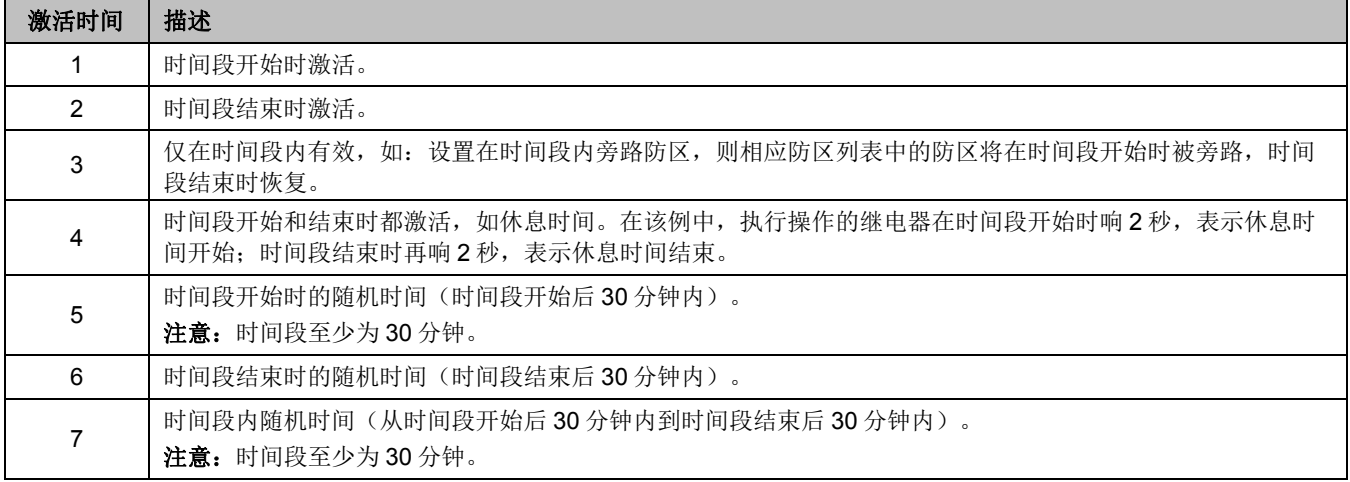

若要使用随机功能,\*04 必须激活。用户可通过以下操作激活随机时间表:

- **[**用户码**]** + **[#]** + **[41]**。随机时间最高可设置为 30 分钟。所有设备的激活时间设置为随机,并分配给目标子系统。重复操作 可关闭随机时间表。
- **[**用户码**] + [#] + [42]**。随机时间最高可设置为 30 分钟。6PM 到 5AM 时间段激活的设备的激活时间设置为随机,并分配给 目标子系统。重复操作可关闭随机时间表。

**UL** UL 安装中禁止设置定时事件的随机时间表。

#### 设置定时事件

设置定时事件时,下表中的选项必须先在 *#93* 菜单模式 的 输出设置 中设置。

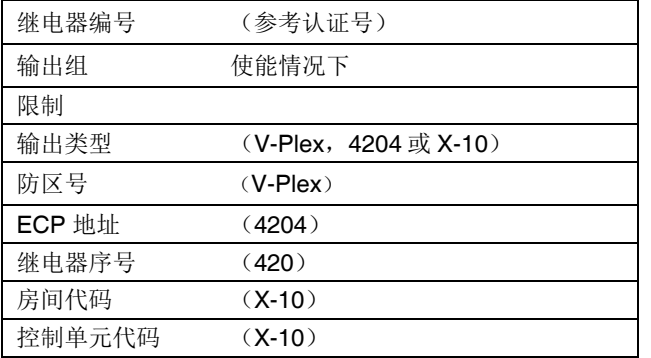

## VISTA-128BPT/VISTA-250BPT 安装配置指南

进入菜单模式后, 按[0]直至显示"Timed Events ?"界面。

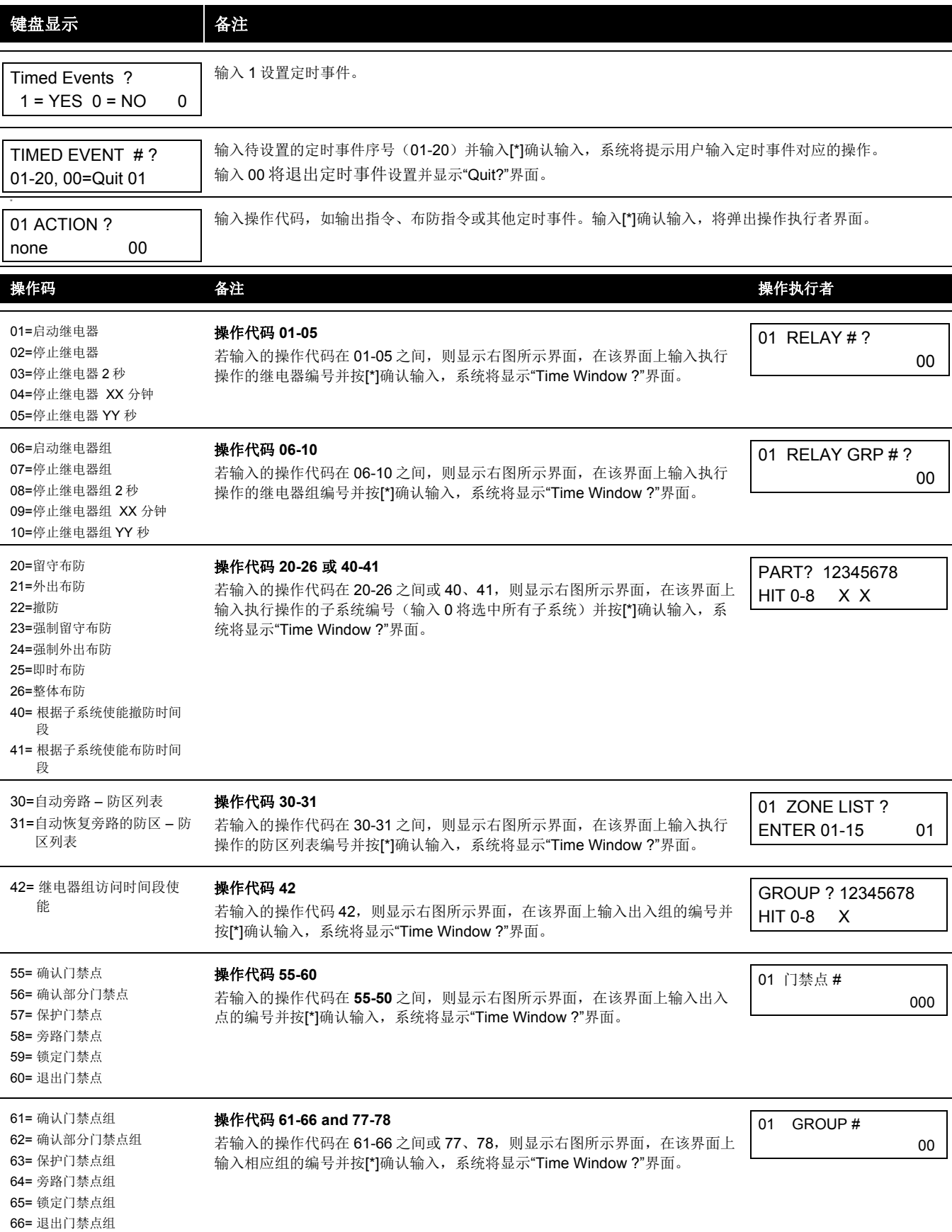

77= 使能门禁点组 78= 禁止门禁点组

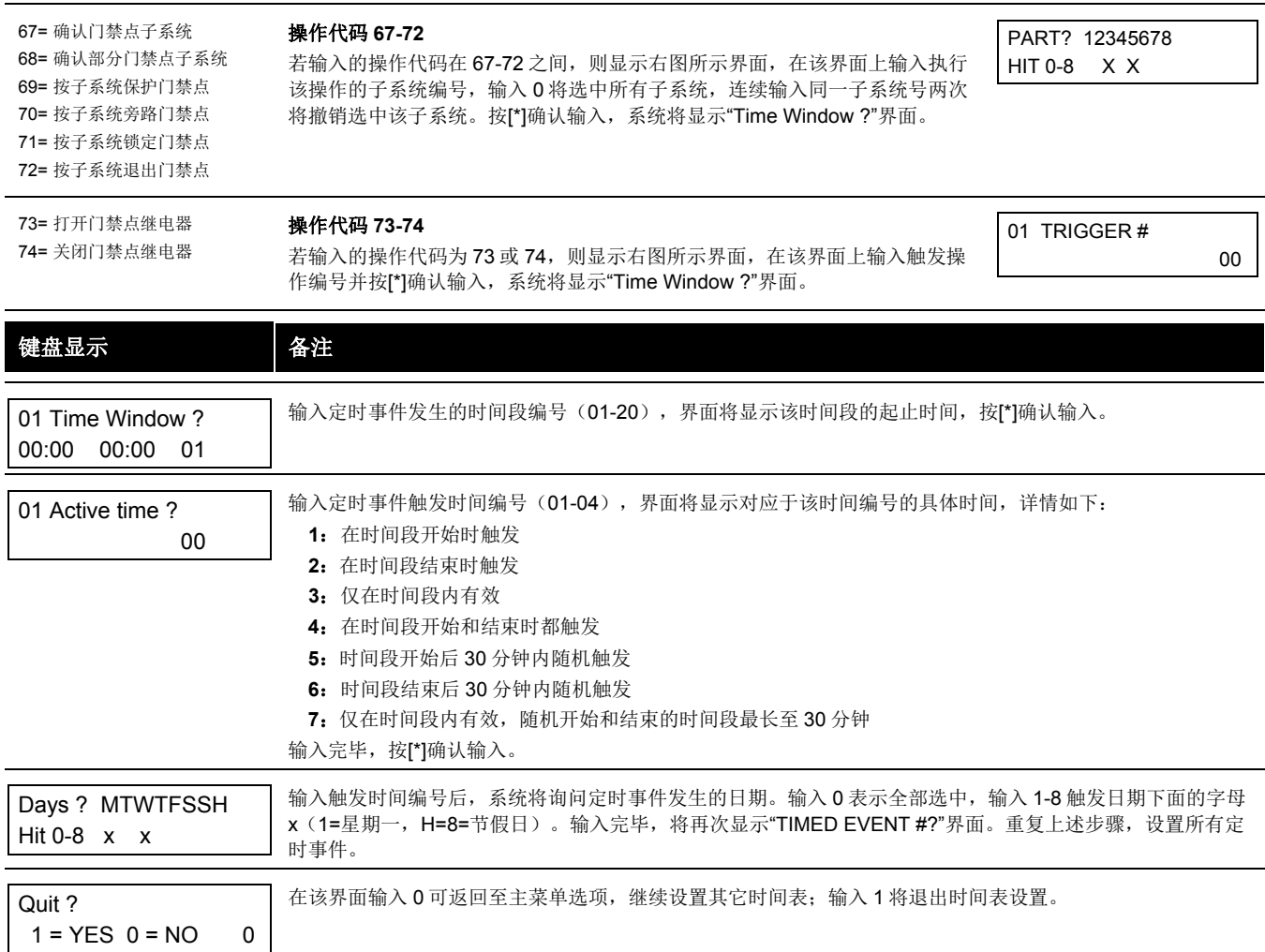

## 银行保险箱和保险库

银行保险箱和保险库应该限制为子系统内只有主管和管理员密码可以操作(参见第二章"子系统")。可通过以下步骤禁止普通 用户进入:

- 1. 输入时间表模式:安装密码**+ [#] + [80]**;
- 2. 选择时间段;
- 3. 创建时间段 01:6:00am-10:00am;
- 4. 创建时间段 02: 9:30pm-10:00pm, 输入 00\*退出时间段;
- 5. 无需退出菜单模式,进入 O/C 时间表;
- 6. 输入保险库子系统#;

7.分配时间段 01 作为从周一到周六 OP 时间段, 时间段 02 作为从周一到周六 CI 时间段。

## 保险库子系统

- 1. **2\*05** = 00, 自动布防延时(特定的子系统)在 10pm 布防;
- 2. 2\*06 = 00, 自动布防提示时间(特定的子系统)无提示时间;
- 3. 2\*07 = 00, 自动撤防延时(特定的子系统) 6am 撤防;
- 4. 2\*08 = 1, 自动布防前, 前置布防使能(特定的子系统);
- 5. 2\*10 = 1, 仅在布/撤防有效时间内允许撤防(特定的子系统);
- 6. **2\*11** = 0,报警发生时,允许在撤防有效时间外撤防。
- 主机将在周日 10pm 到周六不提示的时间内布防。只有主管和管理员可在 10pm 到 6am 间撤防。

若在 10pm 到 6am 间禁止主管和管理员撤防,则所有主管和管理员密码仅在周一至周六 6am 到 10pm 间生效,周日和节假日不 生效。

1. 输入编程模块安装员码+[#80];

2. 输入"时间段"并创建时间段 03: 6:00am-10:00pm。输入 00\*退出时间段;

3. 无需退出菜单模式,进入"进入时间表";

4. 分配时间段 03 到 A1 周一到周六来创建进入时间表。退出编程模式;

5.在分配用户码时,分配所有主管和管理员密码到进入时间表 01。

周六开启和关闭时间段将从时间表中移除,以防在此特定子系统中使能的普通用户可在周六撤防。并且周六时间段将从限制进入 组 1 中移除以防主管和管理员在周六进入。

1. 输入编程模块安装员码+[#80];

2. 进入 O/C 时间表;

3. 进入保险库子系统,进入周六并为 OP 和 CL 时间段输入 00;

4. 进入"进入时间表";

5. 进入时间表 01, 进入周六并为时间段 A1。输入 00 for Window A1 退出编程模式。

在假日编程中创建目标假日并分配到所有子系统。在开启/关闭时间表中的假日时间段为空,以防在此特定子系统中使能的普通 用户可在假日撤防。并且假日时间段将从限制进入组 1 中移除以防主管和管理员在假日进入。

1. 输入编程模块安装员码+[#80];

2. 进入假日;

3. 输入目标假日日期;

4. 退出编程模式。

## 限时出入时间表

限时访问指用户访问密码仅在规定的时间段内有效,系统可设置 8 个限时出入时间表,星期一到星期日各一个时间表,节假日 一个。每个限时出入时间表包含两个时间段,一个布防时间段,一个撤防时间段。

用户必须以组为单位,按限时出入时间表出入,如组 1=时间表 1。当用户码被添加至系统时,该代码也被分配至某一组。若无 出入时间限制,则输入 0。

#### 限时出入时间表

输入恰当的时间段序号。

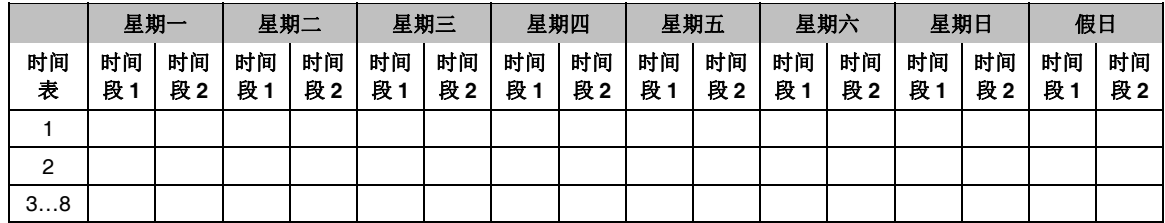

#### 设置限时出入时间表

按如下操作设置限时出入时间表:

输入[安装员码]+[#80], 进入时间表设置模式, 按[0]键直至出现"Access Sched. ?"界面。

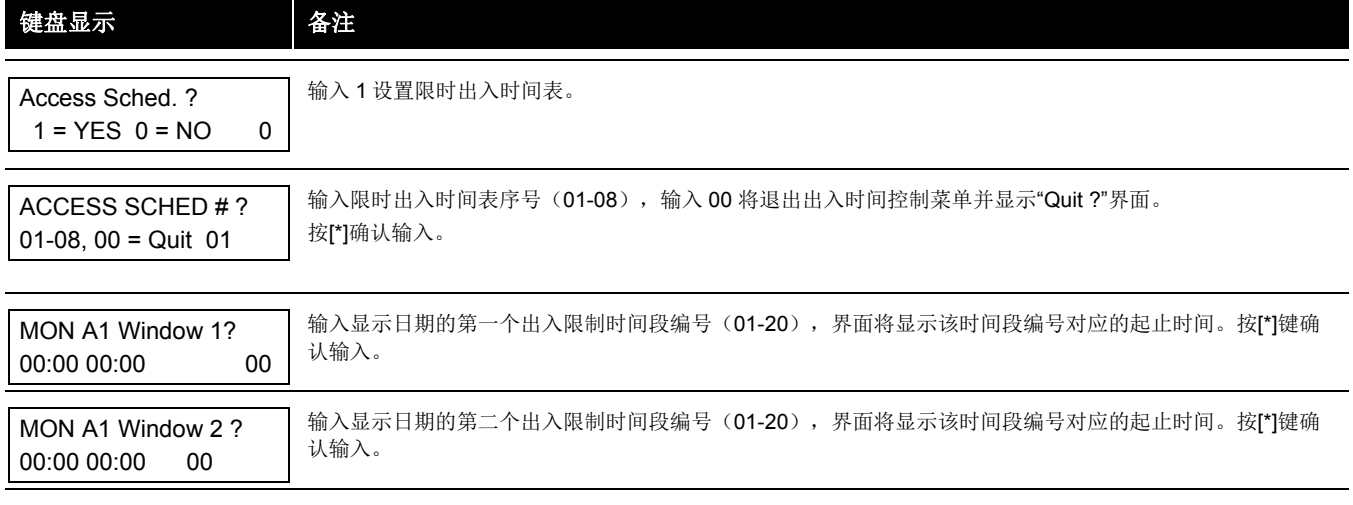

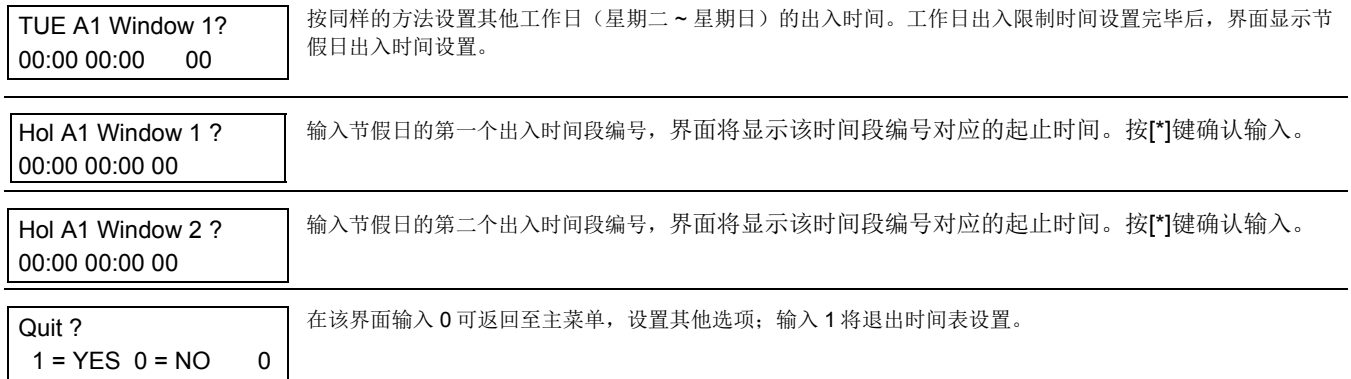

# 临时时间表

每个子系统都可设置一个临时时间表,且在临时时间表时间段内,其他时间表(布/撤防时间表、节假日时间表等)无效。临时 时间表一旦设置,立刻生效,有效期可达一个星期。一个星期后,若希望临时时间表重新生效,按[#]直至出现"DAYS?"界 面,选择临时时间表使用的时间,定义时间段时应考虑这一点。

只有经理或更高级别的用户可设置临时时间表,且临时时间表仅在设置临时时间表的用户所在的子系统内有效。

#### 临时时间表

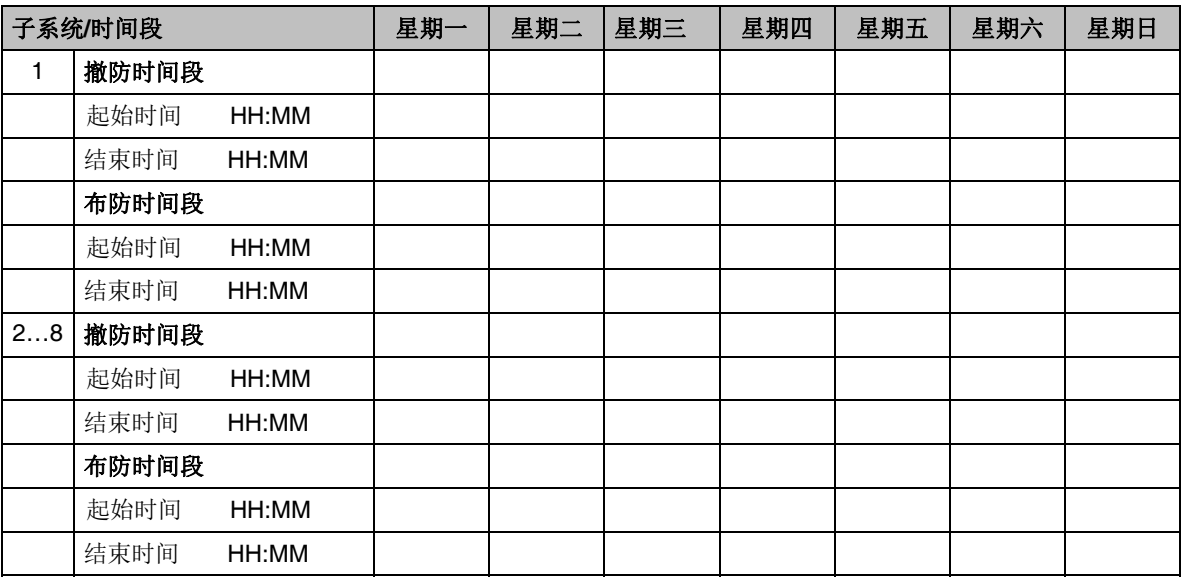

## 设置临时时间表

输入[用户码][#][8][1]进入设置时间表模式。

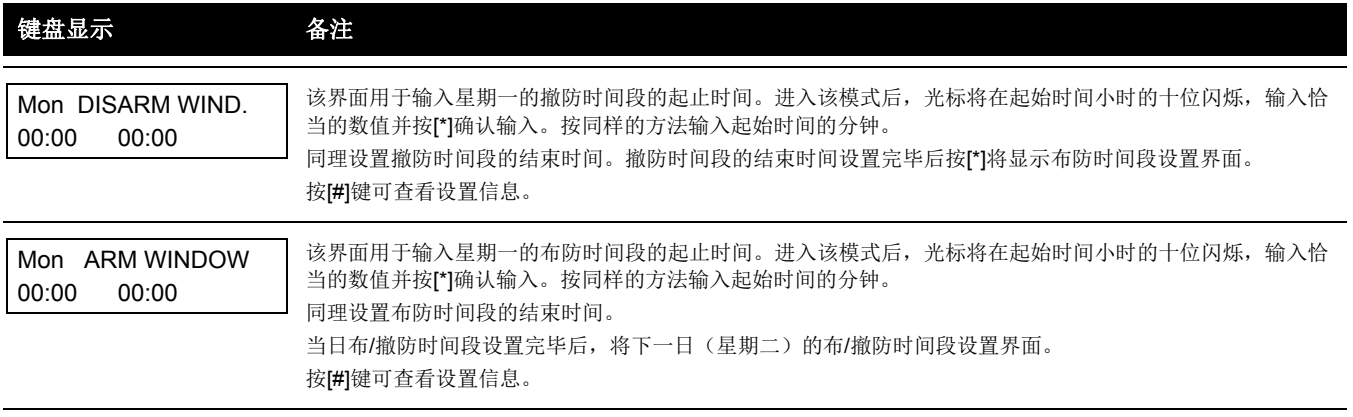

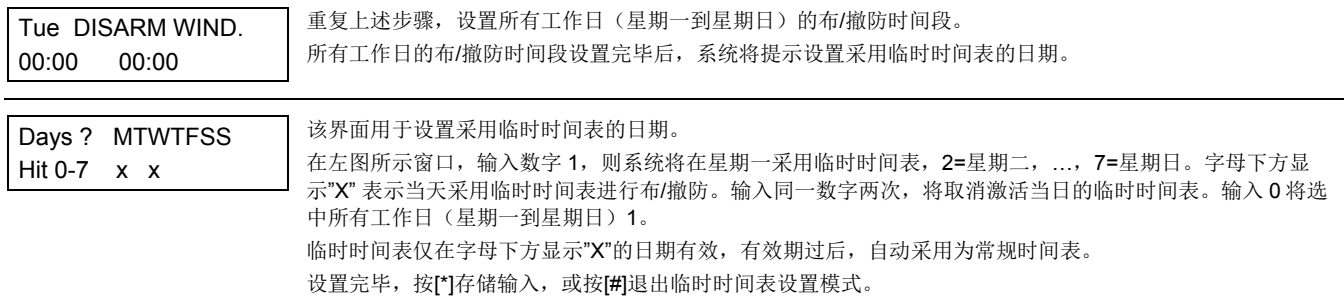

# 用户时间表菜单模式

系统提高了20个定时器,供用户控制输出设备。这些输出设备由安装员在 #93 菜单模式下 的 继电器设置 部分设置,用户只需 知道输出设备的编号及描述符。

安装员可将某些设备设置为"registed(受限制的设备)",从而禁止用户控制门、水泵、警号等输出设备。 用户输入**[**用户码**][#][83]**可进入该模式。

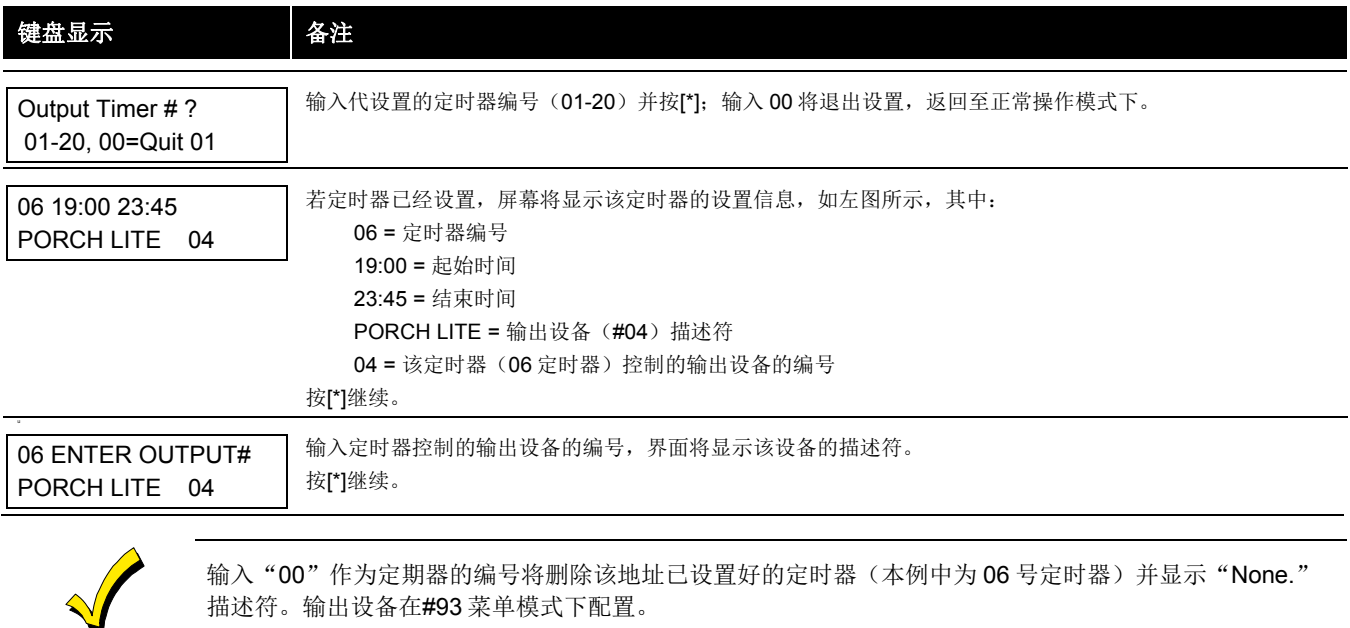

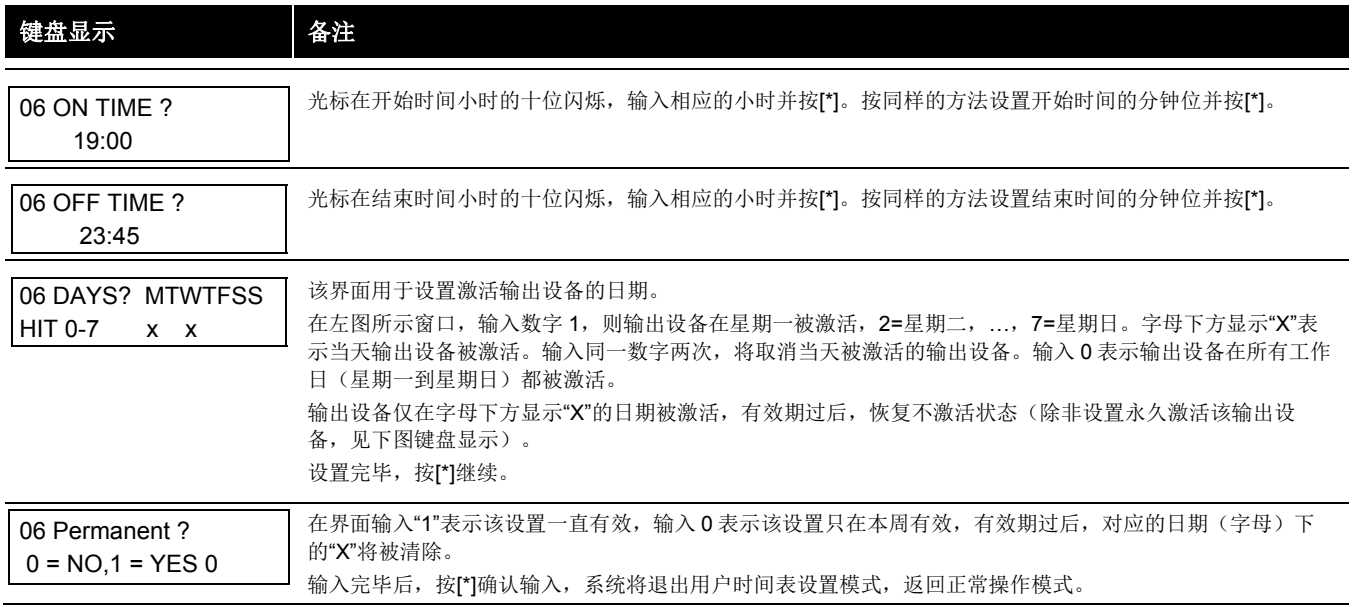

 $\equiv$ 

## 第 *7* 章

下载

#### (*UL* 功能不包含远程下载)

概述

下载功能允许操作员通过串口直连、普通电话线和IP方式远 程访问系统、编程和对前端主机进行控制。任何可直接通过 键盘来完成的操作都可通过ADEMCO Compass远程编程来 完成。要与控制主机进行通讯,需满足下面要求: 至少 IBM PC-兼容 486 33MHz (或以上) 的电脑, 大干 100MB 硬盘空间, 至少 8MB 的内存(推荐为 12MB), Windows™ 3.X、Windows™95、Windows™ 98、 Windows™ NT、Windows™ XP 或 Windows™ 7 操作系 统。

#### 电话线上传**/**下载

- 1. 以下型号之一:
	- ADEMCO CIA
	- Hayes Smartmodem 1200 (外部: 1.2 级或更 高;内部:1.1 级或更高)
	- Hayes Optima 24 + Fax 96 外部
	- Hayes Optima 336
	- BizComp Intellimodem 1200 w/容积
	- BizComp Intellimodem 2400

其他品牌不兼容,包括标明 *100%*兼容的产品。

内部模块必须有 4 位拨码开关。6 位拨码开关的 模块将无法运行。

2. 1.5.8 版本或以上的 Compass。

#### **IP/GSM** 下载

通过以下通讯器,主机可通过 ECP 总线下载:

 $-7845GSM$ 

- 7845iGSMV
- 7845i-ent

#### 访问安全

远程地址访问时,有四级保护控制:

- 1. 安全码相符:控制主机和电脑的用户账号号码和 8 位 ID 密码(仅办公室知道)必须相符。
- 2. 挂断和回拨: 控制主机仅在安全码相符时"挂断"和用 预设号码回拨电脑。
- 3. 数据加密:所有在电脑和控制主机之间交换的数据都被 加密,以避免任何人"键入"内容破坏数据。
- 4. 操作员访问级别:操作员可分多个级别,各自有访问 码。访问级别允许操作员读/写客户信息。有关访问级 别的详情,请参考下载软件的用户手册。

#### 注意:

- 如果设置"撤防"报告,则每次控制主机被成功访问, 都向接警中心发送一个回拨请求。
- 系统正在下载时,键盘显示"MODEM COMM"(调 制解调器通讯)。
- 在每一次下载或保存后,都会自动产生一个时间戳,以 指示最后一次下载(或保存)事件的时间及操作员的 ID 号。
- 通过连接有打印机的计算机将每一个用户信息都打印出 来。

对于相关内容,请参考您的计算机使用手册或打印机经销商 联系。

# 连接主机

在要被保护的前提下,控制主机必须与一条已存在的电话线 连接(参考第三章安装和控制)。在进行初始化下载安装以 前,不需要对主机进行编程。

建立起电脑和控制主机的联系后:

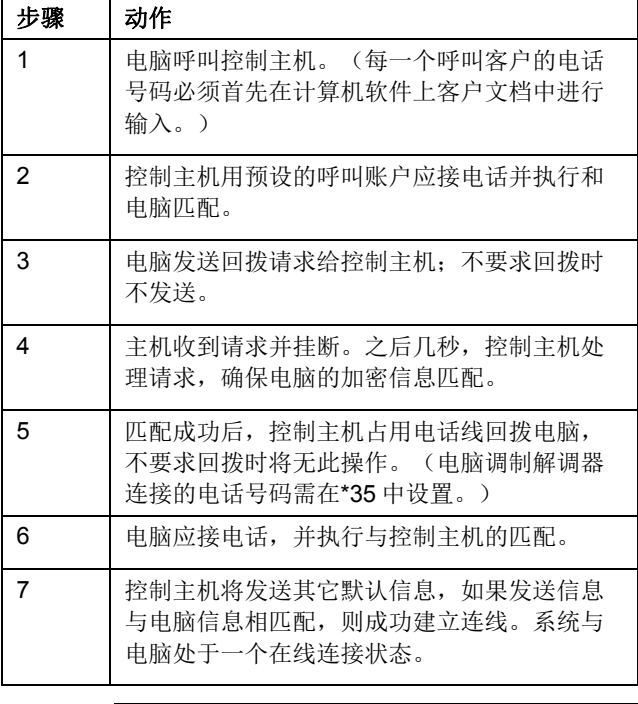

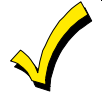

 上传和下载过程中,报警和故障的响应和报 告将被禁止,且其他报告将延迟到上传和下 载结束。

 通过控制主机上线时键盘仍处于激活状态, 但在上传和下载过程中将不能使用。

按照以下步骤无需编程信息下载控制:

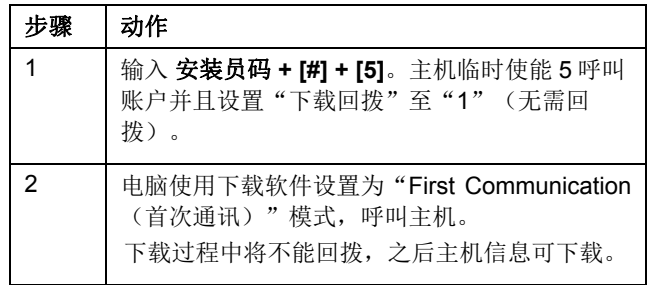

#### 在线控制功能

在线时,控制主机可实现以下功能(参见\*37):

- 在外出模式下布防;撤防系统;
- 旁路防区;
- 强制系统接受新的编程下载;
- 关闭通讯器(拨号器)功能;
- 关闭所有安防系统功能;
- 制止本地键盘编程;
- 给账户留言; 注意:下载器发送给控制主机的留言所有子系统可 见。
- 命令系统上传编程的备份;
- 读:布防状态、电源状态、失效防区列表、旁路防区列 表、1000 条事件日志、当前报警防区、当前失效防区 和 ECP 设备列表。
- 设置实时时钟。

#### **Telco Handoff**

Telco handoff是另一个直连下载的方法。当电话线与计算机的modem电话线在线时,安装员或客户可输入用户码 **+ [#] + [1]**启 动连接,若此时有人正在打电话,电话将被断线,以便让主机与下载计算机完成一个连接。

第 *8* 章

# 设置实时时钟

## 概述

系统提供实时时钟,用于根据记录事件发生的日期和时间来查询事件,或执行时间表中的操作。

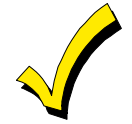

实时时钟可通过 6160 Alpha 键盘或下载软件设置,且只有安装员和主码级别的用户才有设置实时时钟的权 限。

## 设置时间和日期

按照以下步骤设置实时时钟:

1. 输入[安装员码/主码] + [#63], 键盘显示如下:

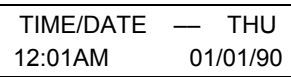

依次输入小时、分钟、月、日和年,系统将根据输入的日期自动计算星期。 按[\*]键确认输入,同时光标移至下一位(右侧)。 按[#]键,光标将移至前一位(左侧)。

- 2. 输入"小时"并按[\*],光标移至"分钟"位;
- 3. 输入"分钟"并按[\*],光标移至"AM/PM"位;
- 4. 按 0-9 任意数字在 AM 和 PM 间切换, 按[\*]光标移至"月"位;
- 5. 输入"月"位(2位)并按[\*]确认,光标移至"日"位;
- 6. 输入"日"位(2位)并按[\*]确认,光标移至"年"位;
- 7. 输入"年"位并按[\*]退出实时时钟设置模式。

## 第 *9* 章

用户码

## 概述

VISTA-128BPT 最多支持 150 个密码, VISTA-250BPT 最 多支持 250 个密码,每个密码对应的用户 ID 不同。

每一个用户码通过一个用户 **ID** 号确认。不论每一个密码能 访问多少个子系统,它在系统中只能占用一个用户的位 置。如果一个用户码不能在所有的子系统中使用,则该用 户 **ID** 号不能再次使用。

快速布防功能是可编程(特定子系统编程地址\*29)的,用 户无需输入密码,只需按下#键即可为系统布防。但撤防 时,必须输入密码。

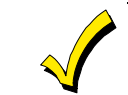

除了安装员码,用户码必须为快速布防进行设

#### 系统默认用户码如下:

置。

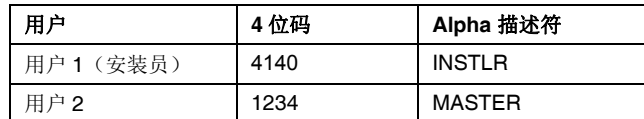

## 用户码及权限等级

系统用户可根据需要赋予不同等级的权限,每个用户在不同的子系统可拥有不同等级的权限。 使用"View Capabilities"键盘功能(用户码 **+ [**\***] + [**\***]**)查看用户码所属的子系统及相应的权限。各级权限如下文所述(按照 等级由高到低排列)。

#### **0** 级:安装员码

- 编程数据地址为\*00(缺省值为 = 4-1-4-0)。安装员码 的撤/布防报告使能在数据地址\*39。
- 可执行所有的系统功能(布防,撤防,旁路,等等), 但不能撤防其它用户码所布的防(或者是快速布防)。
- 可增加、删除或更改所有的其它密码,并且可为任何用 户选择撤/布防报告。
- 唯一可进入编程状态的密码。但若系统以\*98 退出编程 状态,则不允许使用安装员码再次进入编程状态。
- 在初始化安装中必须至少编程一个主码。主码是为系统 中的第一用户预留的。

#### **1** 级:主码

- 能执行所有的系统的常规功能。
- 可用来分配最大 148 个更低级别的用户码,它们可被 系统中的其它用户使用。
- 不能分配级别为 0 或 1 的密码。
- 可以修改当前密码。
- 可以增加,删除,或更改管理员或操作员码。每一个用 户可在任何时候删除或更改。
- 如果主码是一个新增加用户,则其撤/布防报告自动使 能。

#### **2** 级:管理员码

- 可执行所有系统功能的操作(布防、撤防、旁路等)。
- 可添加、删除、或修改低于该级权限的密码(不能修改 0、1、2 级密码)。
- 可修改当前密码。
- 如果管理员码为一个新增加的密码,则其撤/布防报告 自动使能。

#### **3~5** 级:操作员码

 可操作一个子系统,但不能增加或修改任何用户码(请 参考下表):。

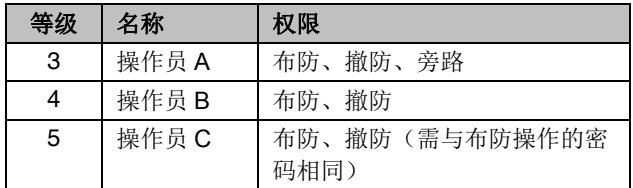

- 操作员 C(有时也称作临时保姆码)不能撤防系统,除 非系统是用操作员 C 所持密码布防。
- 本类密码通常用来分配给一些只能在指定时间段对系统 进行布/撤防的人(如,临时保姆只有在婴儿需要照顾 的时候才需要控制系统)。

#### **6** 级:胁持码

- 如果用户被胁迫对系统进行撤防(或撤防),则会向接 警中心发送一个无声报警报告。当然,前提是系统必须 连接到接警中心。
- 当系统的辅助电压触发器连接到了另外一个通讯媒体 (Derived Channel/远距离无线),注意,胁持信号与 无声紧急信号(然而当进行数字通讯时,胁持有它自动 独立的报告码)用的是相同的触发器。
- 可依次为每一个子系统设定胁持码,胁持码可为任何密 码或已编程的密码。

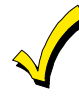

注意: 必须要为防区 992 (胁持) 编程非 0 报 告码,且子系统-指定数据地址\*85 的胁持位置 必须使能,以使能胁持报告。

 当指令的第 5 个按键按下时,胁持报告触发器逻辑激` 活,而不是第4个键(密码的最后一位)按下时激 活。第5个是一个[\*], 例如当您执行一个跳转或查看用 户权限时就有类似情形。

#### 权限等级及变更总则

下列规则适用于在用户权限的基础上进行权限修改的用户:

- 在一个子系统里,当执行系统功能时,主码及所有更低 级别的用户码可交替使用(一个临时用户码可撤防主码 或另一个临时用户码所布防的系统),除了上面所讲的 操作员级别的用户码。
- 一个用户不能删除相同或更高级别权限的用户码。
- 一个用户(仅限级别 0,1 和 2)只能增加比其自身级 别更低的密码。
- 一个用户分配的密码只能访问该用户自己可以访问的那 些子系统。
- 一个用户码只能从创建它的子系统中被删除或更改。

用户号必须输入3位数。如果用户为单个数字,则必 须在该数字前加上前缀"00"(如,003,004,005 等等)。请确认终端用户知晓这个要求。

临时码需要输入一个 4 位数。

#### 布**/**撤防报告

注意: 当安装员添加新用户时, 系统将显示布防/撤防报告 性能。当主管理员或管理员添加新用户时,新用户的布/撤 防报告与该管理员设置相同。若布/撤防报告需由主管理员 或管理员选择,则安装员须分配两个主管理员或管理员密 码:一个密码使能布防/撤防报告,另一个禁用。若布/撤防 报告使能了用户 002, 则快速布防的布/撤防报告也将被激 活。为使快速布防报告发送至各个子系统,用户 002 必须 拥有权限并且所有防区必须使能布/撤防报告。若不需要可 访问所有子系统的密码,建议用户 002 在所有子系统都设 为5级权限,密码加密。5级权限只能为其布防操作撤防。

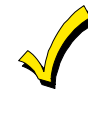

ADEMCO Contact ID 格式可分发送所有 001- 150 个用户码的报告。若使用其他通讯格式, 则仅发送 001-015 用户码的报告至接警中心, 而用户 016-150 用户码都报告为用户码 015。

# 访问多个子系统

每个用户可隶属于一个初级子系统,也可被赋予权限访问其 他多个子系统并进行操作。在每个子系统内,每个用户可拥 有不同等级的权限。例如,工程部副总裁用户 003 可在 ABC 制造公司的工程部门(子系统 1) 内活动。他需要该区 域内的所有权限,所以可授予他 1 级主管理员权限。 他必须能在紧急情况下访问制造区域(子系统 2), 所以可 赋予他访问子系统 2 的权限,权限等级不必很高,如4 级 (B 级操作员)。

控制主机将自动分配其在子系统 2 内相同的用户编号。

#### 多子系统范例:

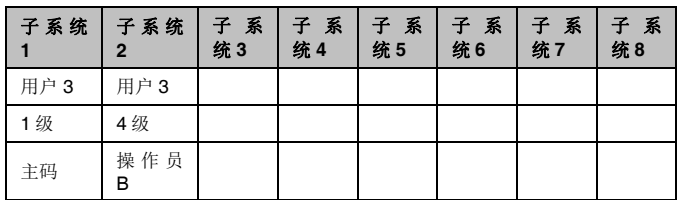

在上面范例中,用户3 在子系统 1 拥有主管理员权限, 在子 系统 2 拥有 B 级操作员权限, 而在这两个子系统的用户编号 相同。需要注意的是,若用户编号已在某子系统被使用,则 系统将自动分配一个新的用户编号给新用户。相应的,该用 户无权限访问子系统 3-8。

## 添加主码、管理员码或操作员码

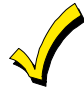

在输入用户码时,在子系统内的其他键盘上正 常按键将不被识别。然而,紧急按钮(panic) 仍将发出警报并终止用户的输入。

输入安装员码**+ [8] +** 新用户编号(**002-250**)**+** 新用户码

†主码或管理员码,但该密码必须比待修改密码的权限等级 更高(例如,管理员码可添加操作员码,但不能添加主码或 其他管理员密码)。键盘上将显示当前用户的等级权限。 注意:所有用户号仅适用于 VISTA-250BPT 主机。并且 VISTA-128BPT 最多只支持 150 个用户码。

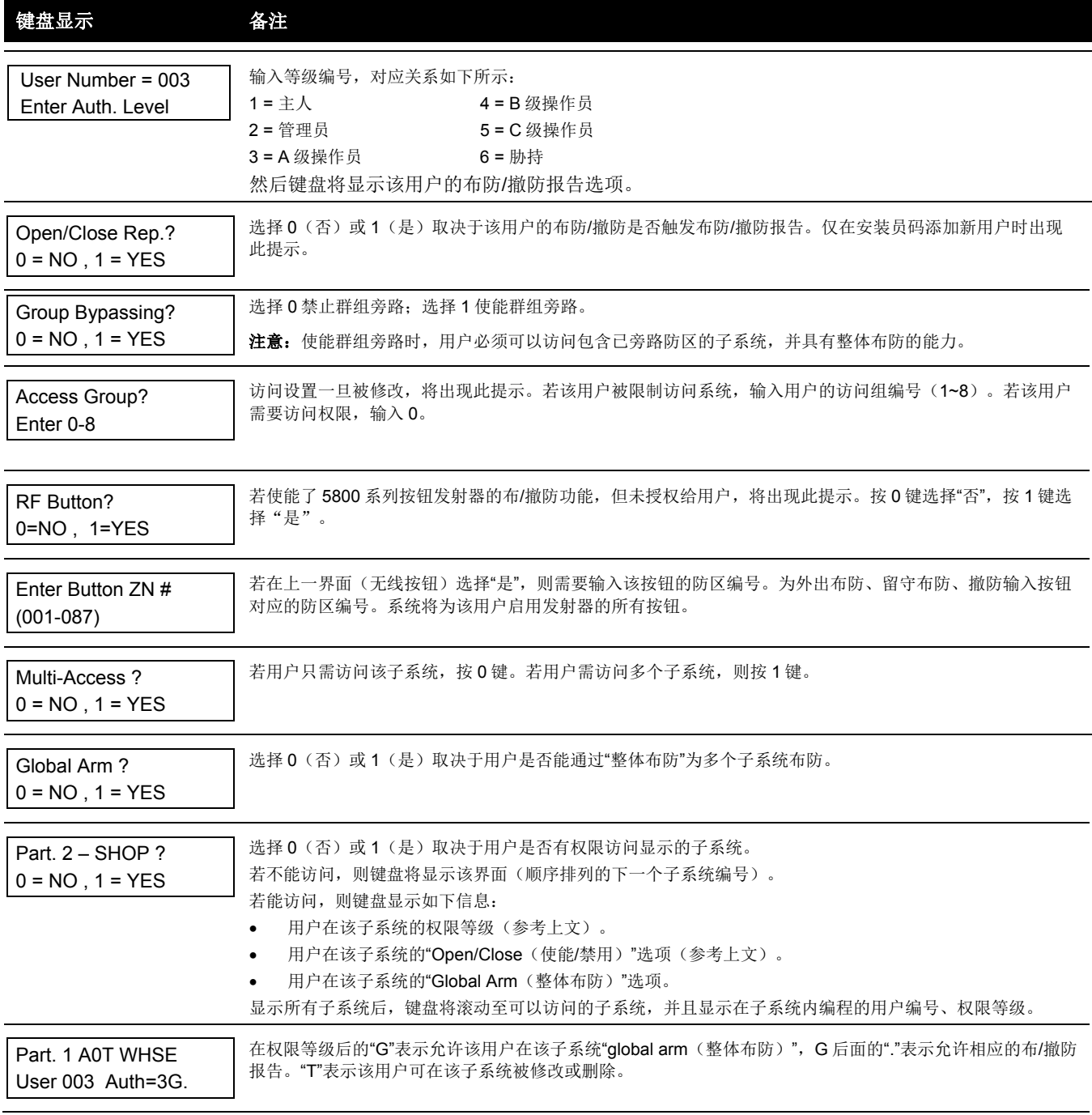

# 修改主码、管理员码及操作员码

#### 输入 安装员码**\* + [8] +** 新用户编号**(002-250) +**新用户码

\*或主码/管理员码,但该密码必须比待修改用户码的权限等级高(例如,管理员码可修改操作员码但不能修改主码或其他管理员 码)。

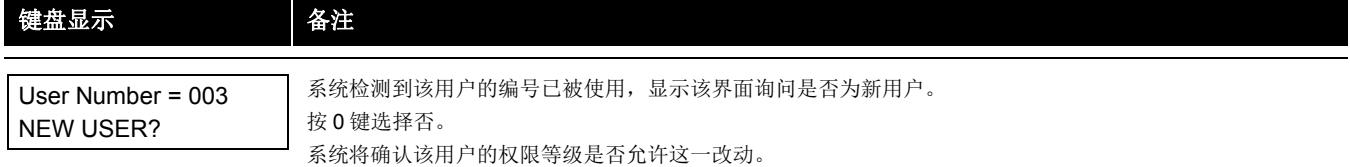

## 为现有用户添加无线按钮

为现有用户添加无线按钮, 或修改用户的布防属性, 首先应删除用户码, 再按照"添加主管理员、管理员或操作员密码"一节重 新添加用户码。

## 删除主码、管理员码及操作员码

#### 输入 您的密码**\* + [8] +** 用户编号(**002-150**) **+** 您的密码

\*或主码/管理员码,但该密码必须比待删除用户码的权限等级高(例如,管理员码可删除操作员码但不能删除主码或其他管理员 码)。

注意:VISTA-128BPT 最多只支持 150 个密码。

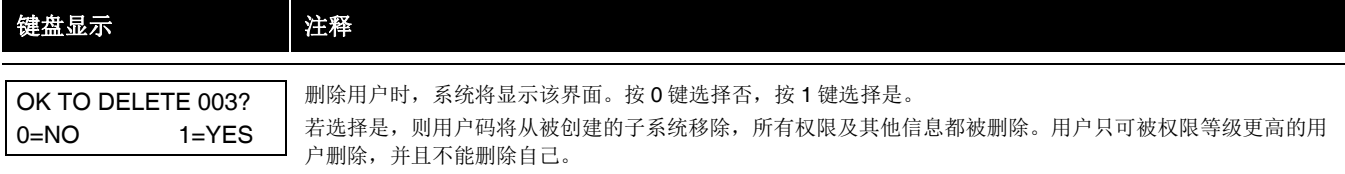

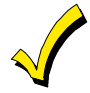

用户码只能在被创建的子系统内删除。若在其他防区试图删除密码,则将在键盘显示"User [XXX] Not Deleted"(用户[XXX]未被删除)。

## 退出用户码编辑模式

按[T]或[#]键退出用户码编辑模式, 或等待 10 秒钟自动退出。

## 第 *10* 章

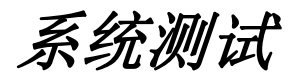

## 电池检测

当 VISTA-128BPT/VISTA-250BPT 使用交流电工作时,每 60 秒进行一次电池连接状态检测,每 4 小时检测一次电池 电压状态,以保证对系统持续供电。无论系统撤防与否, 电 池测试都将自动进行。若 VISTA-128BPT/VISTA-250BPT 检测到电池电压过低(低于 11.5V), 键盘将显示

## 拨号测试

VISTA-128BPT/VISTA-250BPT 可设置为特定时间间隔内 自动向接警中心发送一次测试报告,时间间隔范围为 1-999 小时(地址\*27 中设置)。

## 窃警步行测试(用户码 **+ [5]** 测试)

在本测试模式下,键盘将因工作正常的防区没有被触发到而 发声,但不会触发报警,但火警防区失效将会触发报警。当 报警系统处于撤防状态时,用户可输入正确的用户码,然后 按TEST键,可激活窃警步行测试模式。UL要求每星期进行 一次该模式测试。

当第一次进入本测试模式,系统会激活3秒钟的报警输出。 系统将发送一个步行测试信息到中心。键盘显示

"BurgWalk Test in Progress" ("窃警步测正在进 行"),且键盘会每隔15秒钟长响一声表示系统处于测试 激活状态。

依次打开和关闭每扇被保护的门和窗。每一个动作都应该在 键盘上产生3声响铃。在运动探测器前步行,请听键盘在探 测器探测到移动时,是否有发出三声响铃。当门或窗处于打 开状态或当一个探测器探测到移动时,键盘上会显示防区号

## 系统布防窃警测试

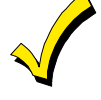

在布防的系统测试期间,报警信息会发送到接警中 心,以通知中心有一个测试正在进行。

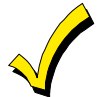

在以下测试中将会发送报警信息至接警中心以 告知。若控制主机收不到接警中心发的传输终 止信号,主机屏幕将显示"COMM. FAILURE"表示通讯失败,此时,先确认电话 线通讯正常,再确认编程的报告格式是否正 确,等等。

"SYSTEM LOBAT(系统电池电压低)"并短促鸣响报警 音,同时发送电池电压低的报告至接警中心(已编程的前提 下)。输入"用户码 + OFF"清除显示, 电池恢复正常 后,系统发送恢复报告至接警中心。

UL 安装要求至少每 24 小时发送一次测试报告。也可在地 址\*83 中设置系统上电后一天/一周内的任意时间发送第一个 测试报告。

及相关描述符。系统会自动为防区8上的玻璃破碎探测器在 探测到一个报警条件10秒钟后提供电源复位功能,以让探 测器进行复位。

要结束测试模式,请输入任意用户码然后按OFF键。系统将 向接警中心发送一个步行测试结束的报告。

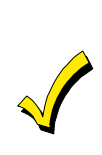

当在**VISTA-128BPT**主机上**30**分钟或在**VISTA-250BPT**主机上**60**分钟内没有任何探测器被触发 (例如,没有门**/**窗的打开和关闭,没有运动探测 器被触发,等等),系统将自动退出测试模式。在 系统将要退出测试模式的最后**5**分钟内,将每隔**5** 秒钟键盘发声两次,以提醒用户系统将要退出测试 模式。

#### 参照以下步骤进行布防窃警测试:

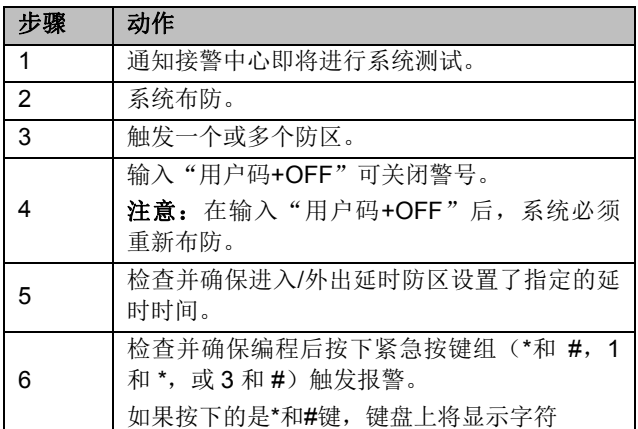

## 测试无线发射器

#### 发射器 **ID** 搜索模式

发射器搜索模式用于检测发射器是否已正确编程。

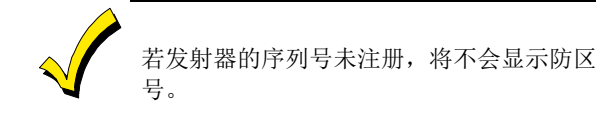

按照以下步骤进入发射器 ID 搜索模式:

- 1. 输入安装员码**+ [#] + [3]**。键盘将显示系统内所有无线 防区号。
- 2. 触发每个无线设备,使其向控制主机发送信号。系统接 收到各个发射器发出的信号后,发射器的防区号将不再 显示。
- 3. 输入安装员码**+ OFF** 退出搜索模式。

#### 进入**/**退出测试模式

.

检查该模式下的发射器可帮助安装人员选择发射器的理想安 装地点,确保 RF 信号强度达到系统要求。

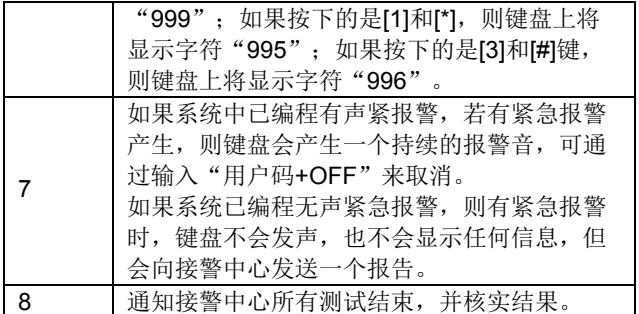

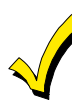

所有含有无线发射器的防区必须设为测试模式, 以降低 RF 接收机的灵敏度(灵敏度为 50%)。 否则, RF 接收机将照常工作。 请确定在进行本模式测试前,所有的子系统都处 于撤防状态,否则,无线接收机的接收范围会减 半。

按照以下步骤进入进入/退出测试模式:

- 1. 输入安装员码**+ [5]**。
- 2. 触发每个无线发射器,使其失效。
	- 注意: 若使用一台信号接收机, 则键盘将响三声, 表 示信号已接收。若使用两台信号接收机,则当第一台接 收机接收到信号时,键盘响一声;当第二台接收机接收 到信号时,键盘响两声;当两台接收机均接收到信号 时,键盘响三声。
- 3. 若键盘无声音,调整发射器的安装位置。通常情况下, 离键盘若干英寸即可。
- 4. 输入"安装员码**+ OFF**"退出进入/退出测试模式。

## 测试烟雾探测器

烟雾探测器必须每月测试。按下探测器上的 TEST 键进行测试。如果 TEST 键无法使用必须立刻进行替换。

#### 故障情况

#### 检查信息及故障信息

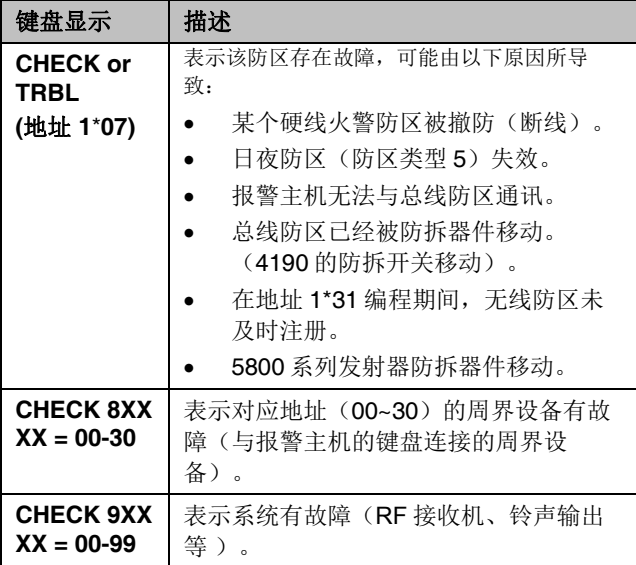

#### 键盘显示 描述 **COMM FAILURE**  表示系统电话通讯的部分出现故障。 LO BAT **LE 表示无线发射器的电池电压过低。按任**意 键关闭警告音。 **SYSTEM LO BAT**  表示系统备用电池的电压过低。 **RCVR SETUP ERROR**  表示系统待编程的防区数量大于无线接收 机可以支持的数量。若不调整,则所有防 区将处于未保护状态。若需要更多防区, 则应使用合适的接收机。 **MODEM COMM**  表示远程控制机联网。

检查确保系统变压器连接的分支电路的断

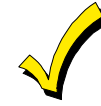

若故障情况已恢复,输入两次"用户码**+OFF**" 清除键盘显示。

#### 交流断电

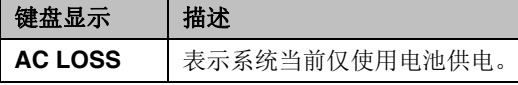

## **LED is off**  路开关打开。若交流电不工作,指导用户 立刻呼叫客服代表。

# 安装人员须知

任何安全系统的良好运行都需要持续的日常维护和定期检查 (由安装人员进行,至少一年进行一次。)以及系统测试 (由用户进行)。安装人员负责制定和提供一套日常维护计 划给用户,并协助用户熟悉系统各组件的功能及操作,使用 户了解系统的局限性。同时,安装人员必须向用户提供一个 切实可行的测试方法,保证用户能够进行正确的系统测试 (至少每周一次),从而使整个系统运行正常。

#### 向用户详尽介绍系统功能

向用户详尽的介绍系统功能及操作,特别是防区操作(布/ 撤防、周界、火警等),并提供用户手册,确保用户能够理 解如何为应急功能编程。

#### 在拨打技术支持电话前,请确定:

阅读本指南

**POWER** 

其它系统信息

- 检查所有线路连接
- 确定电源供给/电池电压充足
- 核对编程信息
- 核对键盘和设备地址正确
- 查看设备的型号和版本号
- 查看用户的霍尼韦尔用户号码和公司名称

掌握以上信息可获得更快速和便捷的服务。

# 监管机构声明

# **UL** 安装要求

以下需求适用于 UL 住宅和 UL 商业防盗安装:

- 所有子系统必须属于并由相同的一个人(或一些人)管理;
- 所有子系统必须为同一地址的同一栋建筑的一部分;
- 音频报警设备必须安装在所有子系统可以听到其报警的位置;
- 控制室必防止非授权的进入。可以在控制室的门上安装一个保护开关(需另购),或安装通过UL 认证的红外探测器来监控控制室 的进出。将目标设备连接至任何线尾阻监控防区(防区 1-8)。设置防区日间/夜间报警(类型 05)或 24 小时音频报警(类型  $07$ )。
- 远程下载和自动撤防不属于 UL 功能。
- 注意: UL 商业防盗安装要求防攻击控制室,包括于 VISTA-ULKT 套件。

## **UL609** 本地商业标准**/**本地商业保险箱和保险库

- 所有防区必须为线尾阻进行设置(\*41=0)。可能不使用无线探测器。如果使用 4190WH V-Plexs, \*24 设置为 "0"以使能保护探 测。
- 将门保护开关安装至 VISTA-128BPT/VISTA-250BPT 后背板。保险箱和保险库安装中,击打探测器(需另购)也需要安装至后背 板 (参见*第三章: 安装与控制*) 。
- 将 ADEMCO AB12M 铃/盒连线至响铃输出。响铃线必须在导管中布线。将响铃输出设置为 16 分钟延时或更长时间的延时。(参 见第三章: 安装与控制);
- 将 VISTA-128BPT/VISTA-250BPT 保护开关和 AB12M 铃/盒保护开关连线至任何线尾阻监控防区(防区 1-8)。将防区设置为日间 故障报警/夜间报警(类型 05)或 24-小时报警(类型 07,08)。多子系统的系统必须使用 24-小时报警;
- 进入延时不可超过 45 秒, 外出延时不可超过 60 秒。

## **UL365/UL609** 银行保险箱和保险库报警系统

遵循上文 UL609 本地安装标准。

- 铃 1 的报警响铃确认必须使能(将自动检测铃声);
- 进入延时或其他延时不能超出 45 秒;
- 7847i-ent 和 7847i-GSM;
- 响铃延时必须设置为12分钟(参见第五章);
- 需使用两个 17.2AH 电池;
- 需安装在保险箱或保险库的内部。

## **UL365** 警局联动防盗报警

遵循上文 UL609 本地安装标准。

#### 不带有连线安防的系统中:

- 用户可单独使用 VISTA-128BPT/VISTA-250BPT 拨号器或 7847i 通讯器;
- 使用拨号器时,请将其设置为防盗报警,低电压和通讯器测试报告。\*27 必须设置为 0024 (或更低);
- 若使用 7847i 通讯器, 需要连接至 VISTA-128BPT/VISTA-250BPT 防盗/可发声紧急报警触发器。

#### 带有连线安防的系统中:

必须使用 GSMHS 通讯器。

## **UL611/UL1610** 中心站点防盗报警

遵循上文 UL609 本地安装标准。

#### 不带有连线安防的系统中:

VISTA-128BPT/VISTA-250BPT 拨号器和 7847i 通讯器必须搭配使用;

- 连接防盗/可发声紧急报警触发器(J7 接头)和 659EN 电话线监控输出接口至 7847i。当侦测到电话线失效时, 7847i 将向接警中 心发送报告;
- 连接7847i 通讯器失效输出接口至 VISTA-128BPT/VISTA-250BPT 线尾阻-监控防区(如 1-8)。将防区设置为日间故障报警/夜间 报警(类型 05)或 24-小时报警(类型 07,08);
- 将拨号器设置为防盗报警,故障,撤防/布防和低电压报告。

### 带有连线安防的系统中:

和不带有连线安防的系统相同,仅将 7847i 替换为 GSMHS 通讯器。

# 加利福尼亚州消防局(**CSFM**)和 **UL** 住宅火警电池备份需求

加利福尼亚州消防局和 UL 均要求所有住宅火警控制主机须有备份电源。

VISTA-128BPT/VISTA-250BPT 符合此要求并且输出电流有以下限制:

- 最大输出电流为 750mA;
- 最大辅助电流为 300mA (包括轮询循环电流);
- 使用 14AH 电池(推荐 Yuasa 型号 NP7-12;使用两个并联);带有 ADEMCO No. 4100 线尾阻电阻套件(套件包含 UL 和 CSFM 认证的火警防区可用的线尾阻) 的双电池。这两种电池都适用于主机。

## **ULC** 安装需求

- 控制单元的防区输入仅被认为是低风险应用;
- 控制单元必须安装在保险库、保险箱或仓库的外部;
- 用户控制单元保持开(撤防)和关(布防)的时间表必须有打印文本;
- 电话服务必须为定时释放断开连接类型;
- 通过网络地址的服务器,加密或传输信息需要始终设置为"接通"状态。
- 为保证通讯通道安全,加密功能应始终使能;
- 金融、商业和保险箱及保险库的防盗报警系统请参考 CAN/ULC-S302 进行 ULC 安装;中心和监控站点的安装请参考 CAN/ULC-S301; 电气安装请参考 CSA 22.1, 加拿大电器码, 第一部分, 安全标准。

#### 联邦通讯委员会声明

用户不得对设备进行安装说明和用户手册中未允许的操作,否则将不再授权用户操作该设备。

#### **FCC**(联邦通讯委员会)**B**部分声明

该设备已按FCC要求进行测试并通过该测试允许使用。FCC要求用户注意以下信息:

该设备发射并使用射频能量,若安装或操作不当(需严格遵照厂商说明),可能对无线电接收造成干扰。经测试,该设备符合 FCC规定第15部分"B类计算设备"的标准,住宅安装使用时能在一定程度上抵抗干扰。然而,不能保证某些特殊安装环境中-定不会出现类似干扰。若该设备对无线电接收产生干扰(可通过关闭再开启该设备确认是否由其引起干扰),建议用户采取以下 任一或多个方法解决该问题:

- 使用室内天线时,同时安装一个质量可靠的室外天线。
- 调整接收天线的位置,直到干扰减小或排除。
- 将无线接收器远离接收器/主机。
- 将天线引线远离任何连接到接收器/主机的电线。
- 将接收器/主机换一个插座,使其与无线电接收器不在同一分支电路中。
- 咨询供应商或有经验的无线电技术员寻求帮助。

#### **INDUSTRY CANADA CLASS B**声明

ICES-003 Class B Notice - Avis NMB-003, Classe B 该Class B数字仪器符合Canadian ICES-003规定。

Cet appareil numérique de la classe B est conforme à la norme NMB-003 du Canada.

#### **FCC/IC**声明

该设备符合FCC规定第15部分和IC RSS 210的标准。注意以下两种情况:

(1) 该设备不会产生有害干扰。

(2) 该设备能承受任何接收到的干扰,包括可能导致工作异常的干扰。

Cet appareil est conforme à la partie 15 des règles de la FCC & de RSS 210 des Industries Canada. Son fonctionnement est soumis aux conditions suivantes: (1) Cet appareil ne doit pas causer d' interferences nuisibles. (2) Cet appareil doit accepter toute interference reçue y compris les interferences causant une reception indésirable.

#### 电话操作问题解决方法

出现电话操作问题时,从 RJ31X 墙壁电话接口(CA38A 加拿大)拔掉插头断开主机。建议由合格的安装人员在安装系统时断开 电话。勿断开主机/通讯器内部电话连接,否则将导致电话线路丢失。如果主机/通讯器与电话线路断开后常规电话机仍能正常工 作,则说明主机/通讯器存在故障需进行维修。主机/通讯器断开时,线路仍有问题,则需向电话运营商联系进行维修。在任何情 况下(不论保修期内或超过保修期),用户都不得自行维修系统,必须由生产商或授权的维修处进行维修。

#### "联邦通讯委员会(**FCC**)第 **68** 部分说明"

该设备符合 FCC 规定第68 部分的标准。设备前盖上贴有标签印有该设备的 FCC 注册号和等效振铃器数(REN)。如有要求, 须向电话运营商提供该信息。

该设备使用以下接口:

使用 RJ31X 将该设备连接到电话网络。

REN 用于描述连接到电话线路的设备属性。电话线路的 REN 参数过高会导致设备对来电没有铃声响应。在大多数区域(但不是 所有区域)中,REN 总数不得超过5(5.0)。咨询电话运营商确定当地最大 REN 数以确定连接到电话线路的设备数。

若该设备对电话线路产生危害,电话运营商将提前通知用户需暂停服务。若无法提前通知,电话运营商将尽快通知用户。同时, 如有需要,用户有权投诉 FCC。

电话运营商进行的设施、设备、操作或流程变更可能影响该设备的正常工作。若发生此类情况,电话运营商将提前通知用户进行 相应措施保证服务正常运行。

该设备出现故障时,联系生产商咨询维修和保修信息。若该故障对电话线路产生危害,电话运营商将要求用户在故障解决前断开 该设备与电话线路的连接。

该设备不含任何用户可自行维修的组件,任何维修都必须由生产生进行。不符合规定的操作将导致该设备的FCC注册无效。

该设备不能用于电话运营商提供的投币电话。连接同线电话业务会产生税费。

该设备支持助听器。

编程或执行急救号码拨打测试时,需向接线员解释原因。在非高峰期时段进行该操作,如凌晨或夜间。

# 加拿大通讯部(**DOC**)声明

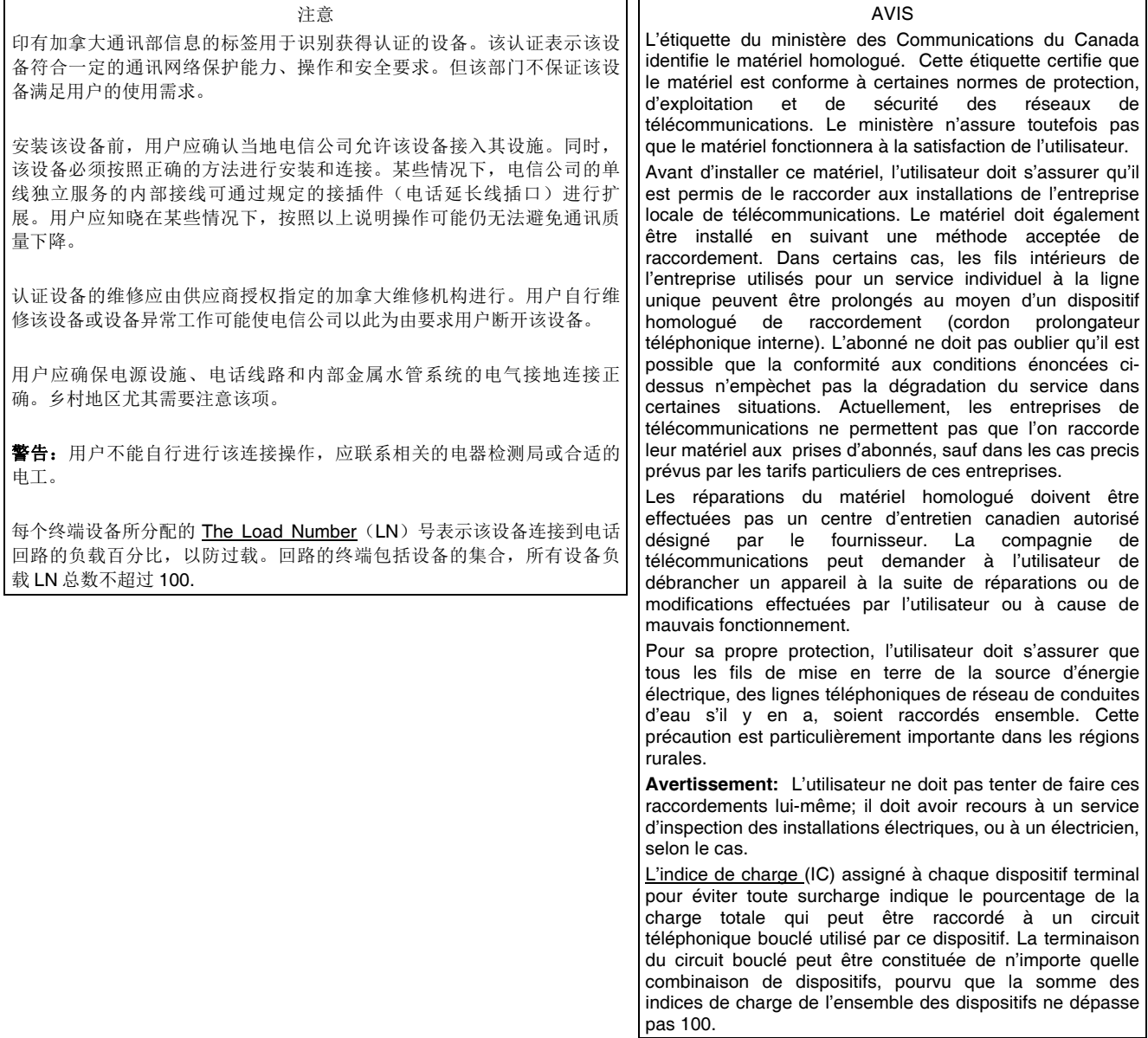

附 录 *B*

系统指令

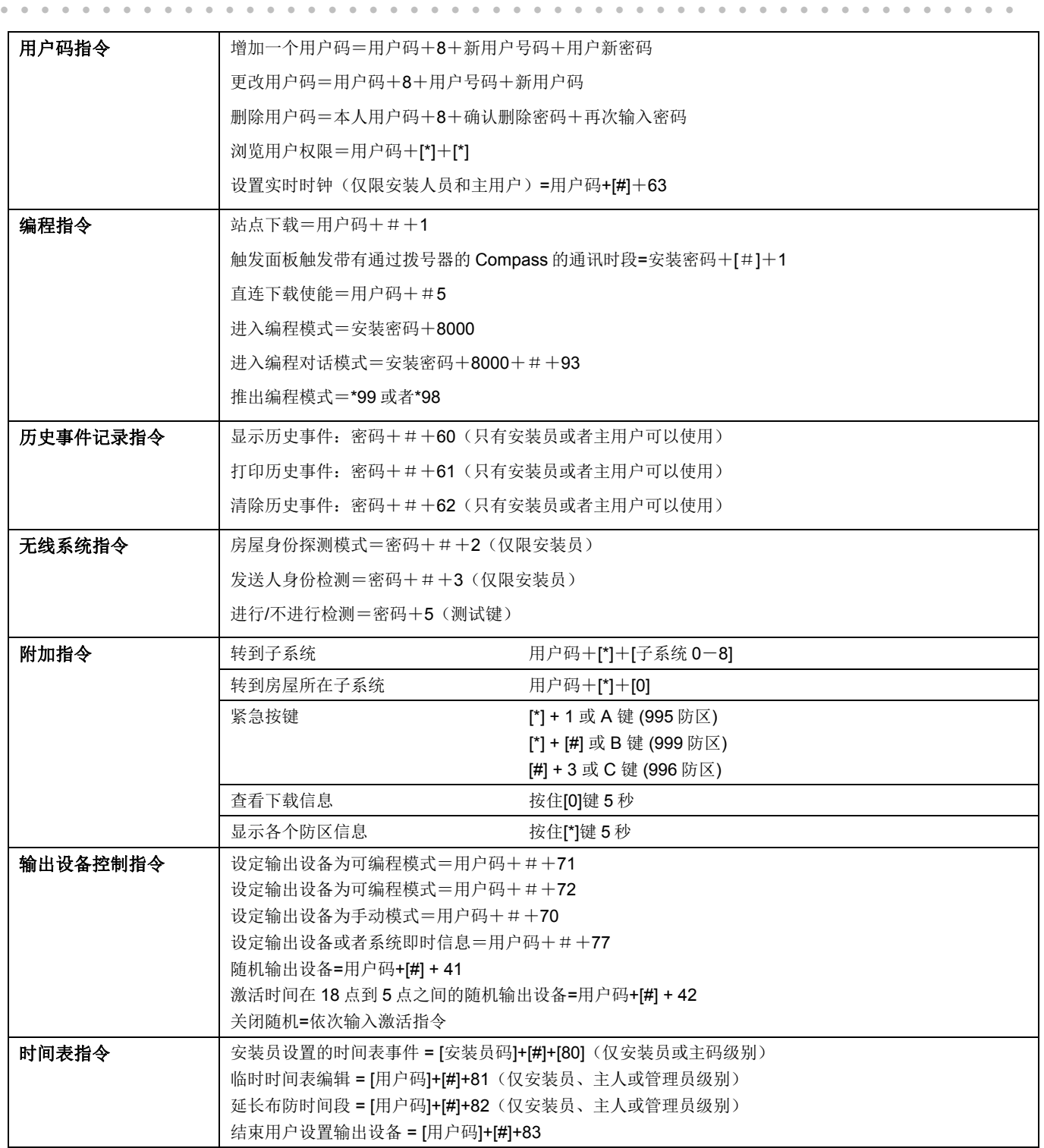

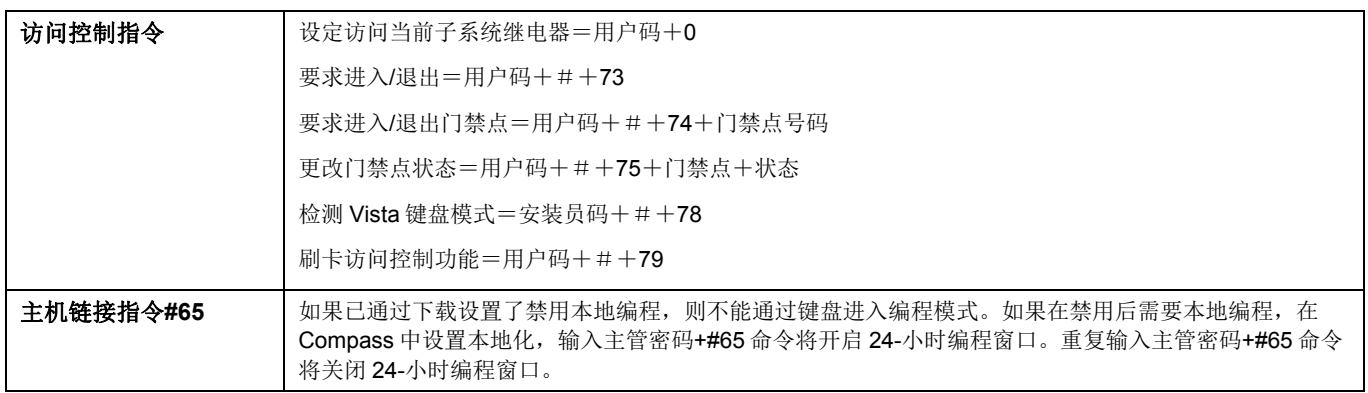

# 附 录 *C*

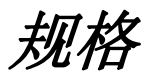

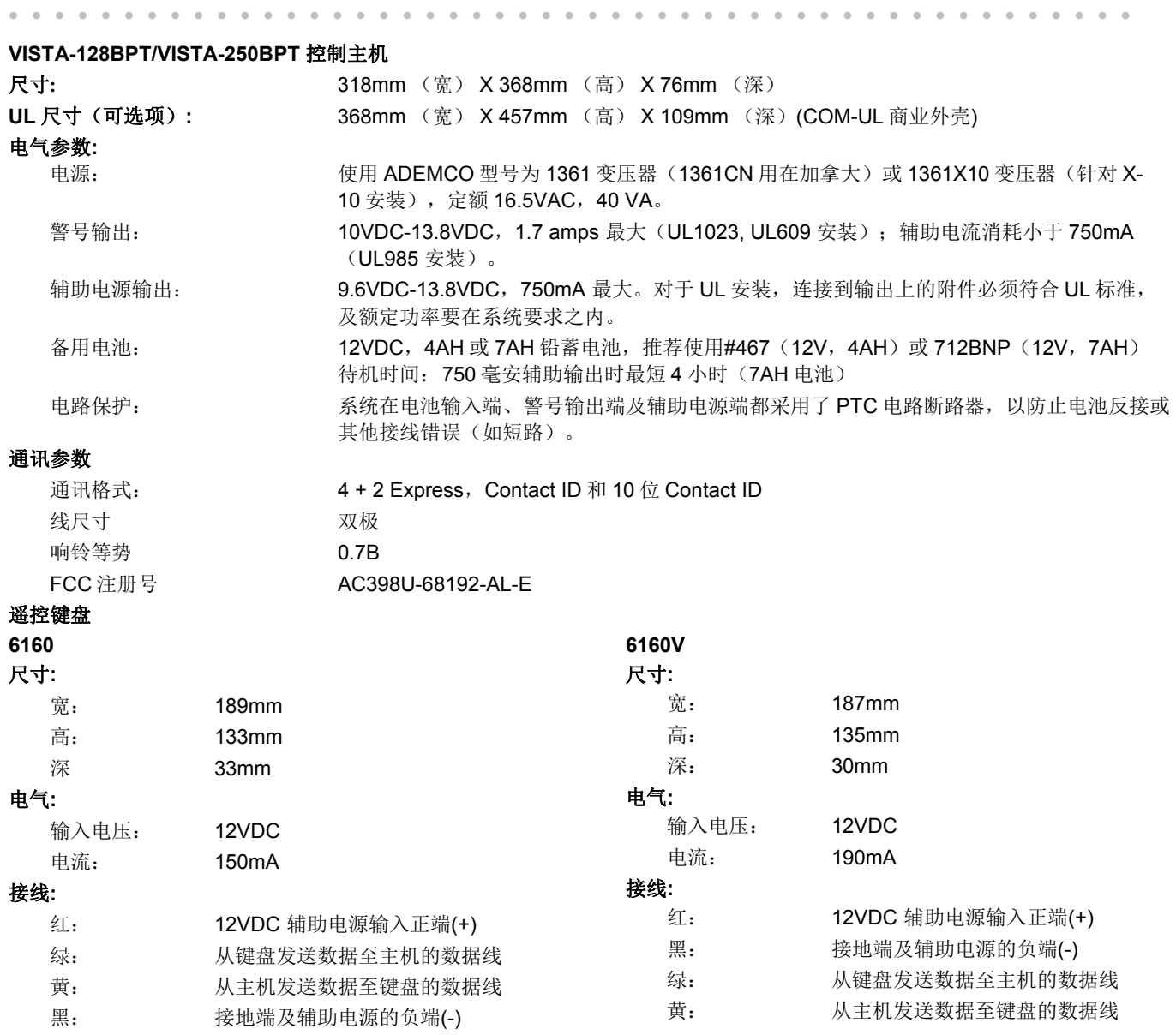

# *Contact ID* 及事件报告码

## **Contact ID** 事件代码表

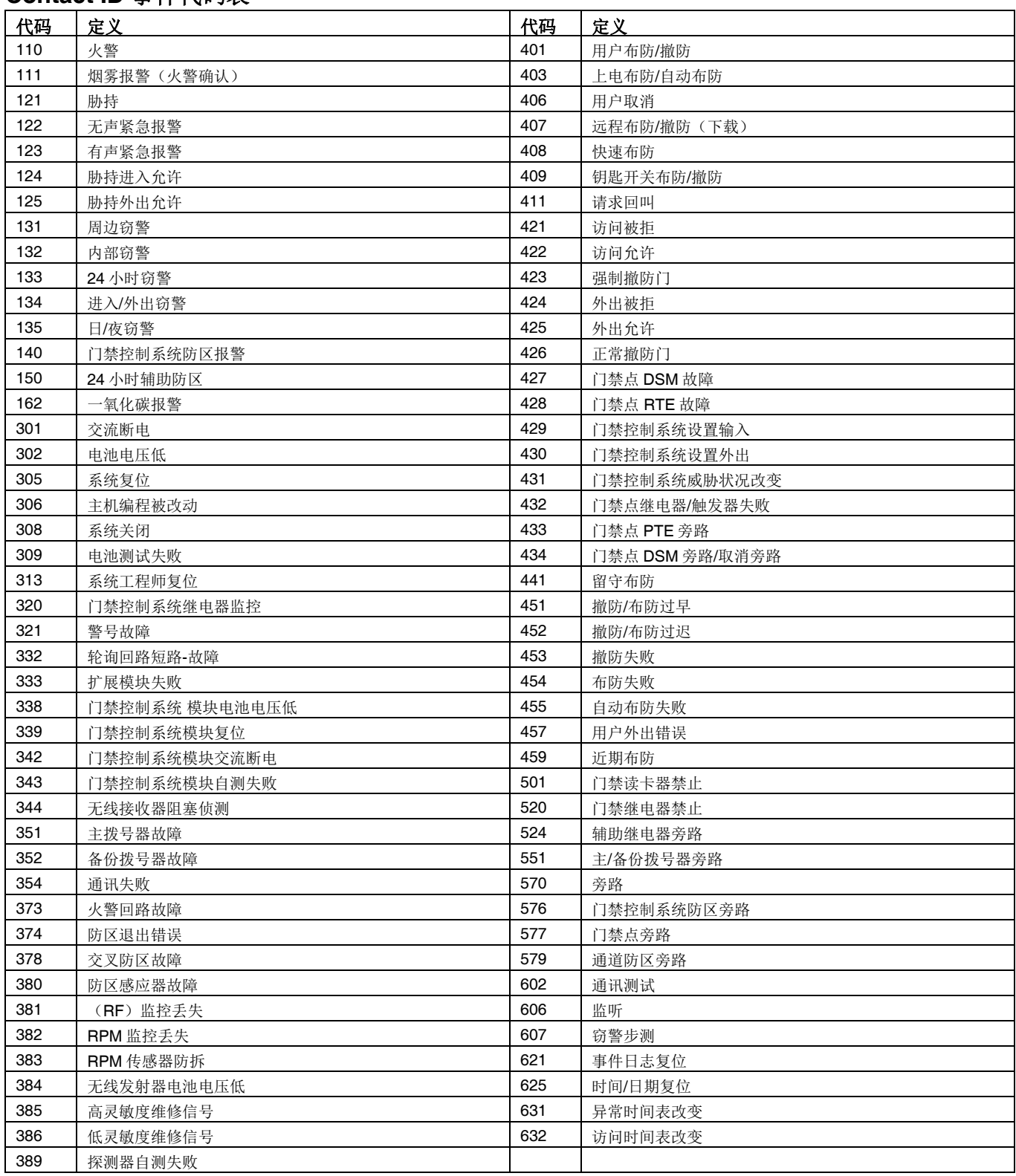

# 事件日志代码

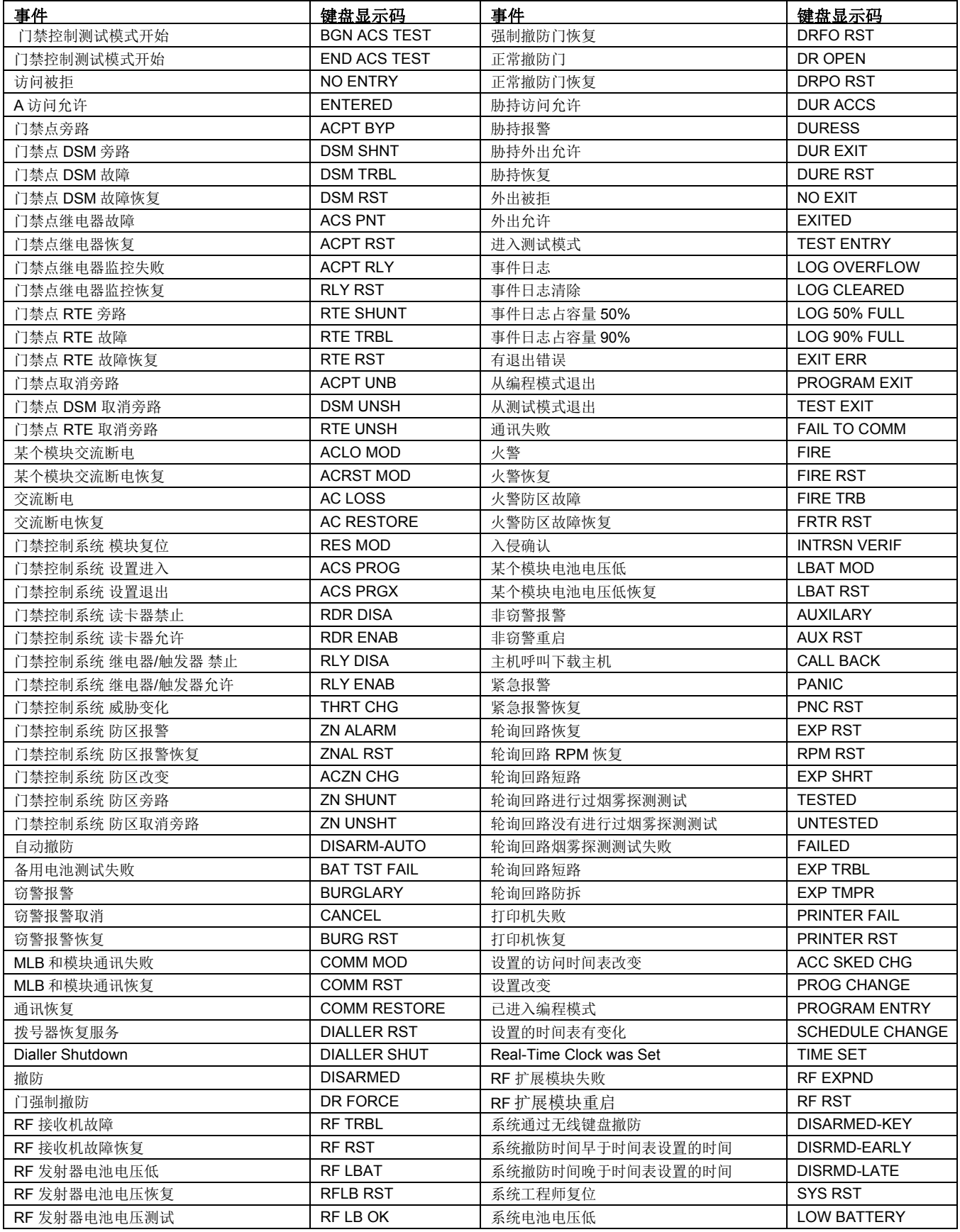

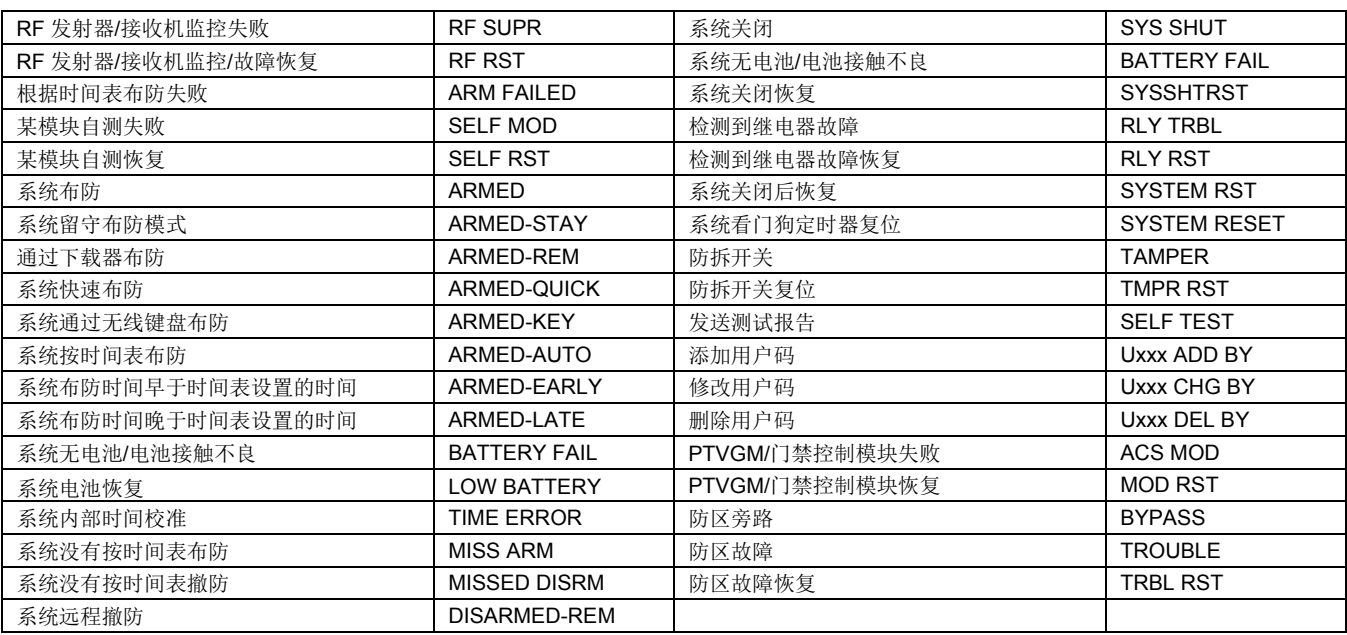

† 表示步测开始后发生。
索引

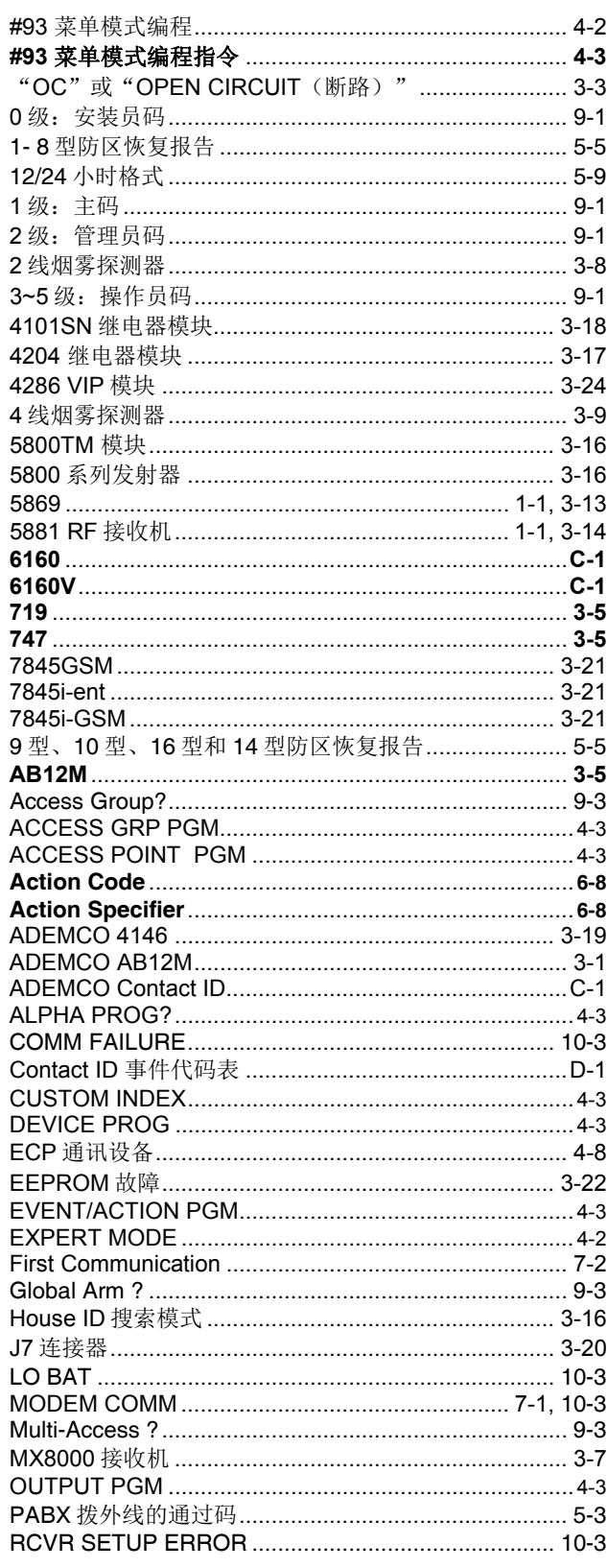

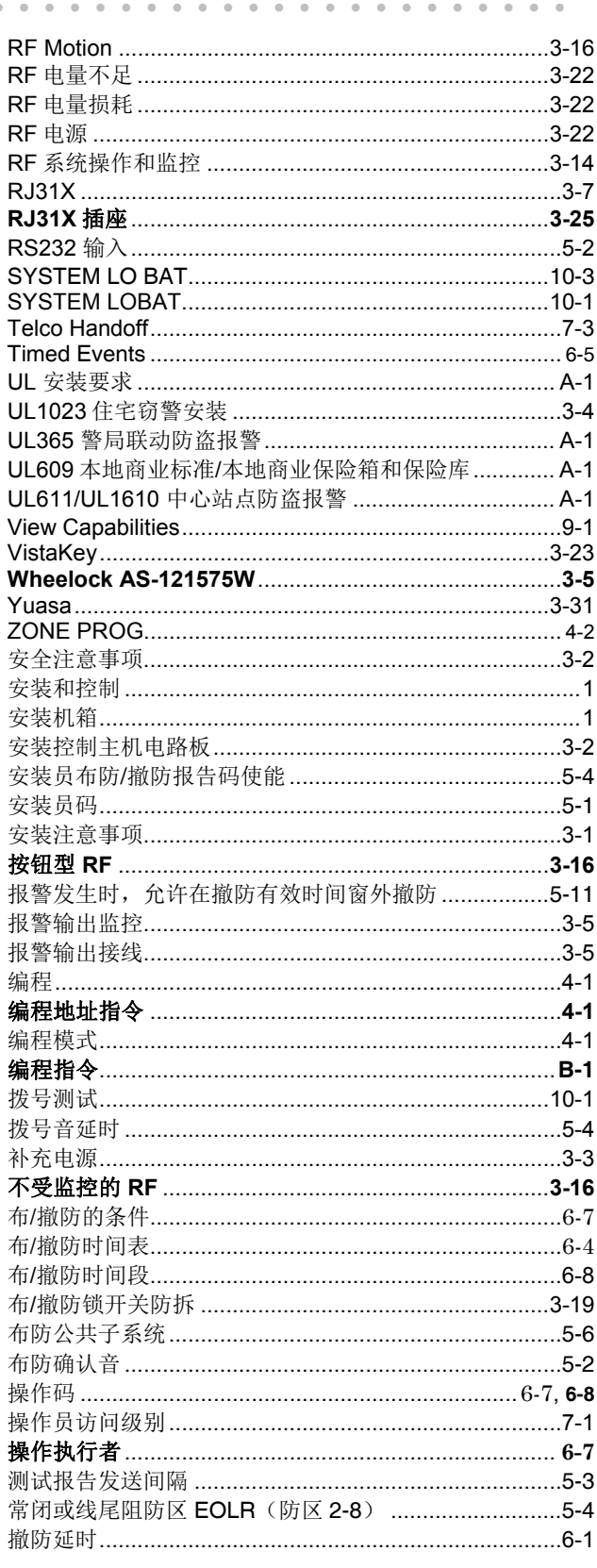

## VISTA-128BPT/VISTA-250BPT 安装配置指南

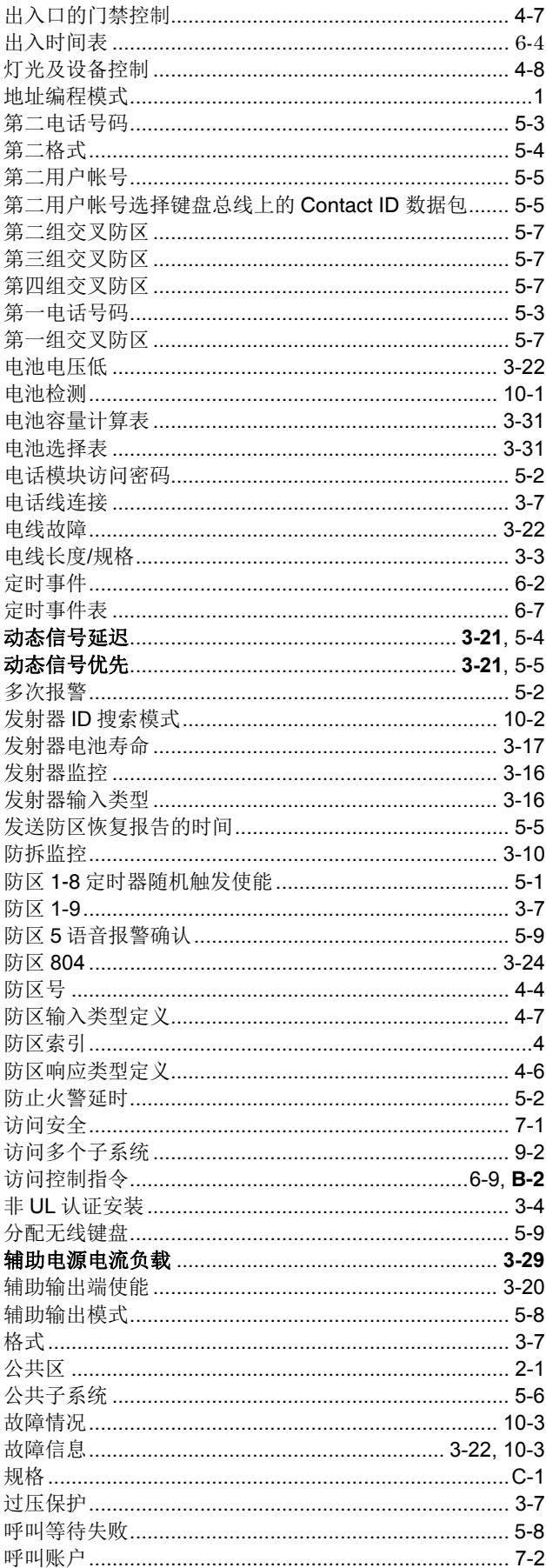

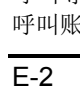

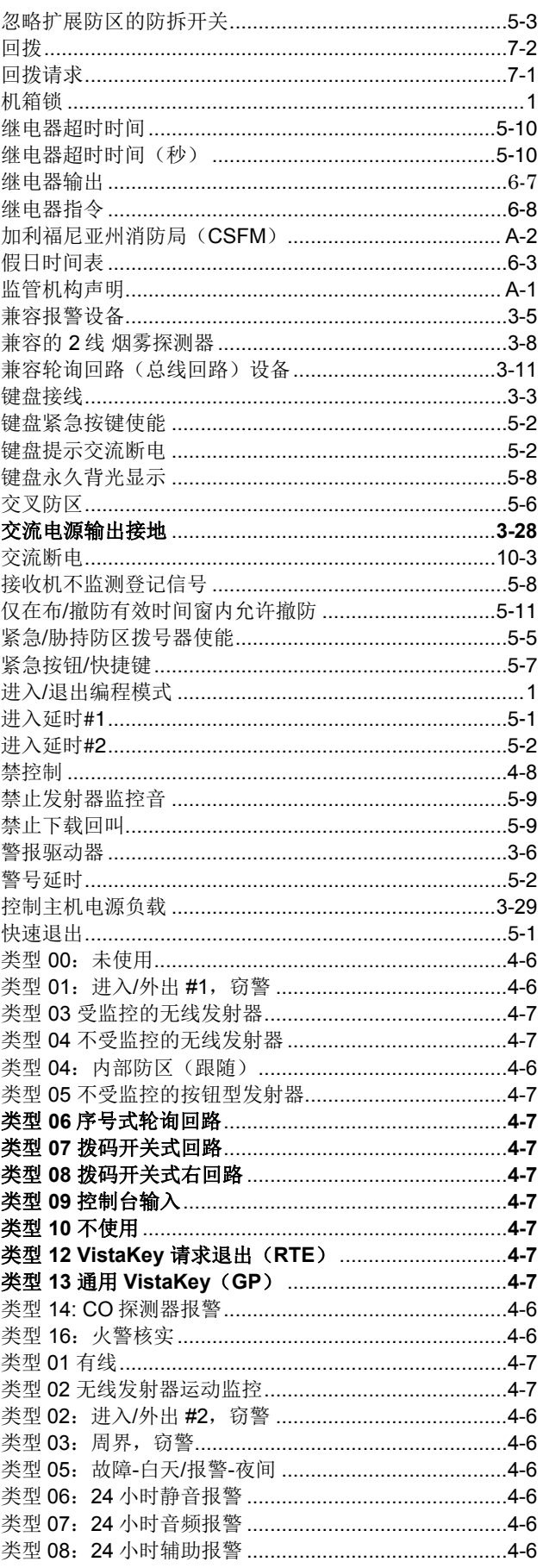

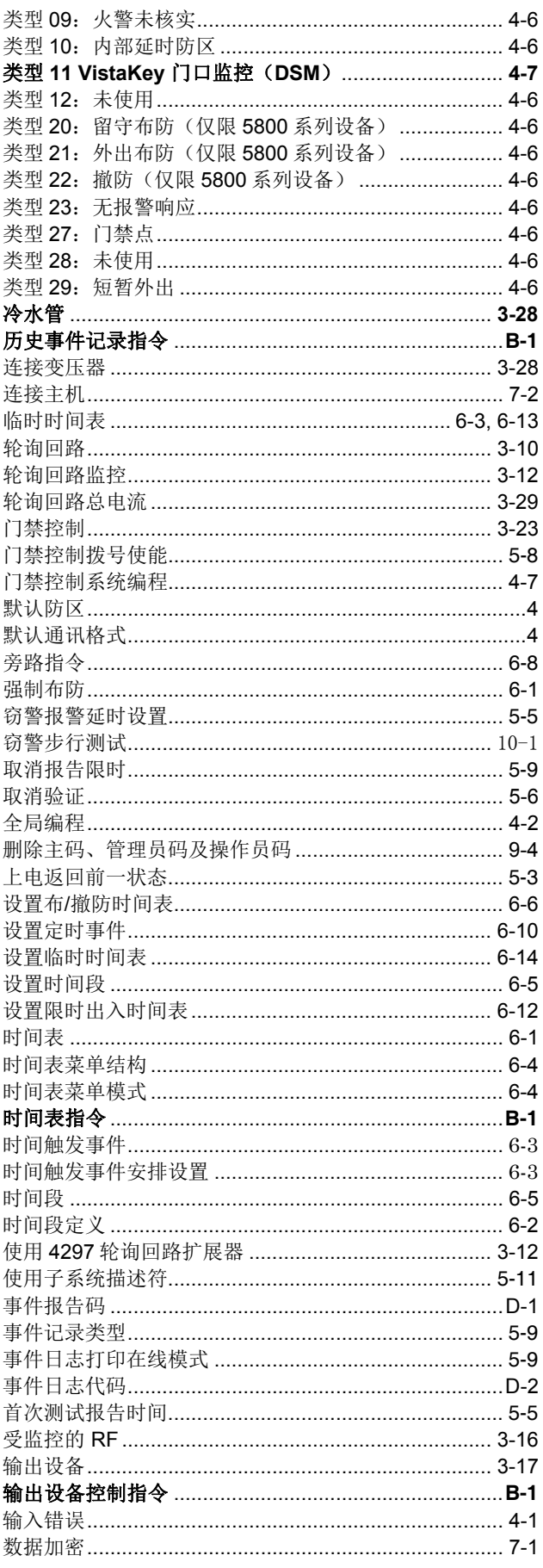

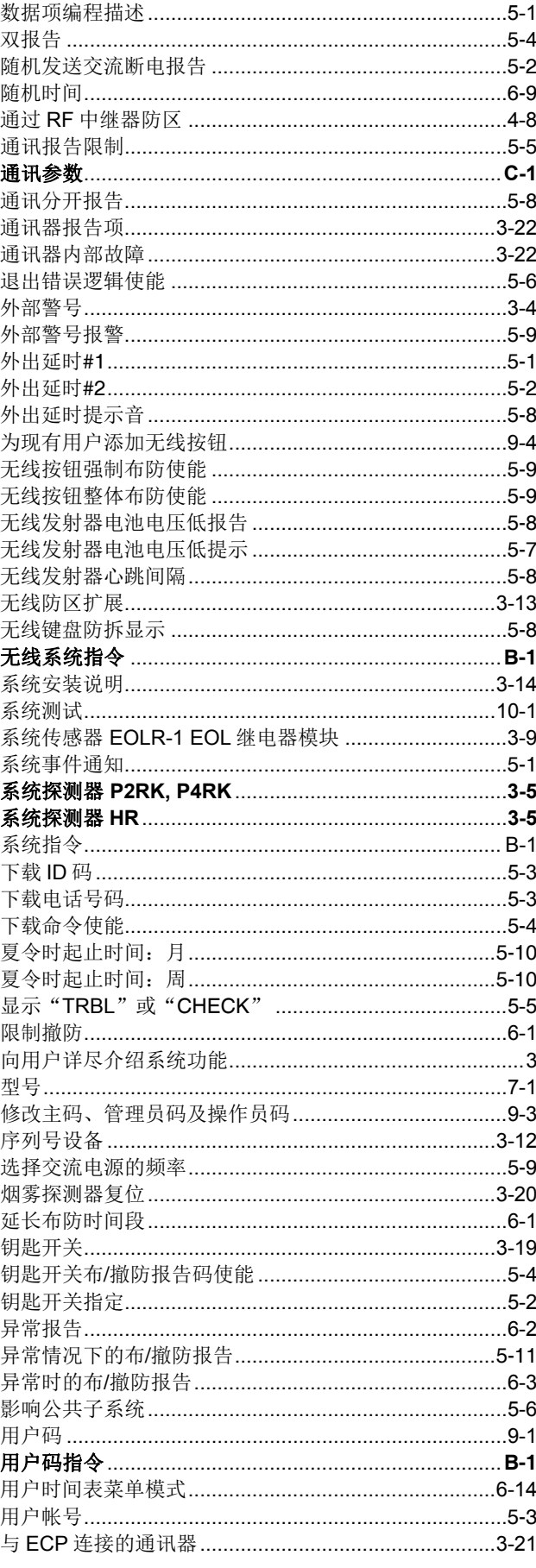

## VISTA-128BPT/VISTA-250BPT 安装配置指南

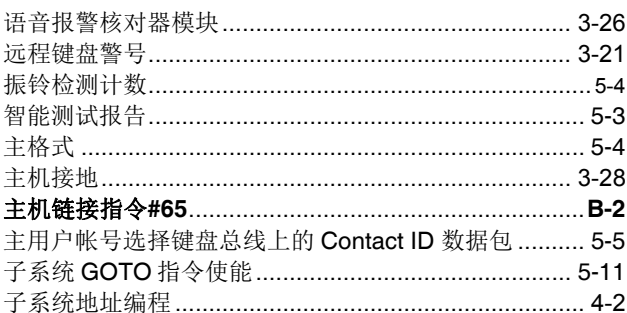

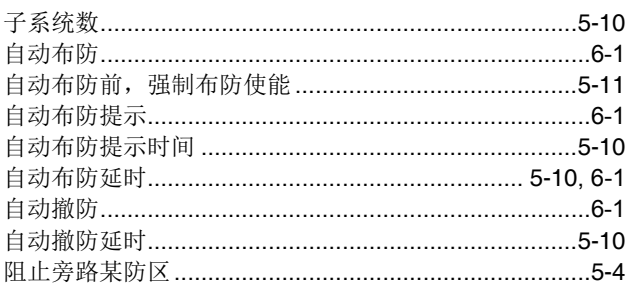

## 本报警系统局限性说明 本安防系统功能齐全、设计严密,但难免无法担保窃警、火灾或其他紧急事件的万无一失。任何商业或住宅报警系统都可能由于各种原因发生误报 或漏报。例如: • 闯入者可能通过未收保护的出入口进入或具备旁路某个报警传感器或断开报警警告设备的能力。 • 入侵探测器 (如被动红外探测器)、烟感探测器和其他传感装置断电时无法工作。依靠电池供电的设备在无电池、电池没电或电池安装不正确的 情况下无法工作。完全依靠交流电供电的设备在交流电断电的情况下无法工作。 • 无线发射器所发出的信号可能会在到达报警接收机前被屏蔽或被金属反射。即使每周系统测试已检测过信号发送路径,仍可能由于有金属物体突 然被放在路径上而导致信号阻断。 • 用户可能无法在规定时间内快速按下紧急按钮。 • 烟感探测器在美国已成为减少住宅火灾伤亡的关键设施,然而根据联邦紧急事务管理局的数据表明在将近 35%的火灾事故中烟感探测器由于各 种原因并未起到预报火警的作用。系统中所使用的烟感探测器可能由于以下原因不能正常工作。烟感探测器安装位置和安装方式不正确。起火位 置不在烟感探测器的探测范围内,如烟囱内、墙壁内、地板内或关闭的门外,则探测器无法探测火警。烟感探测器同样无法探测到住宅或建筑中 其他楼层的火警。例如,2 楼的探测器无法探测 1 楼或地下室的火警。此外,烟感探测器本身具备一定的局限性,无法在任何时间都能探测任何 种类的火警。总之,不能完全依靠探测器探测火警而忽视由于疏忽或行为不当而导致火灾,如在床上吸烟、爆炸、煤气泄漏、易燃材料堆放不 当、电路负载过大、孩童玩火、纵火等。即使探测器正常工作,由于火灾特性或探测器安装位置等因素,探测器的报警可能也无法使所有人员及 时逃离现场避免死伤。 • 被动红外探测器只能探测到安装说明书中注明的范围内的闯入者。被动红外探测器不提供立体区域保护,探测器发出多条保护束,但只有在被这 些束覆盖下的无阻断区域内的闯入才能被探测。探测器无法探测到位于墙、天花板、地板、关闭的门、玻璃房、玻璃门或窗后的的动态或闯入。 机械拆除、遮罩、在玻璃、窗子或光学系统的组件上喷涂等行为会降低探测能力。在一定温度条件下,被动红外探测器的感应能力有所差异,当 防区温度接近 90°-105°F 时探测能力降低。 • 若报警警告设备 (如警报器、响铃或喇叭)被安装在关闭的或半关闭的门外,则可能无法提醒室内人员或唤醒睡着的人员。若与卧室不在同一层 的警告设备报警,则更加难以唤醒或提醒卧室里的人员。即使醒着的人员也可能无法听到警告,因为警告声可能被音响、收音机、空调或其他电 器所发出的声音或屋外过往的车辆声所掩盖。即使警告设备的报警声很大也可能无法提醒听力不健全的人员或唤醒熟睡的人员。 • 用于将报警信号从住宅发送到中央监控站的电话线路可能不可用或暂时不可用。电话线路也可能被有经验的闯入者破坏。 • 即使系统及时对紧急情况作出响应,但住宅内人员可能仍然没有足够的时间逃离。在有监控的报警系统中,当地相关部门可能无法正确响应。

警告!

· 与其他电气设备相同,该设备的组件可能出现故障,即使设备的设计寿命达 10 年, 但其中的电子元器件随时可能损坏。

报警系统在有闯入者或火灾事件中不能正常工作的大多数原因是维护不当。该系统必须每周进行测试以保证所有传感器和转发器正常工作。 安装报警系统可减小意外发生的几率,但不能代替保险。房屋主人、房产持有者或承租人应始终谨慎地保护自身安全并为自身和财产投保。 本司将继续研发和改进保护设备,本系统用户有责任知悉系统的改进为自身和家人提供保护。

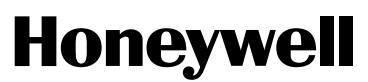

中国上海市遵义路 100 号虹桥上海城 A 座 35 楼

Copyright© 2012 Honeywell International Inc.

www.cn.security.honeywell.com